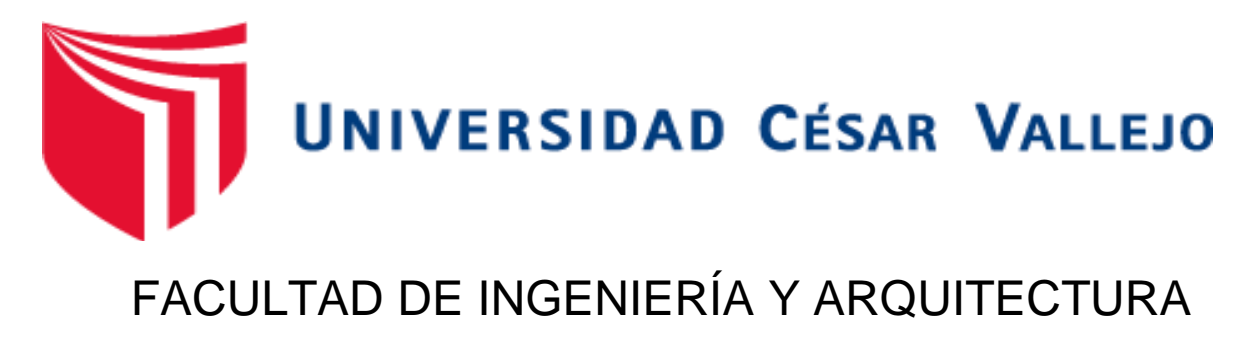

# ESCUELA PROFESIONAL DE INGENIERÍA CIVIL

# **Diseño Estructural de una Vivienda Multifamiliar Sismorresistente Mediante Flujos de Trabajo Utilizando Revit - Norma E 060, Puerto Maldonado 2022**

TESIS PARA OBTENER EL TÍTULO PROFESIONAL DE: Ingeniero Civil

# **AUTORES:**

Ramirez Moreno, Adolfo Edwin (ORCID: 0000-0002-3780-4374)

Revollar Ramirez, Jean Paul (ORCID: 0000-0002-0439-0136)

# **ASESOR:**

Ms, Aybar Arriola, Gustavo Adolfo (ORCID: 0000-0001-8625-3989)

# **LÍNEA DE INVESTIGACIÓN:**

Diseño sísmico y estructural

CALLAO – PERÚ

2022

## <span id="page-1-0"></span>**DEDICATORIA**

Dedico este primer meta realizada a nuestros padres y hermanos, quienes estuvieron en los momentos más difíciles y siempre pudimos superar todo obstáculo; a mi abuelita por sus consejos y amor de madre y a mi abuelito que ya vive en la paz de Dios, a ambos por sus apoyos constantes durante mi formación profesional.

### <span id="page-2-0"></span>**AGRADECIMIENTO**

Agradecemos a los docentes de la Universidad Cesa Vallejo, quienes, con sus enseñanzas y fortalezas, permitieron descubrir muchas capacidades para nuestra vida profesional. También agradecemos a nuestros compañeros del curso de titulación, que, con humildad y verdadero valor de la amistad, nos estrecharon su mano y pudimos encaminar nuestros conocimientos por la ingeniería civil.

# ÍNDICE DE CONTENIDOS

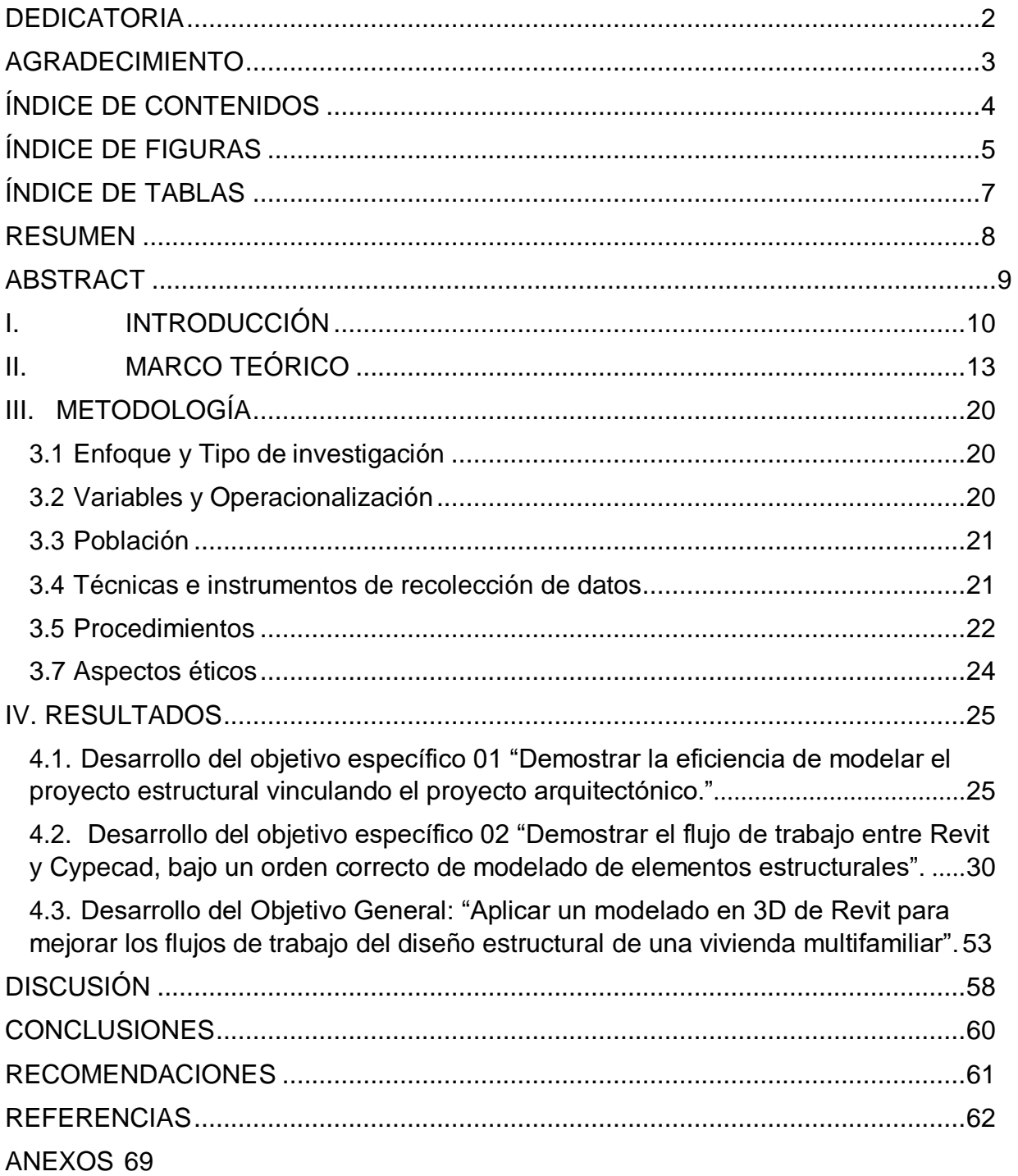

# **ÍNDICE DE FIGURAS**

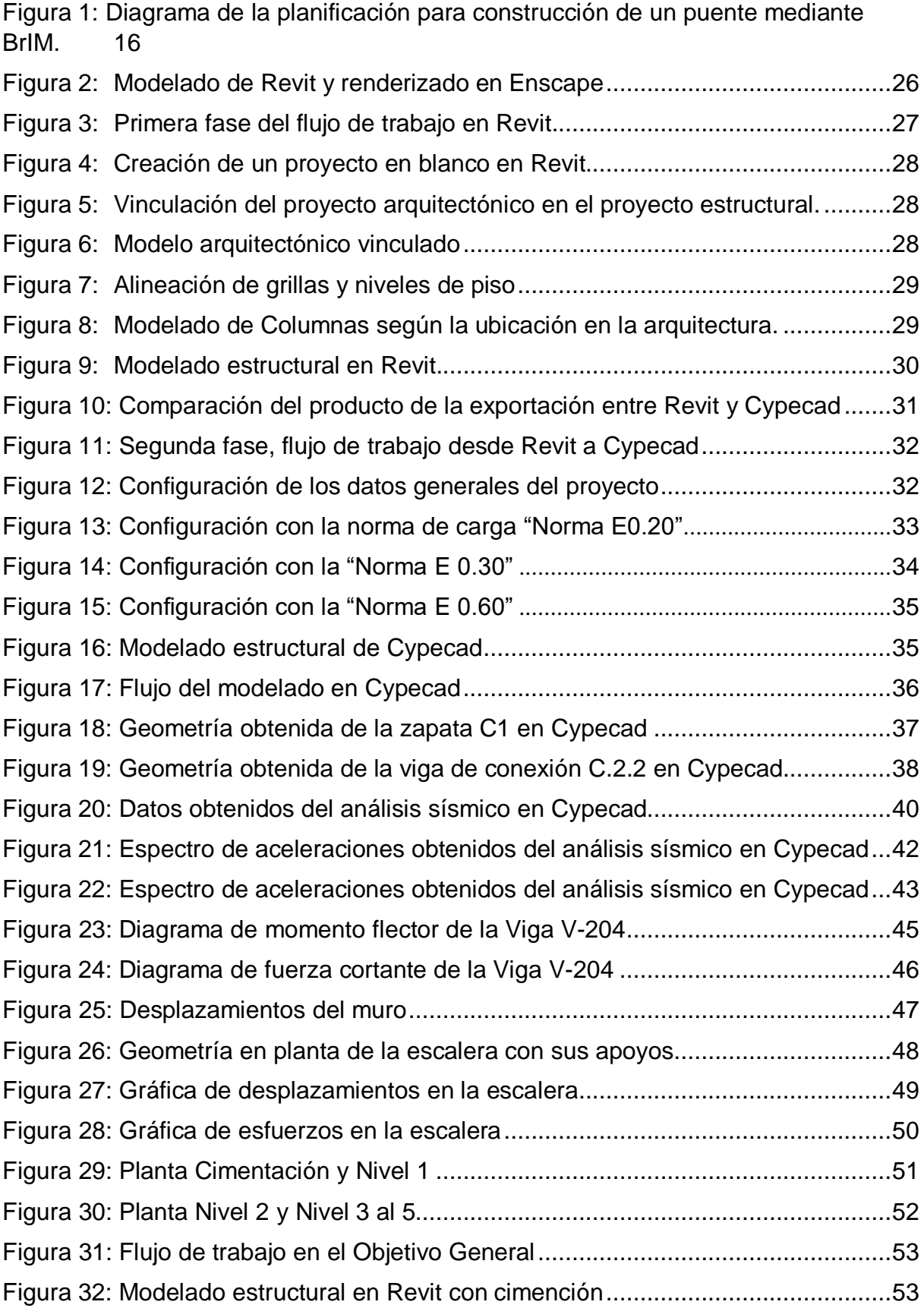

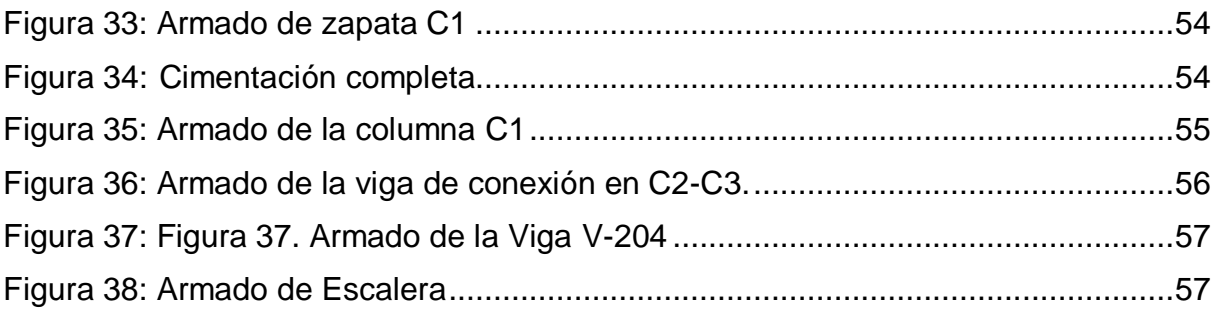

# **ÍNDICE DE TABLAS**

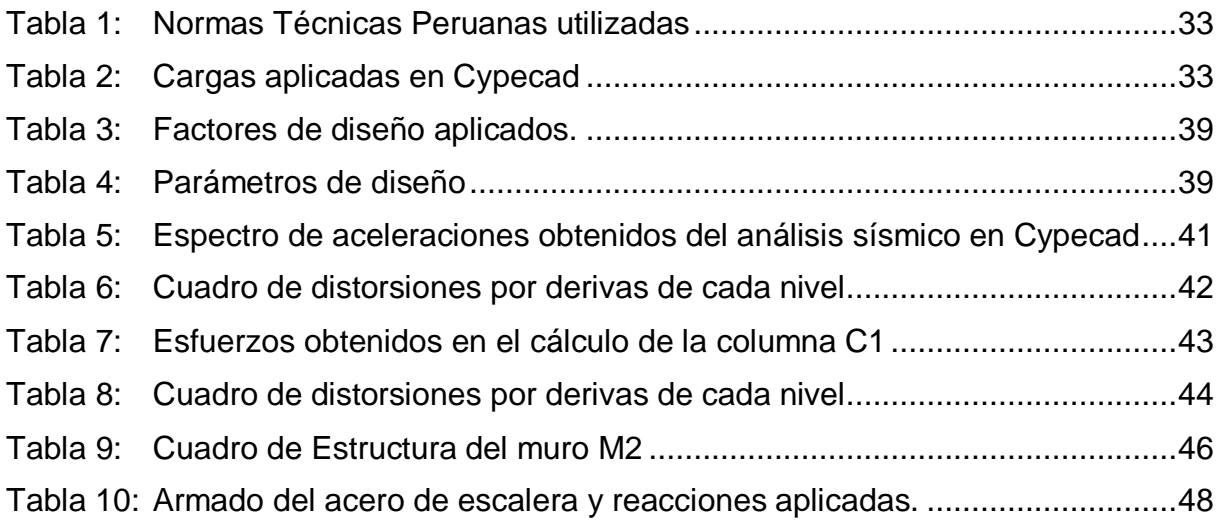

#### **RESUMEN**

<span id="page-7-0"></span>Este proyecto de investigación tiene como muestra una edificación de vivienda multifamiliar de 5 niveles, ubicado en la ciudad de Puerto Maldonado. Se tiene como objetivo general "Aplicar un modelado en 3D de Revit para mejorar los flujos de trabajo del diseño estructural de una vivienda multifamiliar" donde se podrá desarrollar un diagrama ordenado de trabajo para el correcto modelado de los elementos estructurales dentro de Revit y Cypecad, mencionando los pasos necesarios para evitar errores de geometría.

También se consideró mostrar los beneficios y eficiencias del uso de softwares bajo la metodología BIM, que permitió el desarrollo más impecable a diferencia de trabajar bajo el método tradicional.

En este proyecto de investigación, conocerás las tres fases propuestas para mejorar el flujo de trabajo del modelo Estructural de Revit a la importación y análisis estructural en Cypecad.

Siempre es conveniente hacer uso de nuevos softwares actualizados y sobre todo que estén dentro de línea de competencia del mercado, en este proyecto de investigación pudimos esclarecer y entender que mejoramos todos los flujos de trabajo bajo la metodología BIM.

Palabras clave: BIM, Revit, Cypecad, Estructuras.

### **ABSTRACT**

<span id="page-8-0"></span>This research project has as a sample a 5-story multifamily housing building, located in the city of Puerto Maldonado. The general objective is to "Apply Revit 3D modeling to improve the structural design workflows of a multifamily house" where it will be possible to develop an orderly work diagram for the correct modeling of the structural elements within Revit and Cypecad, mentioning the necessary steps to avoid geometry errors.

It was also considered to show the benefits and efficiencies of using software under the BIM methodology, which allowed a more impeccable development as opposed to working under the traditional method.

In this research project, you will know the three phases proposed to improve the workflow of the Revit Structural model to the import and structural analysis in Cypecad.

It is always convenient to make use of new updated software and above all that are within the market competition line, in this research project we were able to clarify and understand that we improve all workflows under the BIM methodology.

Keywords: BIM, Revit, Cypecad, Structures.

### <span id="page-9-0"></span>**I. INTRODUCCIÓN**

#### **Realidad problemática:**

Actualmente se va incrementando en el ámbito de la construcción el desarrollo de nuevos softwares más potentes y eficientes. Como un proyecto de edificación involucra varias especialidades, es necesario contar con las herramientas necesarias para ganar tiempo y reducir costos, es ahí que existe un centenar de programas que permiten estos trabajos, por ejemplo, Revit, que integra todas especialidades en una sola plataforma, de esta forma mejora el flujo de trabajo entre especialistas.

Uno de los problemas que tiene la mayoría de obras públicas y privadas es el de compatibilizar las especialidades, y estos errores que son fatales se identifican en obra, en plena ejecución, por ejemplo, la intersección de una tubería con una viga, la falta de cajas de pase en electricidad, etc.

La competencia permite que los profesionales involucrados en la construcción mejoren sus capacidades para desarrollar proyectos más eficientes, confortables, ecológicos, duraderos, sustentables, económicos, etc. Es por ello que se necesitan más profesionales capacitados de estos conocimientos para generar la competitividad entre los profesionales involucrados.

Comprendemos que este sistema contiene criterios para poder trabajar, (Masías) menciona que el BIM es un proceso que gestiona por medio de datos e información de una construcción, y este es conceptualizado y visualizado en un modelado 3D, permitiendo interactuar y conocer las características de cada elemento modelado, como medidas, volúmenes, materiales, etc.

El sistema BIM es una tecnología que ayuda a mejorar todos los flujos de trabajo desde su concepción hasta la entrega de obra. El uso del CAD, que es aún la herramienta más usada a nivel nacional y mundial, como pionera en el desarrollo y elaboración de proyectos se convirtió en un software desfasado, en ese sentido, se necesita mejorar y cambiar a nuevos softwares para incrementar la calidad de los trabajos.

En el Perú, recientemente involucró en el sector público el uso de Sistema BIM, bajo resolución Ministerial N° 242 - 2019 - Vivienda. Este aporte y norma permite sobre todo en las obras públicas el desarrollo eficiente. Este sería el primer paso para iniciar

el cambio en la industria de la construcción, el siguiente es la capacitación de los profesionales, he aquí un problema a nivel nacional, considerando que la implementación del BIM sólo existía en minoría en empresas privadas que tienen gran patrimonio, un gran porcentaje de profesionales, tanto arquitectos e ingenieros no tienen conocimientos sobre los softwares que manejan BIM.

En la ciudad de Puerto Maldonado, un lugar joven y de gran proyección en la construcción, tiene uno de los índices más altos en autoconstrucción, sin ninguna supervisión técnica. Son pocas las empresas consultoras que administran el buen uso de los softwares BIM y las implementan en las construcciones nuevas. Bajo varias reuniones con ingenieros y arquitectos, se pudo demostrar que será difícil cambiar los antiguos instrumentos para el diseño de proyectos, justamente en este punto es que, a la hora de la construcción de una edificación, es que se encuentran los graves errores que se podría evitar con un modelado en 3D.

El BIM conforma 3 etapas, primero el modelado en 3D, segundo la colaboración basado en el modelo y tercero la integración de las disciplinas competentes, este conjunto de etapas en un sistema que no es BIM, se saltan y producen errores, como la falta de comunicación entre el arquitecto y el estructuralista, por ejemplo: la modificación de las sección de una viga en un subsotano, se tuvo que aumentar el peralte de este, provocando que la altura mínima de un estacionamiento en el subsotano ya no tengas las características mínimas para su diseño, la falta de comunicación provocará que se diseñen dos planos de distintas disciplinas con la viga común pero de diferentes tamaños, esto es un gravísimo error que no darán el confort y calidad a la construcción. Otro claro ejemplo con la viga, en el subsotano se tenía tuberías colgando de la losa y según el plano de instalaciones sanitarias debía pasar por debajo de la viga a cierta altura, pero con la modificación del peralte de este último, provocará un error en la construcción, pues se encontrará la viga y tubería en una altura similar.

Considerando esta problemática, el problema encontrado es:

¿Cómo realizar el diseño estructural de una vivienda multifamiliar sismorresistente mediante flujos de trabajo con Revit - Norma E-060 en la ciudad de Puerto Maldonado?

Dando y reconociendo los siguientes objetivos:

Objetivo Específico 01: Demostrar la eficiencia de modelar el proyecto estructural vinculando el proyecto arquitectónico.

Objetivo Específico 02: Demostrar el flujo de trabajo entre Revit y Cypecad, bajo un orden correcto de modelado de elementos estructurales.

Objetivo General: Aplicar un modelado en 3D de Revit para mejorar los flujos de trabajo del diseño estructural de una vivienda multifamiliar.

### <span id="page-12-0"></span>**II. MARCO TEÓRICO**

#### **Antecedentes:**

### **Antecedentes Internacionales**

El economista e ingeniero Schwab K. (2017), menciona que el ser humano en el transcurso de la historia, ha desarrollado su propia tecnología con el propósito de resolver sus problemas, así dando calidad de vida y reduciendo sobreesfuerzos. Desde la primera revolución industrial hasta esta "cuarta revolución industrial", en otras palabras, la Era digital, que involucra a toda sociedad humana, desde profesores, abogados, economistas, doctores, ingenieros, etc, a todos les conciernen estas mejoras, así creando desarrollo de forma vertical, como por ejemplo el hecho de construir colegios, se benefician desde inicio a los proyectistas con el diseño del proyecto, a los ingenieros, arquitectos y constructores durante la ejecución, a los docentes y alumnos con la entrega del colegio, involucran a todos, es así que la era digital permitirá que todos se beneficien.

El desarrollo de la construcción tuvo un giro importante desde la creación de métodos para la mejora de la productividad en el sector de la construcción, el BIM (BUILDING INFORMATION MODELING) que es un sistema con un conjunto de procesos para el desarrollo de un proyecto. El BIM, sus orígenes datan desde el año 1975, donde se plantean herramientas y estrategias que se denominan LEAN y fue aplicado inicialmente en la industria manufacturera automotor con la empresa de TOYOTA.

Menciona que esta metodología mejora el intercambio importante de información entre softwares, Mojica A., Valencia R., Gomes C. y Alvarado V., (2016), mejorando la productividad y disminuyendo un considerable costo de elaboración de proyectos, también aumentando e incentivando la competencia en este sector.

Además, este último considera que la aplicación del BIM en los proyectos nos permite crear, guardar, organizar, intercambiar y distribuir la información de una edificación de manera reutilizable e interoperable.

Explica Chambilla Z. y Carlos P. (2019) que existe un mal concepto por parte de ingenieros y arquitectos como también profesionales involucrados en el tema, que

el BIM es un software de modelado en 3D, así limitan las virtudes y características del diseño y construcción.

En el año 1980 en Estados Unidos, M. Hamad, 2018 comentaron que se introdujo el CAD, que fue un software revolucionario por medio del uso de vectores para poder crear dibujos en 2D, se diseñan planos en planta, elevaciones, cortes y detalles, sobre todo que se involucran todas las especialidades de un proyecto, el único detalles es que cada dibujo eran independientes del otro, por tanto, a la hora de modificar un detalle, este debía ser modificado en todos las vistas que le competen, es así que nace el software REVIT en el año 2002, ambos pertenecer a AUTODESK, REVIT, diseña y modela en 3D, usando elementos inteligentes como muros, puertas, ventanas, pisos o suelos, techos, cubiertas, etc. Todos estos elementos son considerados familias, estos contienen información importante que alimentan el proyecto, por ejemplo, un muro constituye una estructura con unidades de albañilería, protección con tarrajeos, y acabados como la pintura u otro material, estos detalles están dentro del modelado de un muro, es así que pueden ser cuantificados y publicados para generar un costo. Además, REVIT muestra el modelado en tiempo real, unificando, el proyecto en planta, en cortes, en elevaciones, como el detallado de las instalaciones sanitarias, instalaciones eléctricas, las especiales como las de mecánica, comunicaciones, etc, y las de estructuras, de tal forma que se pueda encontrar errores y disminuir costos adicionales en el futuro.

El bachiller Fernando M. S. (2018)**,** comenta sobre la diversidad de softwares BIM, todos con el propósito mencionado desde inicios, pero explica que estos también están dedicados a un uso en específico, por ejemplo, en arquitectura tenemos de los más conocidos a Revit (Autodesk), ArchiCad (Graphisoft), Allplan (Nemetschek), Aecosim (Bentley Systems) entre otros, estos modelan la edificación en 3D y cada uno de sus elementos contienen información que serán usados para el desarrollo del expediente técnico. En estructuras tenemos Robot Structural (Autodesk), Cypecad y Cype3D (CYPE), Sap2000 y ETABS (CSI), Tekla Estructures (Tekla) entre otros, estos softwares diseñan y analizan las estructuras, todos tienen en común la visualización en 3D de la edificación. En el diseño de Inst. Sanitarias se tiene a Revit, Cype Mep**,** DDS CAD, etc.

La implementación de una tecnología que haría que todos los softwares mencionados puedan interactuar entre ellas para poder intercambiar información y trabajar colaborativamente, que desde el año 1996 con el primer formato IFC (Industry Foundation Classes), este formato permite la INTEROPERABILIDAD entre programas, por ejemplo el compartir el modelado en 3D de Revit hacia CYPECAD, se exportará toda la información del modelado (Columnas, vigas, losas, zapatas, etc) y poder vincularlo por medio de una nube y trabajar colaborativamente. (GRADIŠAR, L. y DOLENC, M., 2021)

Aplicando el BIM en el mundo, Andrew L (2020), en el artículo CIMBRA, explica el trabajo realizado por un año, la construcción de un puente de concreto tipo cajón, que desde su concepción se diseñó la carretera bajo metodología Building Information Modeling y recalca que el puente también debe ser modelado y diseñado bajo la misma metodología, en la revista se explica los pasos y procesos que este puente necesitó para ser modelado, usando el software REVIT y DYNAMO, el primero como ya conocemos, un programa de modelado en 3D y el segundo un aplicativo para REVIT y que también se adapta a otros programas, que mediando programación se puede mejorar el modelado de elementos difíciles de hacer con los algoritmos tradicionales, al usar código de programación es posible de crear figuras difíciles de trabajar, además que permite ganar bastante tiempo, horas de trabajo en tan solo unos clicks. Indican en la revista las grandes expectativas que generó el diseño y construcción de este puente.

Mencionando la Interoperabilidad, Daniel C. y Génesis C. (2017), recalcan la importante y eficiencia de Revit, que tiene la facilidad de poder comunicarse de forma rápida y sin problemas con otros softwares, por ejemplo, la interacción entre Robot Structure y revit es muy sencilla, basta con exportar el modelado dentro de la plataforma de Robot y ya se tiene el modelado estructural. De la misma forma, con Cypecad, que por medio del formato IFC se puede vincular y mejorar el flujo de trabajo en tiempo real entre los dos programas.

En la revista Ciencia e Ingeniería Neogranadina Cardona, J. S. G., & Cabrera, A. G. (2014), comentan el uso del BrIM como una metodología derivada del BIM, que sus siglas significan Bridge Information Modeling o Modelado de la Información de Puentes. Está deslindando una categoría importante dentro de la construcción que son los proyectos de puentes, explican que se usó este método en la construcción del puente que une las ciudades de Bogotá y Villavicencio, consiste en un puente de doble calzada con vigas apoyadas de luz de 20 metros. Inicialmente se utilizó Autocad Civil 3D, donde se obtiene el peralte, la topografía, peraltes, etc. que son relevantes para el diseño estructural, posteriormente se empleó Autodesk Revit Estructural que permite el diseño estructural del puente, a continuación, utilizaron el siguiente diagrama para el modelado en 3D:

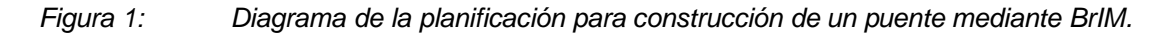

<span id="page-15-0"></span>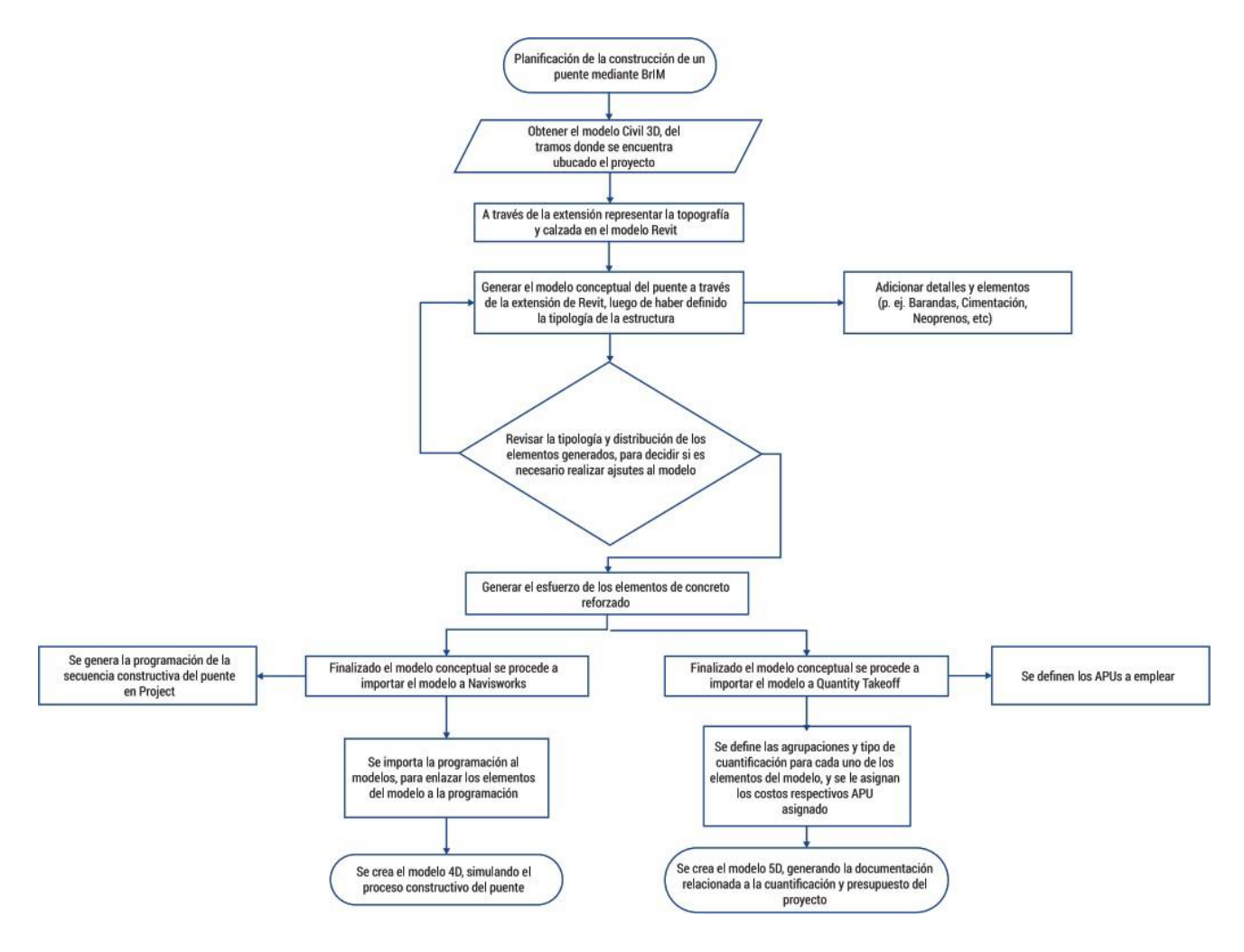

Fuente: Cardona, J. S. G., & Cabrera, A. G. (2014)

# **Antecedentes Nacionales Bases teóricas**

En el Decreto Supremo N° 289-2019-EF, el estado peruano aprueba este decreto para implementar de forma gradual al sistema BIM en el sector público, su objetivo principal es que influya y adhería a la actualización de sistema de inversión en las entidades y empresas públicas sujetas al Sistema de inversiones de Programación Multianual y Gestión de Inversiones, creado por el Decreto Legislativo N°1252.

En la tesis de los bachilleres Morales R. Y Stephanie V. (2018), comparan en porcentaje la rentabilidad que da la construcción de dos torres similares, la Terro I se construyó de la forma tradicional, que implica el uso del CAD y la trabajabilidad independiente de los profesionales, con una comunicación no tan eficiente para la comprensión y baja compatibilización entre sus especialidades, en cambio, la Torre II, fue diseñado y construido bajo la metodología BIM, que permitió mejorar la compatibilización entre todas las especialidades, durante el diseño y durante la construcción del mismo. Menciona que la Torre I tuvo 3.94% en pérdida de rentabilidad a diferencia de la Torre II que obtuvo 1.39% de aumento en la rentabilidad.

En el paper presentado por Villanes, J., Maesaka, L., y Carrera, E. (2019), titulado como "Model of implementation of the BRIM methodology for the optimization of the planning and execution of armed concrete bridges on rivers." aplicado en el puente Yuculmas ubicado en la selva Peruana, demostraron que "la cuantificación de metrados con BrIM aplicados al proyecto Puente Yunculmas mostró una diferencia de 15% para el acero y una diferencia del 1% y 10% para el concreto y encofrado en comparación con el método tradicional."

En el desarrollo del proyecto de investigación de (Chambilla Zamata, 2018), han demostrado la interoperabilidad entre la exportación de Revit a Robot Structure y entre Revit a Etbas, donde se pudo observar el modelado de cada estructura de acuerdo a los elementos estructurales modelados en Revit. También mencionan que se debe configurar y modelar de forma distinta para el vínculo entre Revit y Etabs.

También, (Espinoza Ripas, 2018), menciona en su proyecto de investigación, que utilizando un software con metodología BIM, se pudo obtener un rendimiento del metrado del acero en un 89% y reducción de mermas en comparación del metrado manual con planos en CAD.

Considerando las problemáticas mencionadas, en la tesis de investigación de (Vallejos Segura, 2018) Consideraron modelar el proyecto del Palacio Municipal de la Juventud del distrito de Puente Piedra en Lima, utilizando planos en formato CAD, iniciando con las planos estructurales y posterior con los planos arquitectónicos, buscando compatibilizar lo todas las especialidades plasmadas en planos, y con el modelado en 3D del proyecto, encontraron errores de compatibilización, así demostrando la eficiencia de usar un software con sistema BIM.

(Avilés Garragate, Castillo Coronado, & Castro Imán , 2019) en su tesis de investigación, utilizan el proyecto de una institución educativa, involucraron a varios profesionales que construyeron la edificación, obteniendo un porcentaje mayor del 60% de profesionales que involucran a sus proyectos el sistema BIM, como herramienta para agilizar sus trabajos. En el proyecto mencionado, utilizaron vínculos para cada especialidad en Revit, así manifestaron la mejora de rendimiento del diseño del proyecto.

Los bachilleres de ingeniería civil, (Núñez Herrera & Palacios Andrade, 2019) Tuvieron como de centro de investigación a una edificación de 6 niveles (5 departamentos, uno por piso y una azotea) donde utilizaron los planos CAD que fueron su base para el modelado en 3D, se organizaron bajo una metodología BIM para satisfacer los tiempos de trabajo según especialidad, con el uso de las herramientas que tiene REVIT pudieron encontrar los errores de incompatibilidad de especialidades.

En el proyecto de investigación de (Pinchi Pinedo & Ruiz Saavedra, 2021), tienen como principal proyecto una edificación hotelera, y estudiaron el costo beneficio

de comparar entre la elaboración del expediente con el método tradicional y con el uso de la metodología BIM, dando como resultado que este último tiene un costo superior, esto se debe a las herramientas y actualizaciones que un profesional debe tener para el desarrollo del expediente.

## <span id="page-19-0"></span>**METODOLOGÍA**

### <span id="page-19-1"></span>**3.1 Enfoque y Tipo de investigación**

En el presente trabajo se utilizó el enfoque Cualitativo, donde obtendremos resultados de Revit y Cypecad. Según (Sampieri, 2016) "Utiliza la recolección de datos sin medición numérica para descubrir o afinar preguntas de investigación en el proceso de interpretación".

Este enfoque no tiene hipótesis, interpreta diferentes realidades subjetivas. También, la recolecta los datos de forma no estandarizada.

En relación a las características de la investigación pertenece al del tipo Descriptivo – Explicativo, considerando que se tuvo que investigar fuentes y de juntar la información así presentar características de diferentes descripciones respecto al análisis basado en el modelamiento BIM; que se plasmó en softwares, procesando resultados y obteniendo el cálculo de diseño estructural.

Donde, las investigaciones descriptivas "buscan especificar propiedades y características importantes de cualquier fenómeno que se analice, describiendo las tendencias de un grupo o población". (Hernández, Fernández, & Baptista, 2014)

El nivel de investigación es Aplicada, es decir, se investiga para actuar, transformar, modificar o producir cambios en un determinado sector de la realidad. Para realizar investigaciones aplicadas es muy importante contar con el aporte de teorías científicas, que son producidas por la investigación básica y sustantiva.

### <span id="page-19-2"></span>**3.2 Variables y Operacionalización**

Variables:

La variable independiente es; "Diseño de una vivienda multifamiliar sismorresistente", basado a la operacionalidad del resultado, donde se subdivide de manera: Configuración estructural y análisis sísmico; y con una variable dependiente de "Flujos de trabajo utilizando Revit – Normal E.060" que se subdivide en el modelamiento 3D que se realiza en el software Revit.

# Operacionalidad:

Se denomina operacionalización de variable, porque se mostrará los resultados de las secciones transversales de los elementos en 3D, y el modelamiento de esta es una variable compleja por su estructura.

# <span id="page-20-0"></span>**3.3 Población:**

La población escogida en la presente investigación son edificios de viviendas multifamiliares, ubicado en la ciudad de Puerto Maldonado.

# **Muestra:**

Se tomó como muestra una vivienda Multifamiliar sismorresistente con un área de 130m2, terrenos de zona de residencia media (RDM), ubicado en jr. Gonzales Prada N°543, Madre de Dios.

# **Muestreo:**

Se realizó viendo los criterios y debates de los investigadores para la elección propia del muestreo no probabilístico, la investigación propia y del terreno zonificado, indica RDM (Residencial densidad media) para construcción de lo que se requiere.

# <span id="page-20-1"></span>**3.4 Técnicas e instrumentos de recolección de datos**

Técnica:

- 1. Recolección de información de las necesidades que el propietario de los terrenos quería construir en sus terrenos.
- 2. Con los datos obtenidos por el Estudio de Suelos, se inició al análisis estructural.

Instrumento: nuestra guía es la de observación, de los datos obtenidos como en el (Anexo 16) detallado, que nos brindan las características básicas y necesarios para elaborar el diseño de la estructura en Cypecad.

### <span id="page-21-0"></span>**3.5 Procedimientos**

### **3.5.1 Etapa 1 - Información topográfica**

Se identificó el terreno y sus limitantes para su estudio en el proyecto de edificación.

### **3.5.2 Etapa 2 - Diseño arquitectónico**

El proyectista con ayuda de los propietarios, identifican las necesidades y futuros usos de la edificación, de tal forma que se le da distribución arquitectónica y se inicia a dar una breve ubicación de las columnas, placas y vigas, así facilitando al ingeniero estructurista para el análisis estructural. Es importante esta primera etapa para evitar los errores comunes de compatibilización de especialidades.

### **3.5.3 Etapa 3 - Pre dimensionamiento y modelado en Revit**

El proyectista inicia con el pre dimensionamiento de la estructura, se dimensionan las columnas y vigas según las esbeltez y luces en el orden mencionado, para este primer trabajo es necesario el metrado de cargas del edificio que se encuentra en la norma E 020, como es de uso vivienda la sobrecarga es de 250 kg/m². Las losas aligeradas tendrán un espesor de 0.20m con un sistema de viguetas y tecnopor de 0.15x0.30 x 3.00m. La cimentación, según el estudio de suelo recomienda el uso de vigas T invertida a una profundidad de -2.00m, inicialmente se realizará el diseño con zapatas y vigas de conexión centradoras.

El proyectista tiene ya el modelo arquitectónico avanzado y modelado, este modelo es exportado bajo un enlace en el mismo Revit para iniciar con el modelado de Estructuras, se coloca las columnas, placas y vigas donde previamente mencionó el proyectista, sigue el colocado de las cimentaciones, continúa con el modelado de las losas aligeradas y macizas. Es importante conocer que, al colocar cada estructura, se crea un modelo analítico que posteriormente nos ayudará. Ya terminado el modelo estructural, se importa en el Formato IFC, que guarda toda la información del modelo para su utilización.

#### **3.5.4 Etapa 4 - Modelado en Cypecad**

Se opta por dos métodos de trabajo, uno con la exportación del formato IFC desde Revit e importarlo en Cypecad y el otro método es exportar todas las plantas de la edificación de Revit a AutoCad, con el sentido de poder modelar de forma ordenada la estructura.

### **3.5.5 Etapa 5 - Procesamiento de datos de Cypcad a Revit**

Se procesan los datos corregidos y obtenidos en Cypecad en Revit, donde se cambia las secciones de los elementos estructurales y se modelan todas las armaduras para iniciar con el armado de los planos.

#### **3.6 Etapa 6 - Método de análisis de datos**

Inicialmente bajo las necesidades del propietario es que se diseña la distribución arquitectónica, por consiguiente, se realiza la distribución de bases a criterio de la normativa técnica peruana, las cuales son: A.010 condiciones generales de diseño (RM N°191-2021-VIVIENDA), A020 Vivienda (RM N° 188-2021-VIVIENDA), A 120 Accesibilidad universal en edificaciones (RM N°072-2019-VIVIENDA). Igualmente se trabaja con el Plan de Desarrollo Urbano, donde se medirán los parámetros urbanísticos de la zona.

Se necesita previamente el estudio de suelos para el análisis estructural, como requisito importante para el diseño de una vivienda.

Con los datos obtenidos procedemos a modelar en CYPECAD; teniendo en cuenta las normas E.020 Cargas y E.060 Concreto Armado, E.030 Diseño Sismorresistente, E.050 Suelos y Cimentaciones (R.M. N° 406-2018-VIVIENDA) modificando los artículos 11,12,16 y 27. En referencia a la normativa E030 Sismorresistente, en este caso el 75% es de carga muerta y el 25% de carga viva; sin embargo, se está considerando los parámetros para así obtener la cortante estática y la cortante dinámica.

Gracias a que se maneja bajo el vínculo del formato IFC el modelado original, con el análisis estructural y modificado las dimensiones correctas de cada elemento, dentro de la plataforma de Revit, se podrá observar en tiempo real las modificaciones del modelo original.

Ya trabajado todas las especialidades y armado el expediente técnico se procede a tramitar el certificado de Licencia de Edificación por la Municipalidad de Tambopata.

### <span id="page-23-0"></span>**3.7 Aspectos éticos**

Los aspectos que se tomaron en cuenta en el actual proyecto de investigación están basados en la normativa técnica peruana E.020, E.030, E0.50 y E.060. Los informes anteriores descritos dan una idea más clara a los resultados obtenidos en el programa CYPECAD son aplicables en la normativa y en los estándares peruanos. Esto hace que la optimización de diseño en el proyecto esté garantizado, así mismo los resultados han sido corregidos por el ingeniero civil asesor de la presentación.

En este sentido a través de este documento; se busca informar, indagar, aprender, crear, y adaptarse a nuevas metodologías de aprendizaje, ya que la información que se brinda dentro de este informe o proyecto de investigación, beneficia nuevas maneras de elaborar un proyecto.

# <span id="page-24-0"></span>**IV. RESULTADOS**

# <span id="page-24-1"></span>**4.1. Desarrollo del objetivo específico 01 "Demostrar la eficiencia de modelar el proyecto estructural vinculando el proyecto arquitectónico."**

# **a. Generalidades del proyecto**

En el actual proyecto de estudio tiene las siguientes características:

Ubicación:

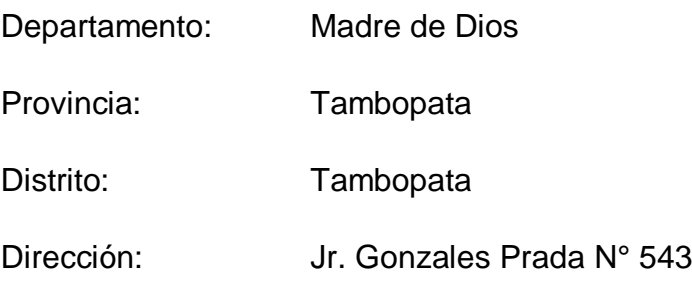

Características del terreno:

Dimensiones: Terreno rectangular de 6.50x20.00m

Perímetro: 53.00 m

Área: 130.00 m²

Datos de la edificación:

Es una edificación de 5 niveles, tiene uso para vivienda multifamiliar, la altura entre pisos terminados es de 3.00 m. Según los parámetros urbanísticos es necesario dar un área libre del 30% del terreno.

### **b. Desarrollo del proyecto**

### **Modelado Arquitectónico.**

Para este modelado arquitectónico se usó el software REVIT de la marca AUTODESK, se realizó la distribución de cada ambiente respetando las normas del parámetro urbanístico.

El propietario propuso que desde el segundo nivel hasta el cuarto nivel sean departamentos, uno por cada nivel. Así mismo el primer nivel está considerado como cochera como lo estipula los parámetros y se le dio un retiro de 2.80 m del frente.

<span id="page-25-0"></span>*Figura 2: Modelado de Revit y renderizado en Enscape.*

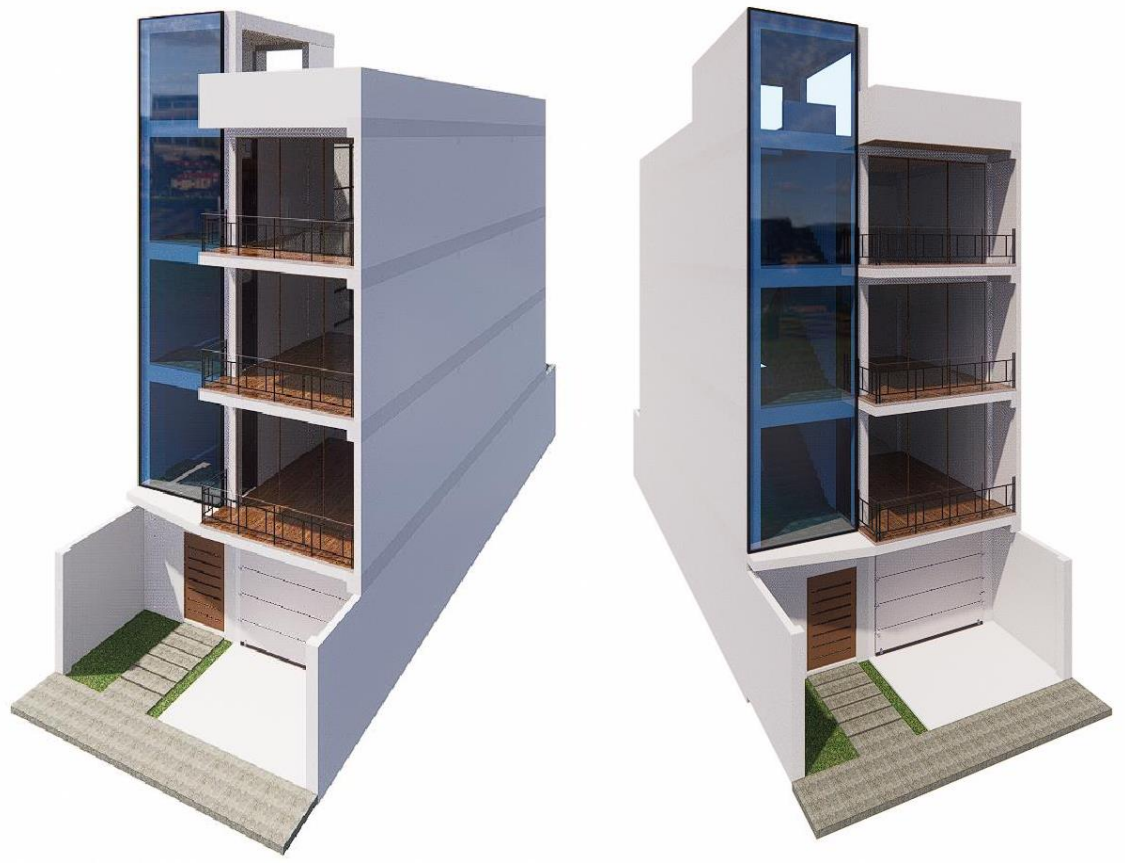

Fuente: Elaboración propia

Revit tiene una gran variedad de herramientas para el modelado arquitectónico, el profesional encargado del área de arquitectura ya propuso este modelo, dando paso al siguiente punto, el flujo de trabajo entre el modelo arquitectónico y estructural es por medio de un vínculo de Revit, que permitirá en todo momento tener actualizo cualquier modificación de ambas especialidades.

### **Modelado Estructural.**

Un modelado en 3D, es una representación gráfica de la construcción física de una edificación, ante esta afirmación se considera que el modelado virtual debe cumplir ciertos criterios y orden de trabajo, de tal forma que mejora el intercambio de información que se necesitó a la hora de armar el Expediente técnico.

Masias Anchante, Jhoan Jhair (2020), en sus tesis explican que el sistema BIM no solo es un modelado en 3D, sino que es un sistema colaborativo entre softwares para optimizar los recursos que estos tienen, así mejoran y alcanzan los objetivos planteados por cada proyectista.

El flujo de trabajo considerado para el modelado de estructuras se divide en tres fases:

# **Primera Fase.**

La primera fase se consideró la integración del proyecto Arquitectónico por medio de un vínculo en un proyecto en blanco del software Revit, este vínculo no es editable, pero si es posible colocar elementos sobre ella, para esta materia el orden colocado de los elementos estructurales se muestra en la Figura 3, cabe mencionar que el modelado de las cimentaciones se consideró al último que se explicará en la segunda fase.

<span id="page-26-0"></span>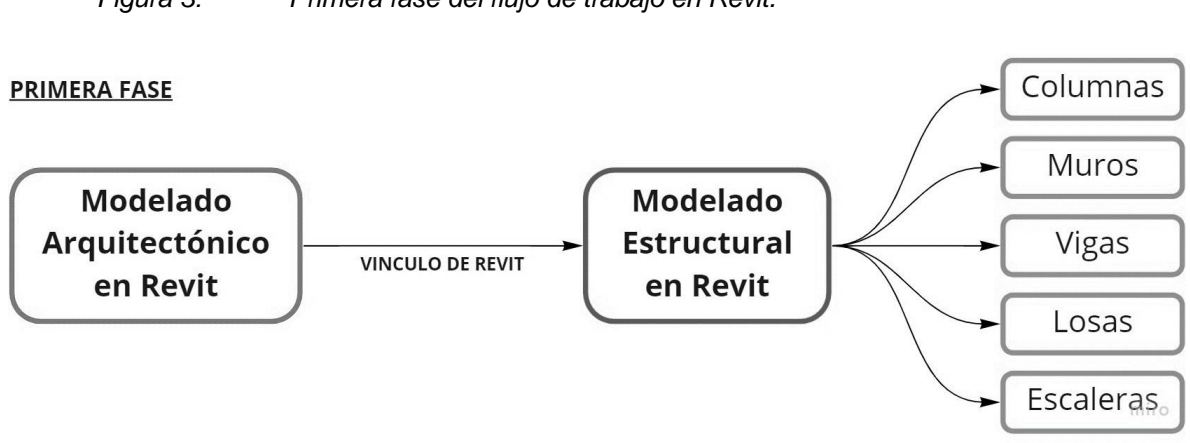

*Figura 3: Primera fase del flujo de trabajo en Revit.*

Fuente: Elaboración propia realizado en el programa MIRO.

<span id="page-27-0"></span>El modelo arquitectónico aprobado fue exportado y vinculado a un proyecto en blanco dirigido a estructuras en Revit.

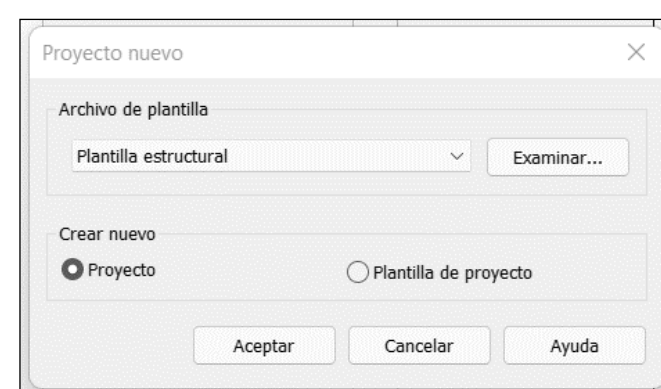

*Figura 4: Creación de un proyecto en blanco en Revit.*

Fuente: Extraída de Revit*, proyecto propio*.

<span id="page-27-1"></span>*Figura 5: Vinculación del proyecto arquitectónico en el proyecto estructural.*

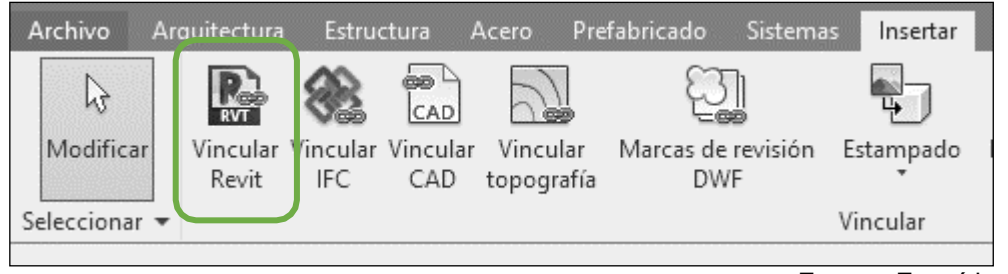

Fuente: Extraída de Revit.

#### <span id="page-27-2"></span>*Figura 6: Modelo arquitectónico vinculado*

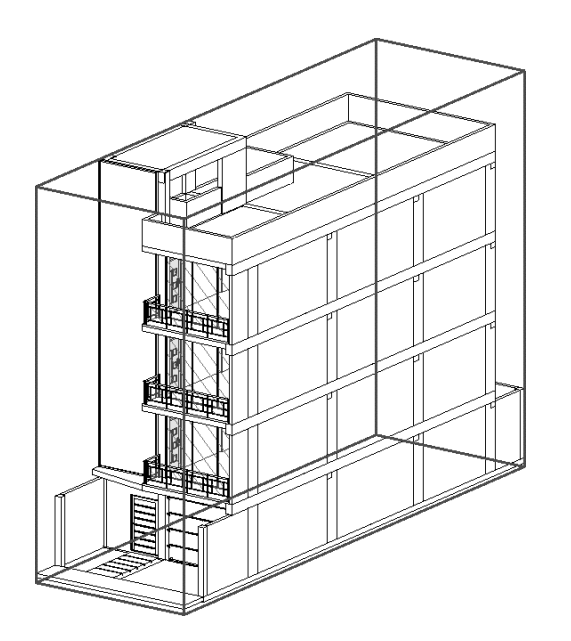

Fuente: Proyecto propio.

Inicialmente se acomodó las grillas y alturas de nivel para el modelado correcto del edificio.

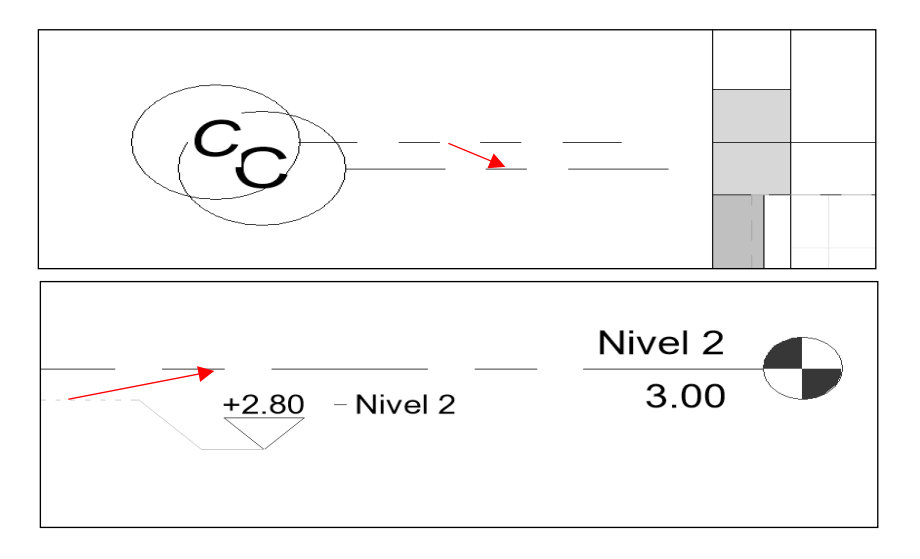

<span id="page-28-0"></span>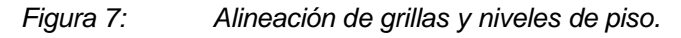

Fuente: Proyecto propio desde Revit.

Se modeló las columnas y muros en partes, de nivel a nivel con el fin de respetar el proceso constructivo de una edificación, se usó el plano en planta para su ubicación.

<span id="page-28-1"></span>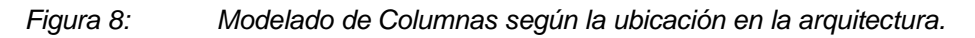

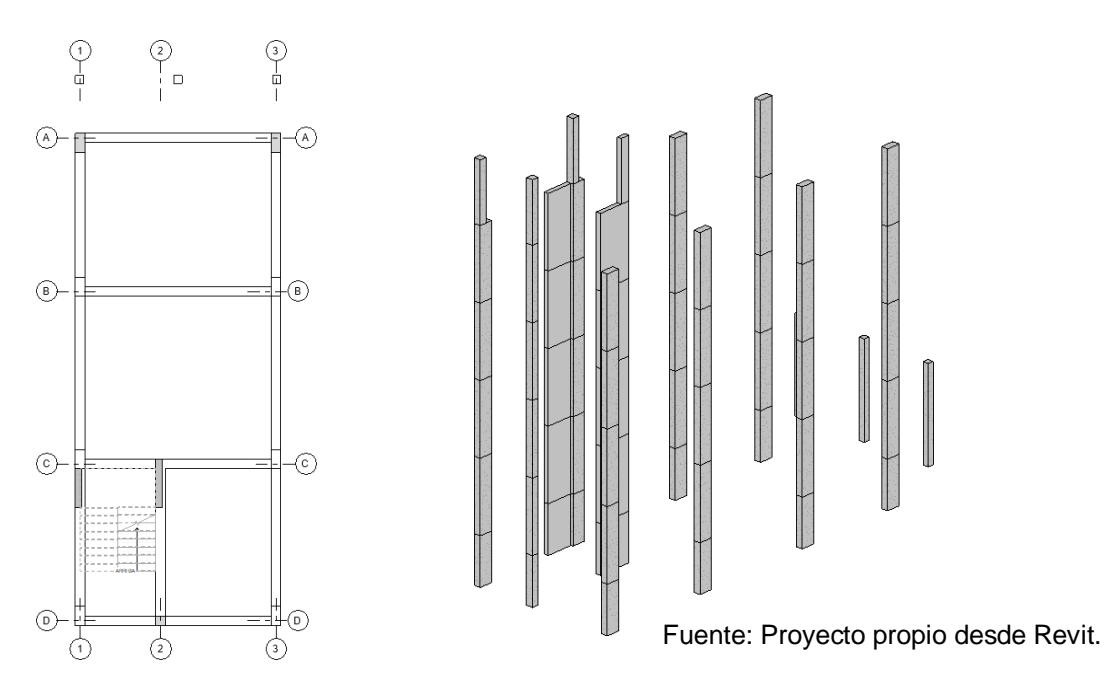

<span id="page-29-1"></span>Se modeló las vigas y las losas respectivamente:

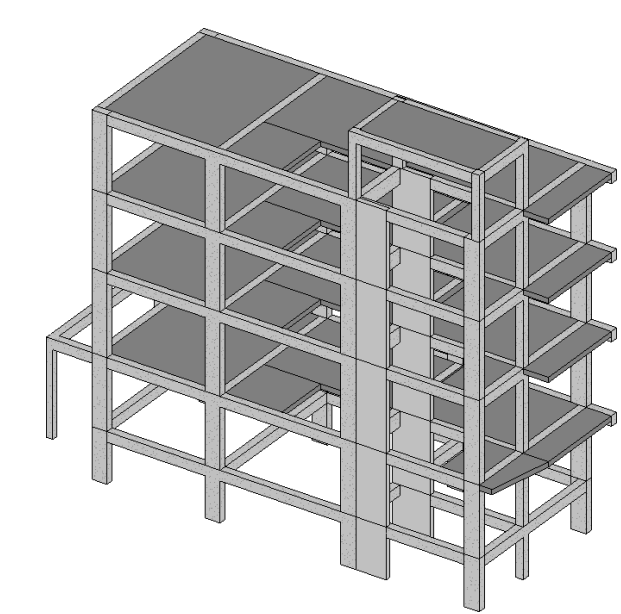

*Figura 9: Modelado estructural en Revit.*

Fuente: Proyecto propio desde Revit.

En el caso de las cimentaciones, fueron modelados posteriormente del análisis estructural en Cypecad, el estudio de suelos de este proyecto recomendó el uso de Vigas T invertidas como cimentación ya que el suelo es del tipo Arcilloso de baja plasticidad (S2), con una capacidad portante de Qadm. = 0.94kg/cm² a una profundidad de -2.00m, pero utilizaremos zapatas rectangulares con vigas conexión. Y una cimentación corrida en los muros de escalera.

# <span id="page-29-0"></span>**4.2. Desarrollo del objetivo específico 02 "Demostrar el flujo de trabajo entre Revit y Cypecad, bajo un orden correcto de modelado de elementos estructurales".**

### **Segunda Fase.**

La segunda fase explica que al terminado el modelado estructural en Revit se exportará las plantas Nivel 1, Nivel 2 y Nivel 3 a Autocad, estos planos fueron importados dentro del software Cypecad, con el propósito de permitir la ayuda del modelado estructural en la misma. En esta fase también se consideró el orden apropiado del modelado de los elementos estructurales con el fin de evitar errores a la hora del análisis estructural y sísmico, este flujo lo apreciamos en la Figura 11.

Previo a la exportación de los planos de cada planta para Cypecad, se exportó por medio de un enlace IFC desde Revit a Cypecad, se encontró con un modelo no eficiente para la demostración de esta investigación, en la Figura 10 se aprecia que solo se exportó las columnas mas no los demás elementos necesarios para su diseño estructural.

<span id="page-30-0"></span>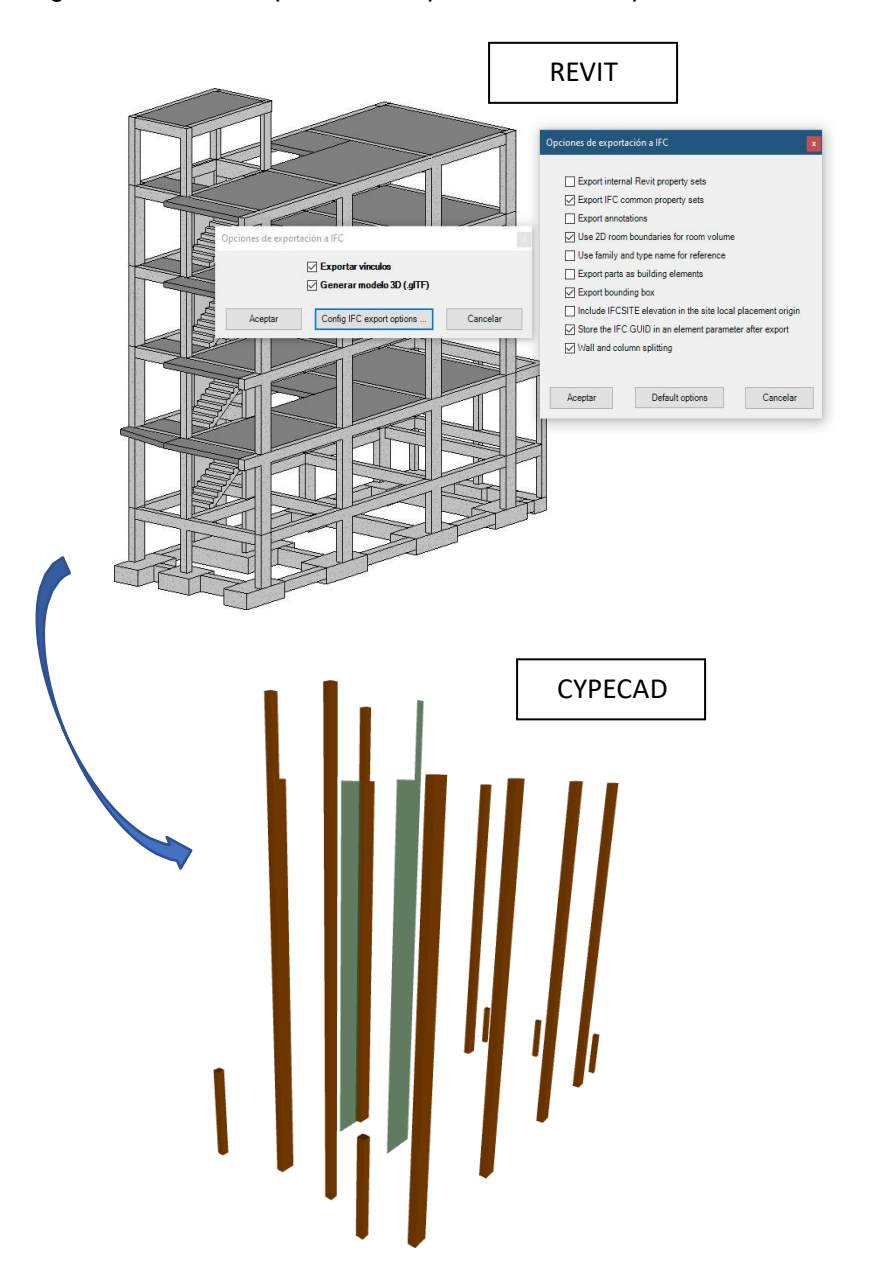

*Figura 10: Comparación del producto de la exportación entre Revit y Cypecad.*

Fuente: Proyecto propio desde Revit y Cypecad.

*Figura 11: Segunda fase, flujo de trabajo desde Revit a Cypecad.*

<span id="page-31-0"></span>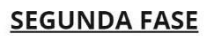

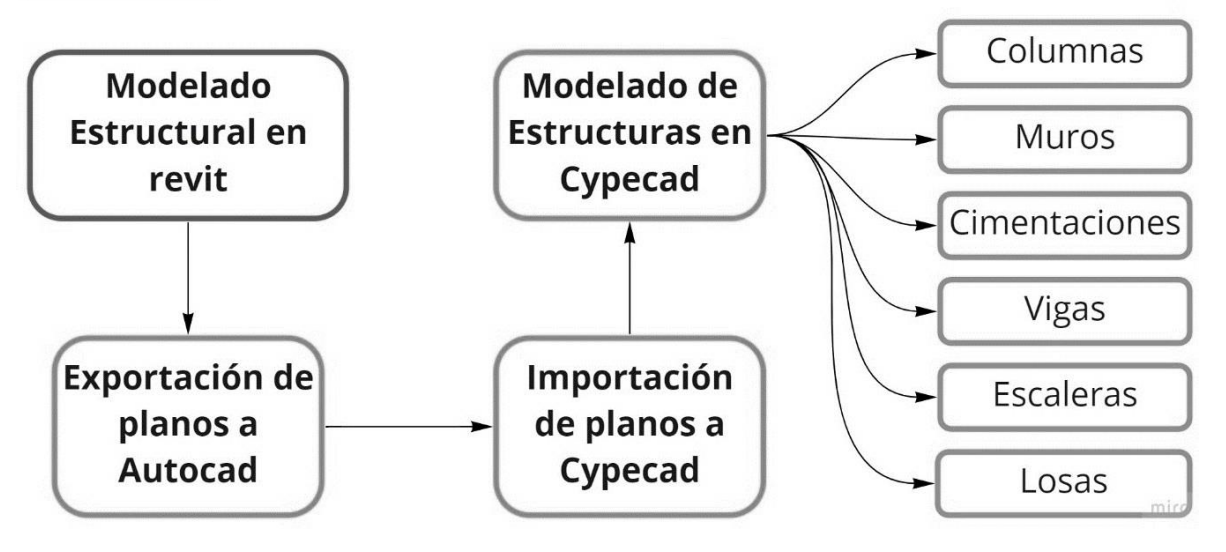

Fuente: Elaboración propia realizado en el programa MIRO.

Cypecad tiene en su sistema la Norma Técnica Peruana (NTP), ayudó a mejorar los tiempos de trabajo y cálculo. Previamente se configuró los datos básicos de la edificación, como el tipo de resistencia del concreto, longitudes mínimas y máximas de las barras de acero.

|                         | Clave: PROYECTO_VIVIENDA_MULTIFAMILIAR_BERTHA                                                   |                   |                     |                                       |                                                                                 |                                                                 | 窗  |
|-------------------------|-------------------------------------------------------------------------------------------------|-------------------|---------------------|---------------------------------------|---------------------------------------------------------------------------------|-----------------------------------------------------------------|----|
|                         | Descripción: PROYECTO VIVIENDA MULTIFAMILIAR BERTHA                                             |                   |                     |                                       |                                                                                 |                                                                 |    |
|                         |                                                                                                 |                   |                     |                                       |                                                                                 |                                                                 |    |
| Normas:                 |                                                                                                 |                   |                     |                                       | NTE E.060: 2009, AISI S100-2007 (LRFD), AISC ASD 89, CTE DB SE-M y Eurocodigo 9 |                                                                 |    |
| Hormigón armado         |                                                                                                 |                   |                     | 向                                     | Perfiles                                                                        |                                                                 | 府  |
| Hormigón                |                                                                                                 |                   |                     |                                       | Acero                                                                           |                                                                 |    |
|                         | Foriados                                                                                        | $fc = 210$        | $\vee$              | ⊠                                     | Laminados y armados                                                             | A36                                                             |    |
|                         | Cimentación                                                                                     | $Fe = 210$        | $\checkmark$        | idir.                                 | Conformados                                                                     | A36                                                             | s. |
|                         | Pozos romanos                                                                                   | $Fe = 210$        | $\checkmark$        |                                       | Madera U                                                                        |                                                                 |    |
|                         | <b>Pilares</b>                                                                                  | $Fe = 210$        | $\checkmark$        | 図                                     |                                                                                 | Pilares: C24 - Vigas: C24 - Viguetas: C24 - Estructuras 3D: C24 |    |
|                         | <b>Muros</b>                                                                                    | $fc = 210$        |                     | 國<br>国                                | Aluminio extruido                                                               |                                                                 |    |
|                         | Características del árido.                                                                      | $19 \, \text{mm}$ |                     |                                       |                                                                                 | EN AW-5083 - F                                                  |    |
| Acem                    |                                                                                                 |                   |                     |                                       |                                                                                 |                                                                 |    |
|                         | Barras                                                                                          | Grado 60          |                     | 海                                     |                                                                                 |                                                                 |    |
|                         | Pemos                                                                                           | A-307             |                     | nf                                    |                                                                                 |                                                                 |    |
| <b>Acciones</b>         |                                                                                                 |                   |                     |                                       | Coeficientes de pandeo                                                          |                                                                 |    |
|                         | Carga permanente y sobrecarga de uso                                                            |                   |                     |                                       | Pilares de hormigón y mixtos                                                    |                                                                 |    |
| Con acción de viento    |                                                                                                 |                   |                     | Il Il Norma Técnica E.020 (Perú)<br>目 | $1.000$ By<br>1,000<br>Bx<br>Pilares de acero                                   | 國                                                               |    |
|                         | ○ Con acción sísmica         Norma Técnica E.030 2014 (decreto nº003-2016 y RM-043-2019) (Perú) |                   |                     |                                       | $1.000$ $B_V$<br>1.000<br><b>Bx</b>                                             | 囷                                                               |    |
|                         | Criterio de armado por ductilidad                                                               |                   | Muros o Dual Tipo I | U)                                    | Pilares de madera                                                               |                                                                 |    |
| Flementos constructivos |                                                                                                 |                   | No se consideran    |                                       | $1.000$ $8v$<br>1.000<br><b>Bx</b>                                              | 囩                                                               |    |
|                         | Comprobar resistencia al fuego                                                                  |                   |                     |                                       |                                                                                 |                                                                 |    |
|                         | Estados límite (combinaciones)                                                                  |                   |                     |                                       |                                                                                 |                                                                 |    |
|                         | Hipótesis adicionales (cargas especiales).                                                      |                   |                     |                                       |                                                                                 |                                                                 |    |

<span id="page-31-1"></span>*Figura 12: Configuración de los datos generales del proyecto.*

Fuente: Configuración general de Cypecad, elaboración propia.

Se usó las normas técnicas peruanas que vienen configurados según región en el software, así mejoró el tiempo de desarrollo, modelado y diseño de la estructura.

<span id="page-32-1"></span>Normas usadas en el actual proyecto:

*Tabla 1: Normas Técnicas Peruanas utilizadas*

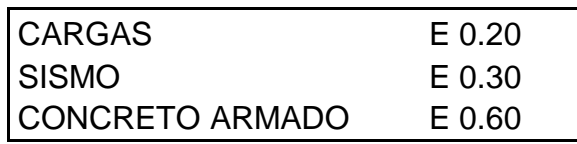

Fuente: Tabla propia

## <span id="page-32-2"></span>*Tabla 2: Cargas aplicadas en Cypecad.*

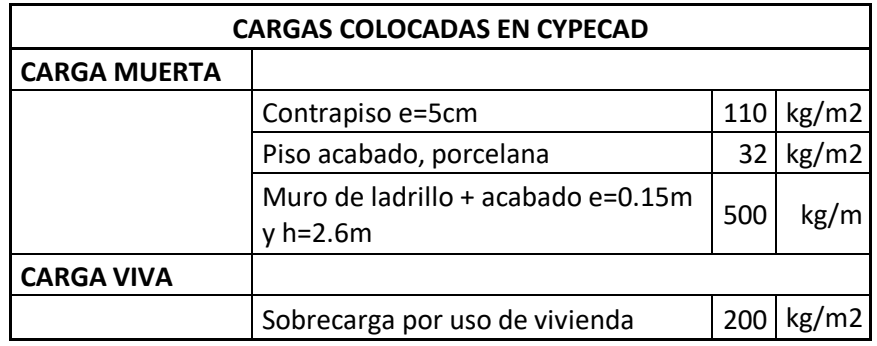

Fuente: Tabla propia

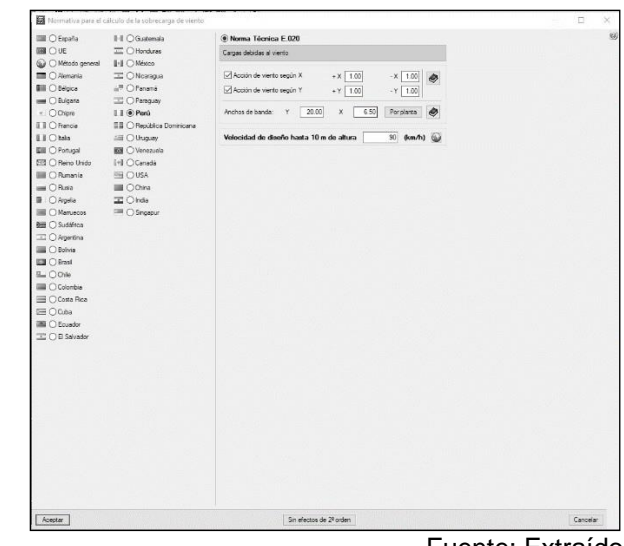

### <span id="page-32-0"></span>*Figura 13: Configuración con la norma de carga "Norma E0.20"*

Fuente: Extraído de Cypecad, elaboración propia.

Cypecad tiene dentro de su base de datos la norma E 0.30, el actual proyecto está ubicado en una zona sísmica 1, el sistema estructural principal es aporticado, más solo se usó muros para la escalera. El estudio de suelos señaló que se tiene un tipo de suelo S2 (Arcilloso de baja plasticidad). No existe sobrecarga por nieve.

<span id="page-33-0"></span>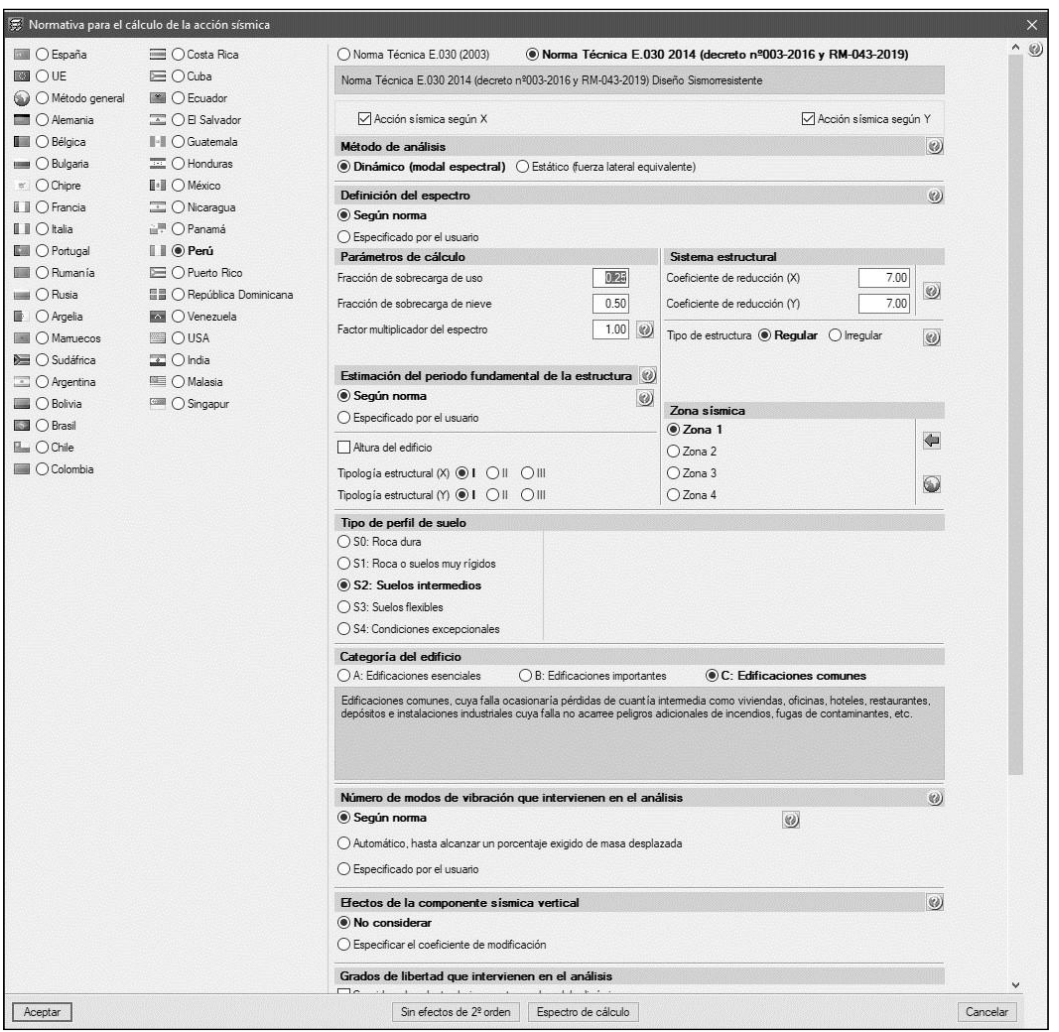

*Figura 14: Configuración con la "Norma E 0.30"*

Fuente: Extraído de Cypecad, elaboración propia.

# <span id="page-34-0"></span>*Figura 15: Configuración con la "Norma E 0.60"*

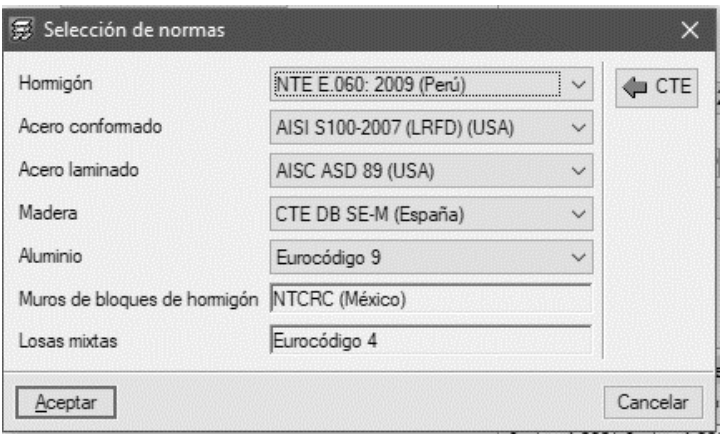

Fuente: Extraído de Cypecad, elaboración propia.

<span id="page-34-1"></span>*Figura 16: Modelado estructural de Cypecad.*

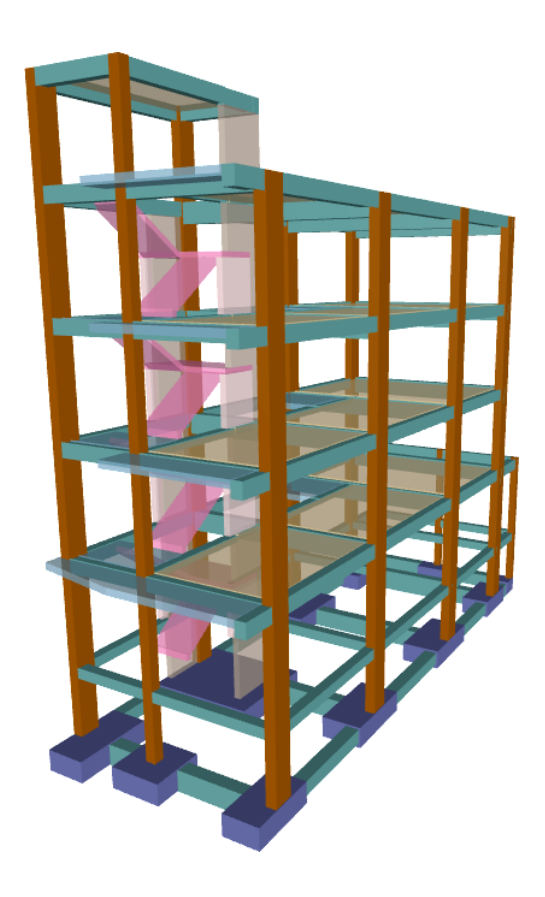

Fuente: Extraído de Cypecad, elaboración propia.

El orden correcto para el modelado de los elementos estructurales en Cypecad se muestra en la Figura 16, es importante precisar este orden para evitar errores de geometría en el cálculo estructural.

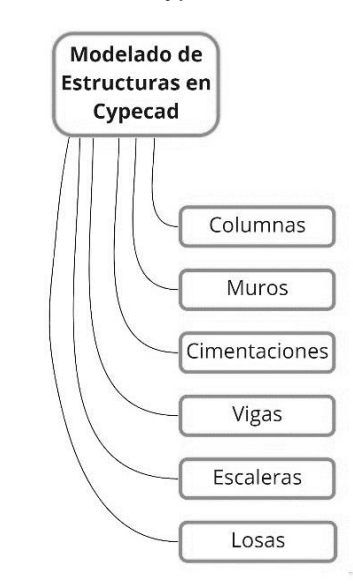

<span id="page-35-0"></span>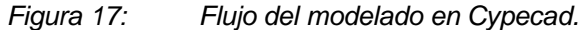

Las columnas principales son el C (1, 2, 3, 4, 8, 9, 10 y 11), teniendo una sección de 0.30x.60, la columna C6 tiene de sección 0.30x0.30 y las columnas C (5, 7 y 12) tienen la sección de 0.25x0.25. Los muros de escalera tienen un espesor de 0.20m y una longitud de 1.20m.

Se aprecia la cimentación posterior al cálculo, luego de esto, se procedió a igualar la mayoría de las zapatas y corregir los errores, en la Figura 17 se muestra a la zapata de la columna C1 con los errores corregidos que el software Cypecad calculó.

En la Anexo 1 se comprobó las dimensiones mínimas de la zapata como también el cálculo Mín. de cuantías en el acero, todo Ok. Así se fue revisando cada elemento de la cimentación para su presentación.

Fuente: Elaboración propia realizado en el programa MIRO.
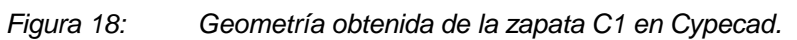

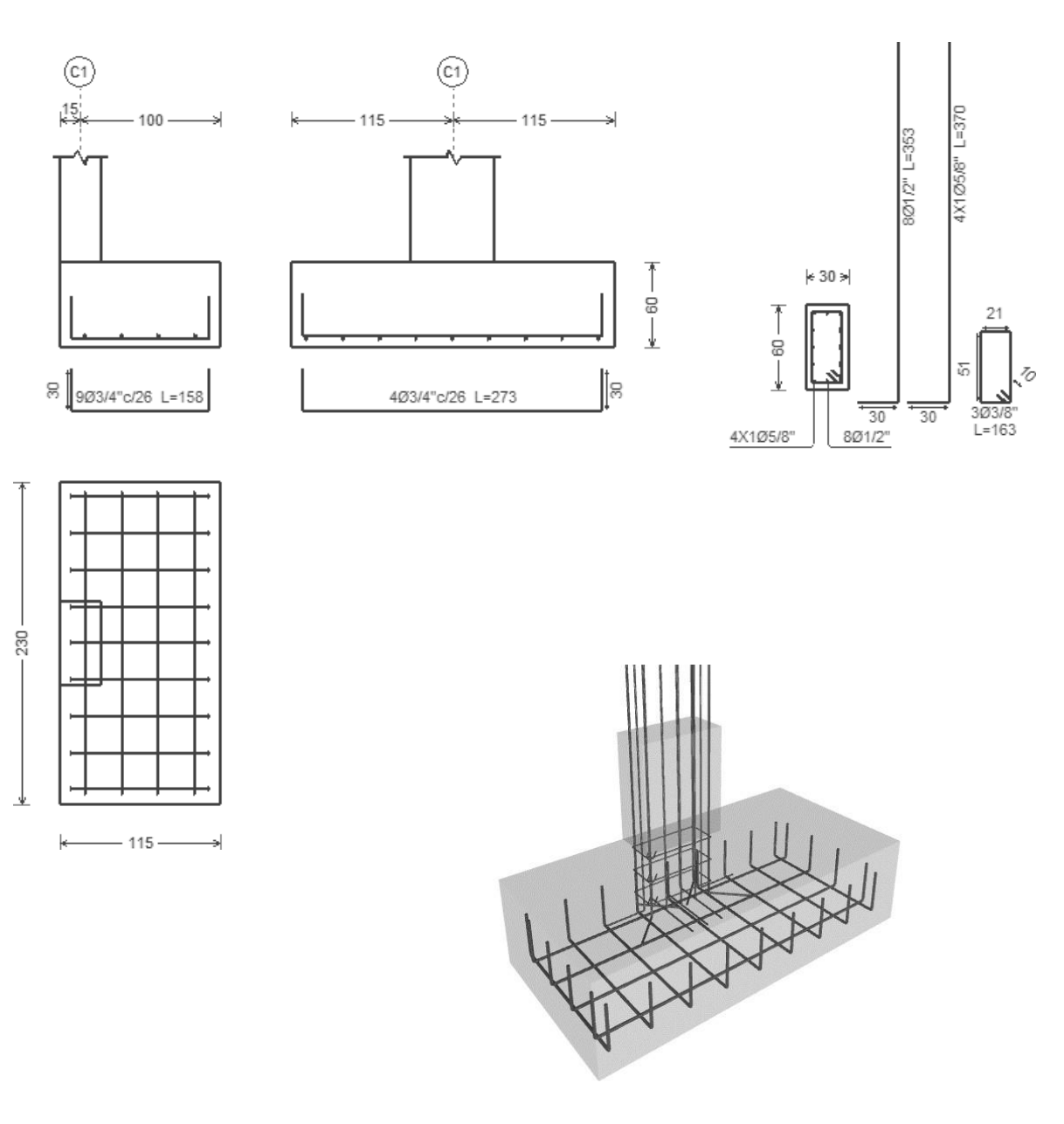

Las vigas de conexión fueron colocadas y conectadas entre zapatas como se muestra en la figura 18, estás fueron dimensionadas y corregidas posterior a su cálculo, en el Anexo 2. se expresa los cálculos obtenidos y corregidos para esta viga de conexión.

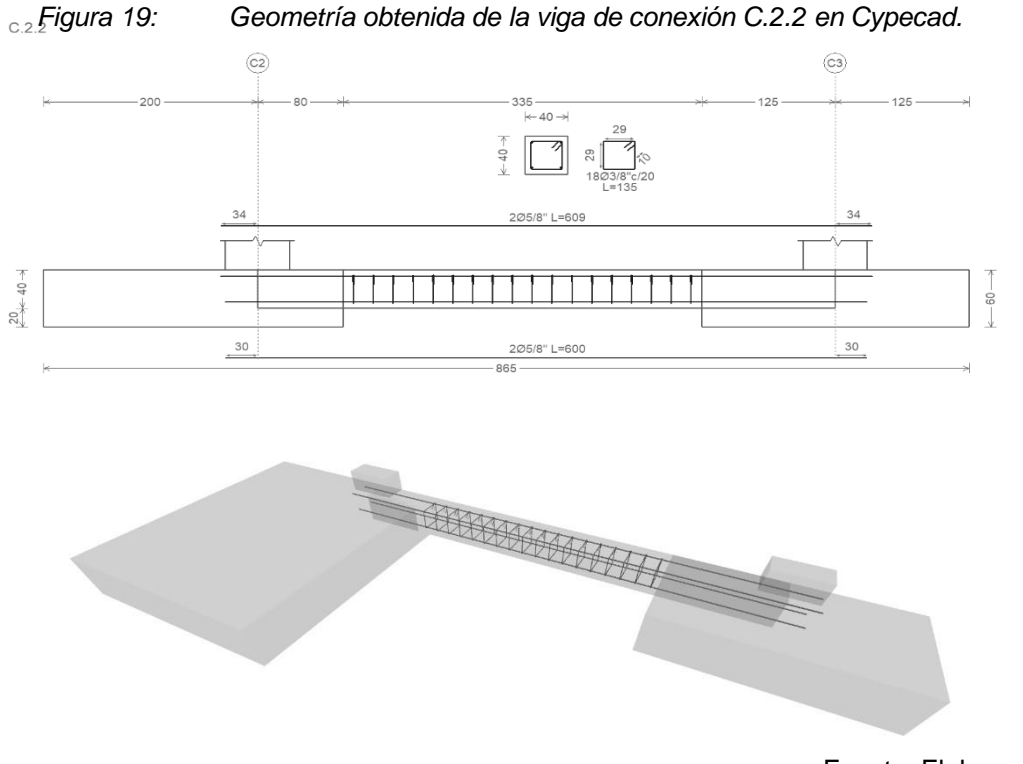

# **Análisis sísmico:**

Los factores para el diseño se tomaron de las "Tablas 7", "Tabla 8" y "Tabla 9" de la Norma E.030. Anexo 17, Anexo 18 y Anexo 19.

*Tabla 3: Factores de diseño aplicados.*

#### **Sistema estructural**

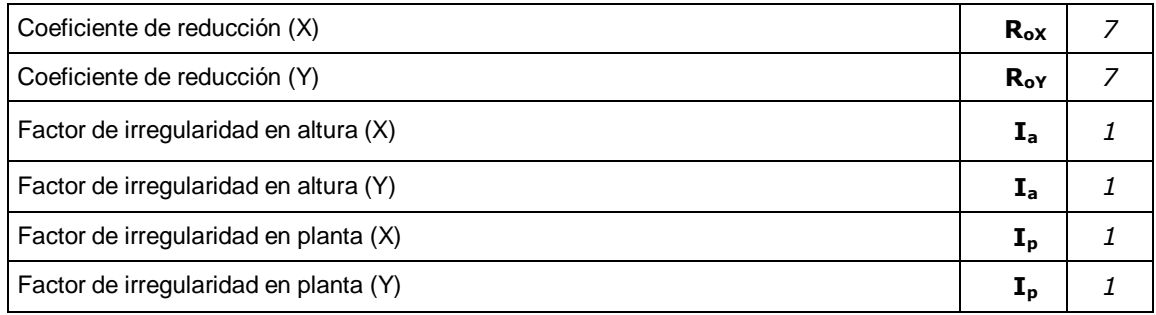

Fuente: Diseño propio.

# Parámetros necesarios para la definición del espectro. Norma E.030

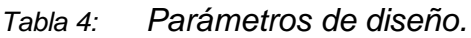

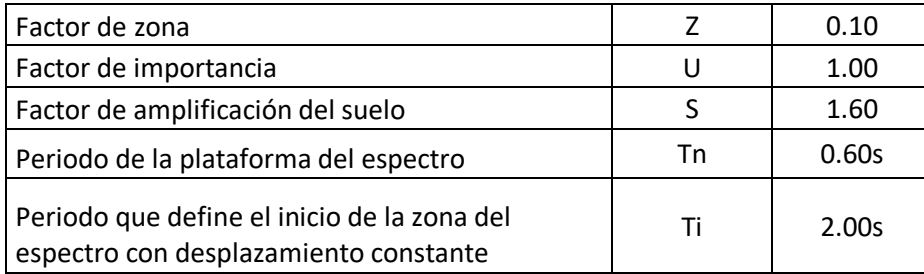

El análisis estático se calculó según la Norma E. 030 especificado en el Artículo 4.5.2 y 2.5, el valor máximo obtenido del expectro es 0.40g.

Espectro élastico de aceleraciones.

*Figura 20: Datos obtenidos del análisis sísmico en Cypecad.*

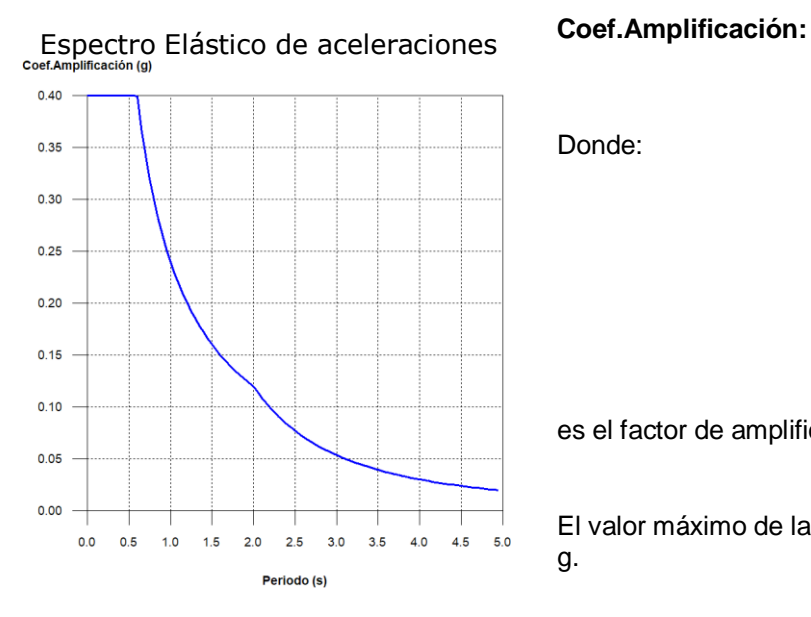

Donde:

es el factor de amplificación sísmica.

El valor máximo de las ordenadas espectrales es 0.400 g.

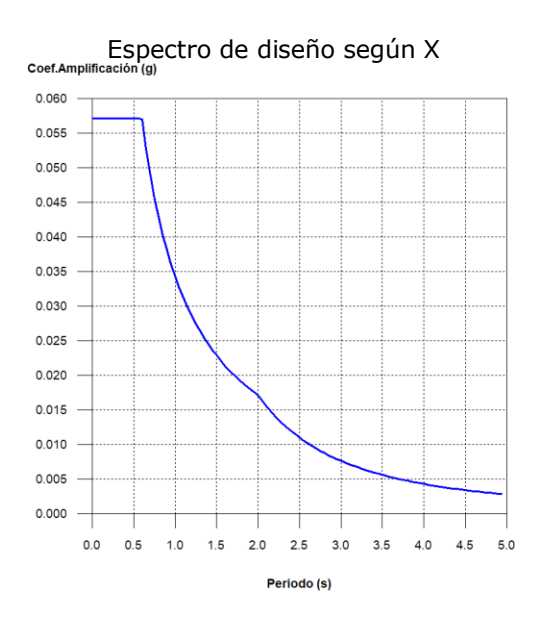

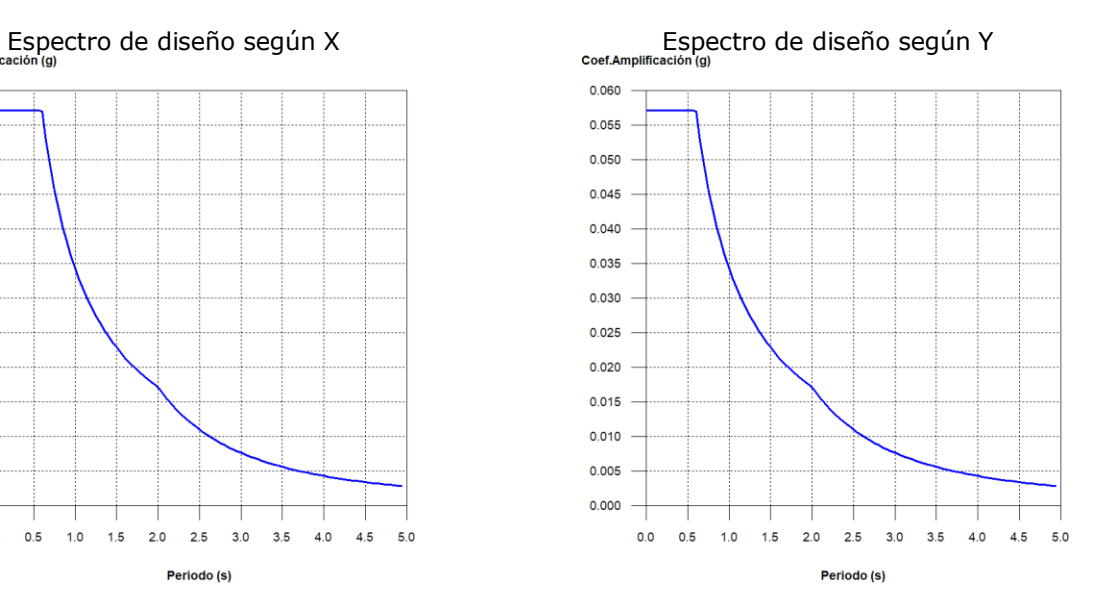

Modos espectrales obtenidos en el análisis sísmico:

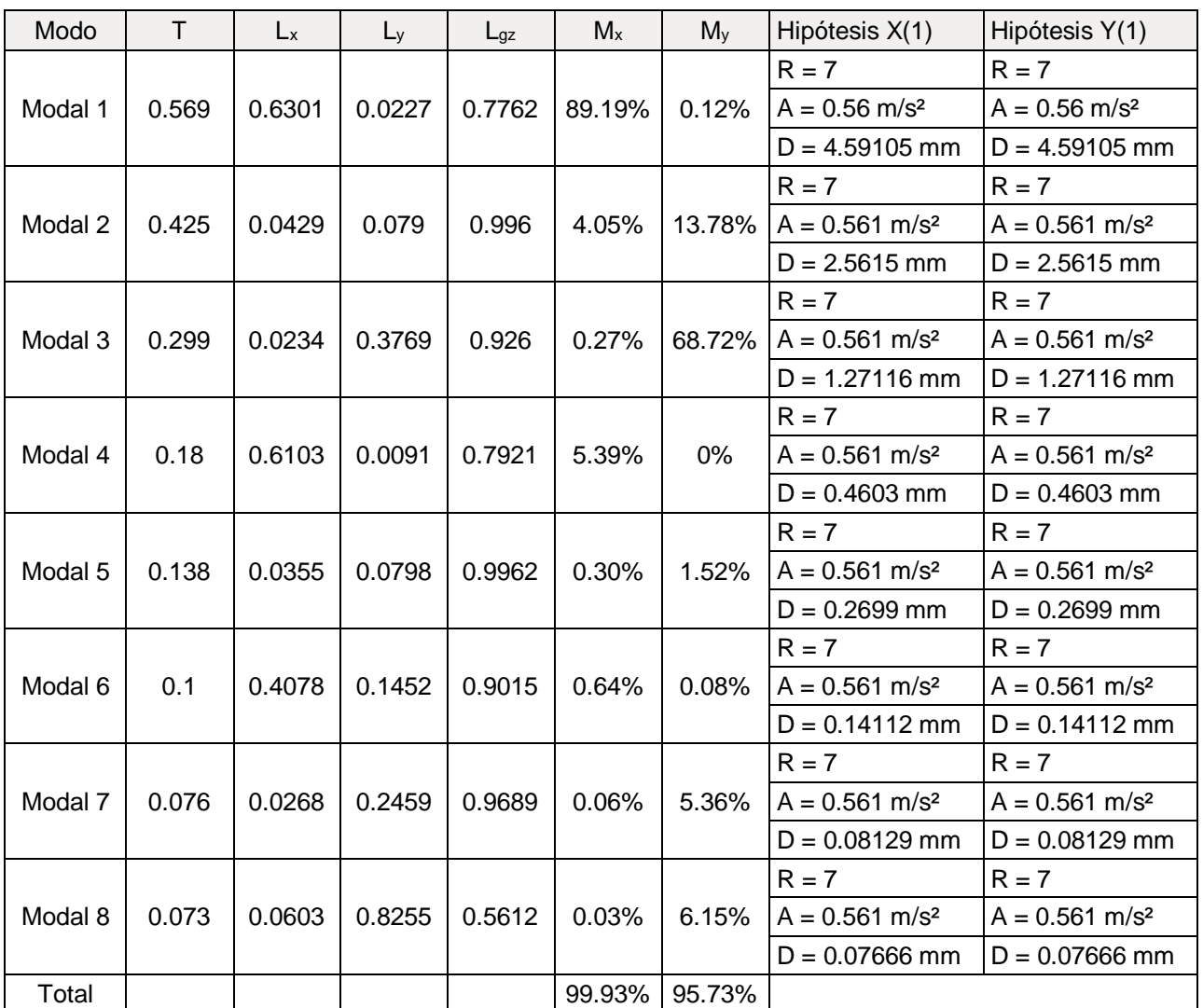

*Tabla 5: Espectro de aceleraciones obtenidos del análisis sísmico en Cypecad.*

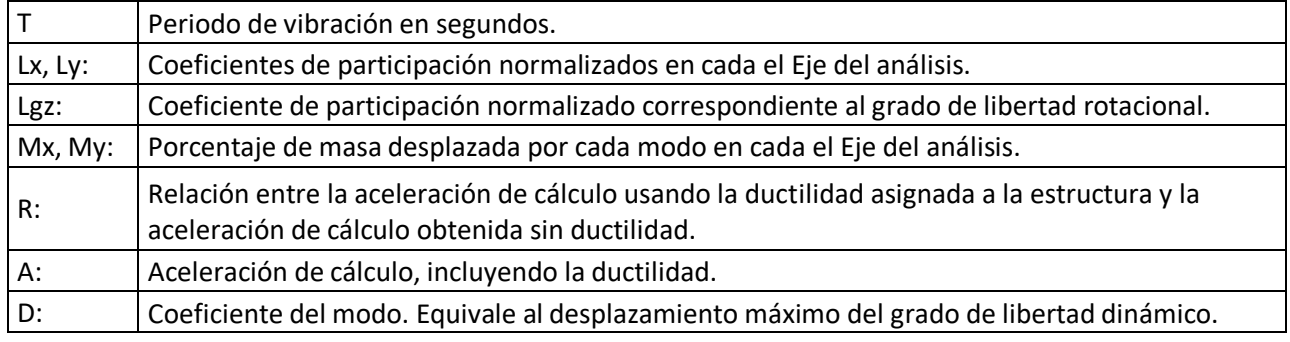

Se muestran los rangos en el sentido "X" y "Y" en él se desplaza más del 30% de la masa de la edificación.

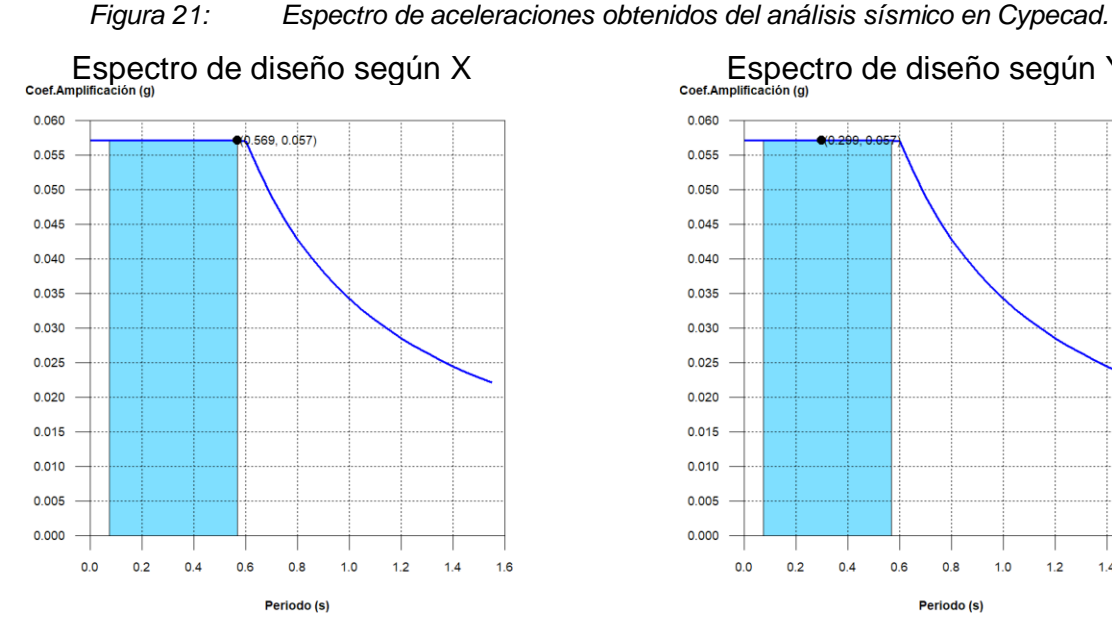

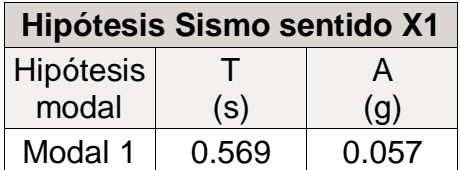

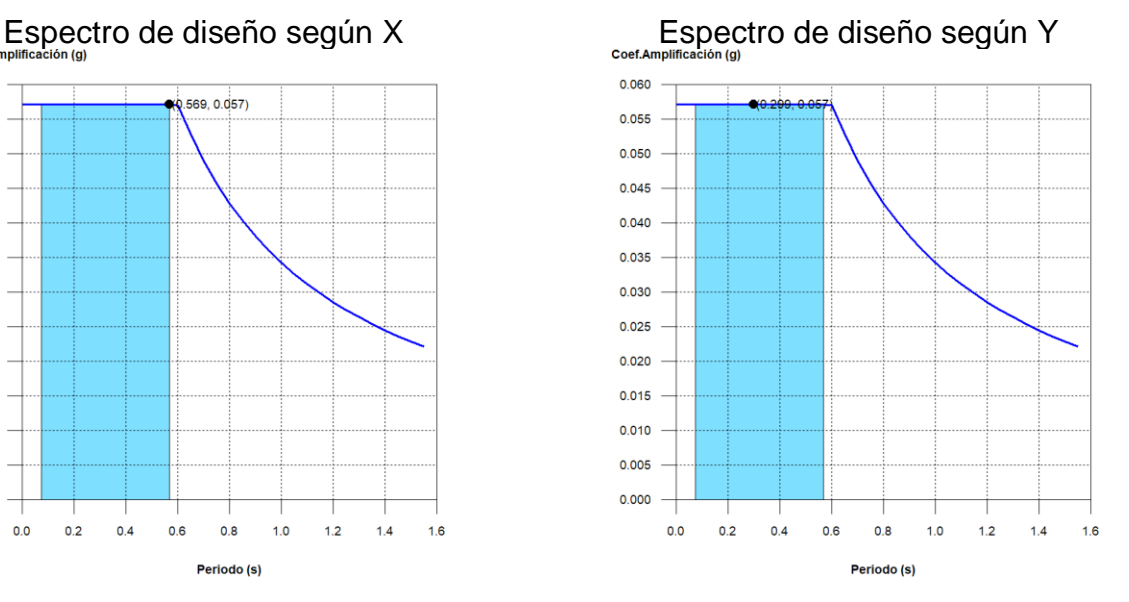

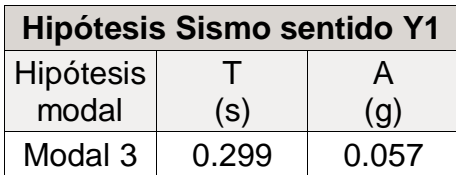

Fuente: Elaboración propia.

Se obtuvo las derivas causadas por el desplazamiento que existe entre pisos, en la tabla 6 se muestra análisis dinámico. La deriva máxima es 0.0039 y el mínimo es 0.00043, los desplazamientos están mayorados por ductilidad.

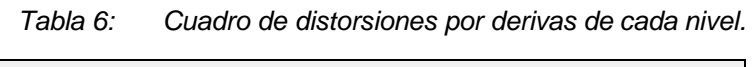

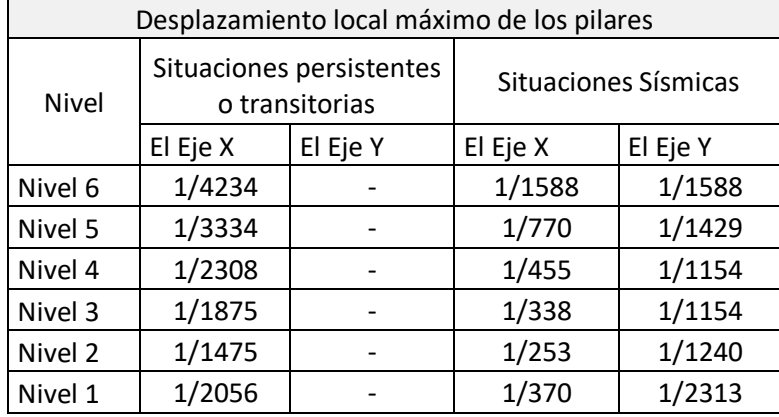

Diseño y cálculo de la columna C1 entre el tramo del Nivel 1 y Nivel 2 donde se obtiene la máxima carga, el estado límite de agotamiento (Norma E.060), se consideran las fuerzas sísmicas.

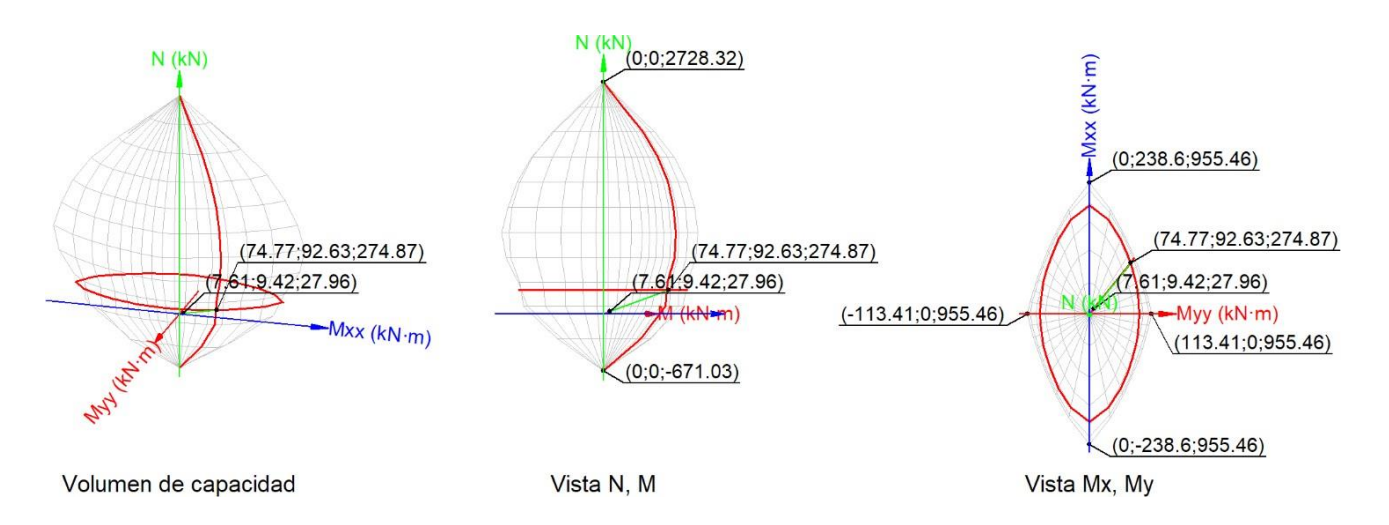

*Figura 22: Espectro de aceleraciones obtenidos del análisis sísmico en Cypecad.*

Fuente: Extraído de Cypecad, elaboración propia.

*Tabla 7: Esfuerzos obtenidos en el cálculo de la columna C1.*

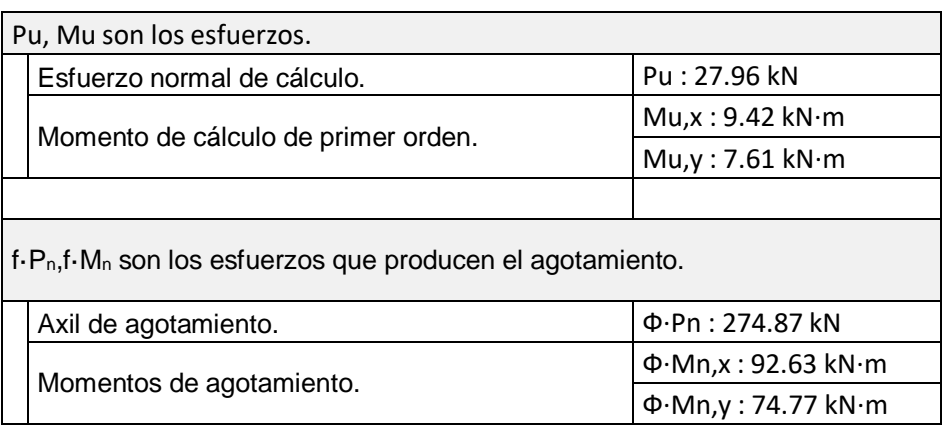

Se obtuvo los datos del cálculo para las cuantías mínimas y máximas en la columna C1.

*Tabla 8: Cuadro de distorsiones por derivas de cada nivel.*

| <b>Armadura Longitudinal</b>                                    |  |  |                                                                |  |  |  |  |  |
|-----------------------------------------------------------------|--|--|----------------------------------------------------------------|--|--|--|--|--|
| La cuantía de refuerzo longitudinal, Ast.                       |  |  |                                                                |  |  |  |  |  |
|                                                                 |  |  | 18.10 cm <sup>2</sup> $\geq$ 18.00 cm <sup>2</sup> $\sqrt{ }$  |  |  |  |  |  |
|                                                                 |  |  | 18.10 cm <sup>2</sup> $\leq$ 108.00 cm <sup>2</sup> $\sqrt{ }$ |  |  |  |  |  |
| A <sub>g</sub> : Área total de la sección de hormigón.<br>Donde |  |  |                                                                |  |  |  |  |  |

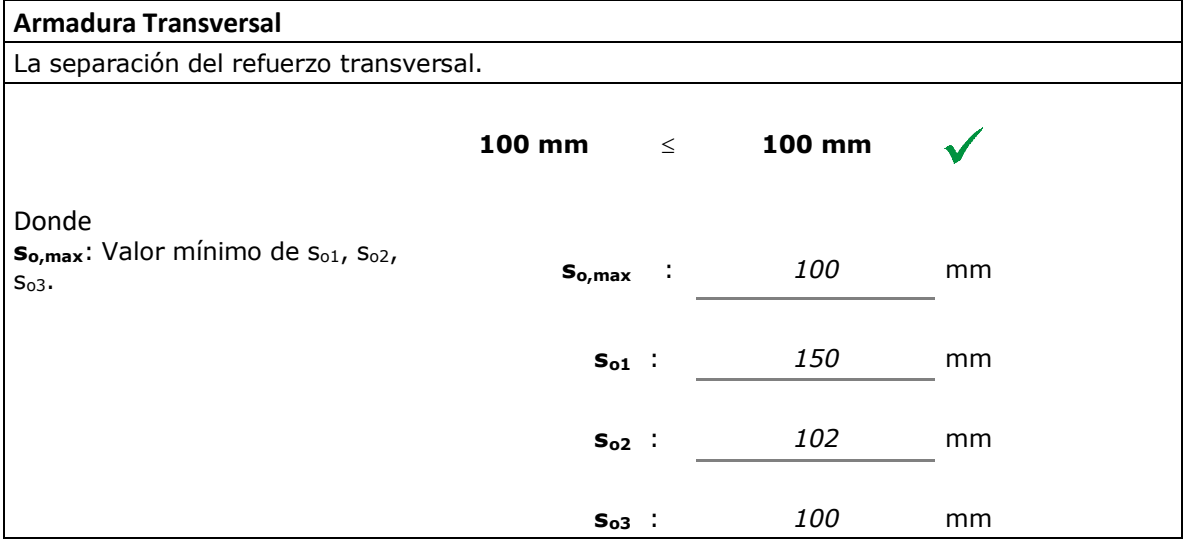

Desarrollo del cálculo de la viga V-204, se muestra el diagrama de momento flector y cortante.

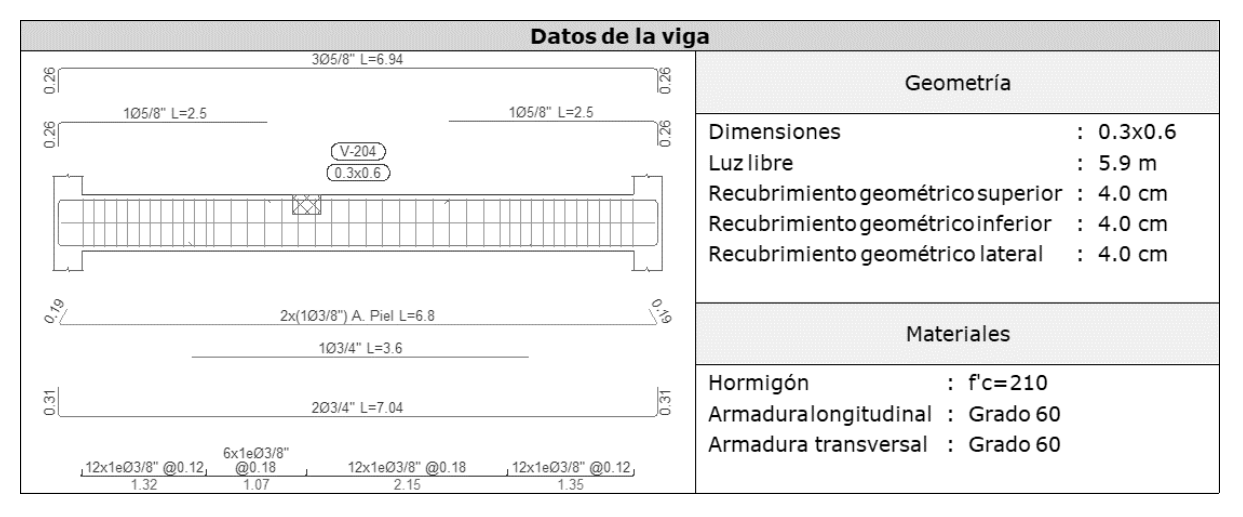

Datos de la viga V-204.

Fuente: Extraído de Cypecad, elaboración propia.

Se muestra el D. de momento flector de la viga V-204 cumpliéndose los requisitos mínimos para su edificación.

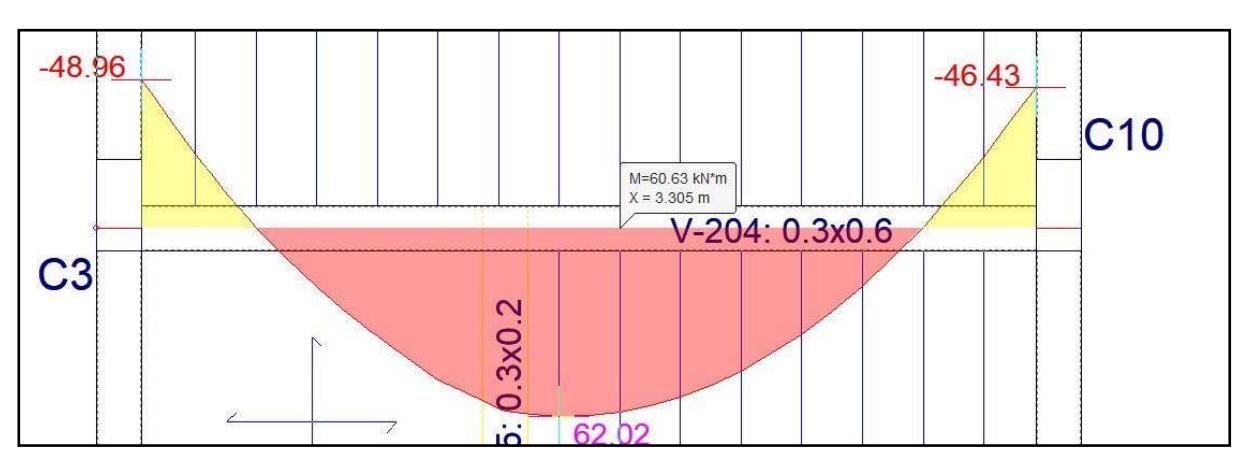

*Figura 23: Diagrama de momento flector de la Viga V-204.*

Se muestra el diagrama de fuerza cortante de la viga V-204 cumpliéndose los requisitos mínimos para su edificación.

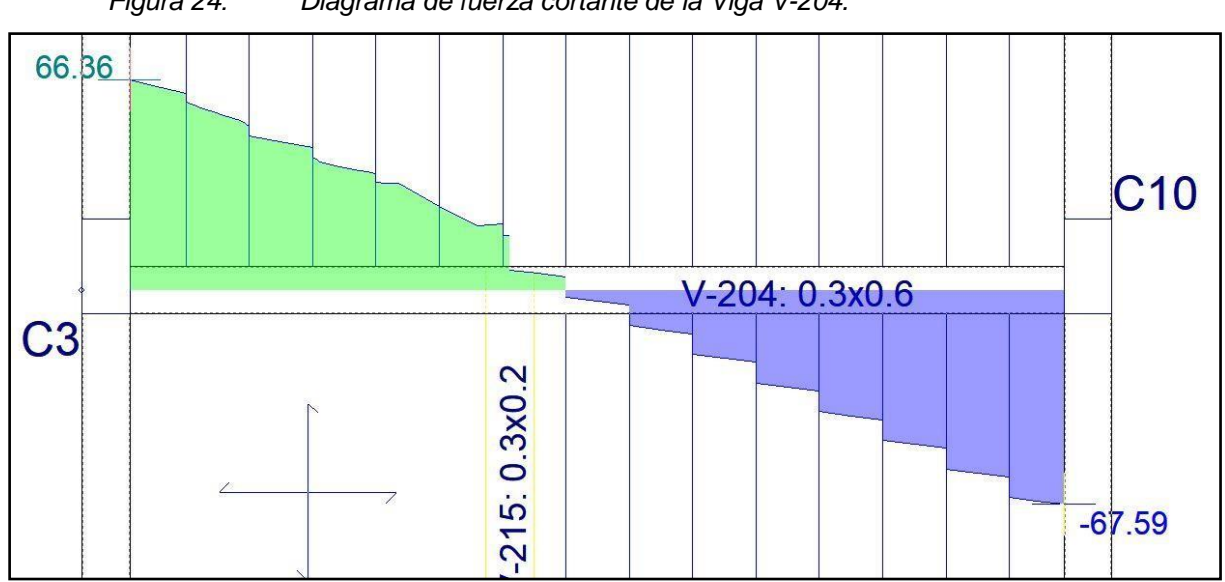

*Figura 24: Diagrama de fuerza cortante de la Viga V-204.*

Fuente: Elaboración propia.

Obtención del listado de Estructuras y pésimos en el muro M2 de escalera.

|                   | Espesor           | Armadura              |                  |        |
|-------------------|-------------------|-----------------------|------------------|--------|
| Planta            |                   | $X-X$                 | Y-Y              | Estado |
| NSZ - NIVEL 1     | 0.20 <sub>m</sub> | $\phi$ 3/8 @0.20      | $\phi$ 3/8 @0.20 | 100%   |
| NIVEL 1 - NIVEL 2 | 0.20 <sub>m</sub> | Ø3/8 @0.20            | Ø3/8 @0.20       | 98.50% |
| NIVEL 2 - NIVEL 3 | 0.20 <sub>m</sub> | Ø3/8 @0.20            | $\phi$ 3/8 @0.20 | 97.10% |
| NIVEL 3 - NIVEL 4 | 0.20 <sub>m</sub> | Ø3/8 @0.20            | Ø3/8 @0.20       | 97.10% |
| NIVEL 4 - NIVEL 5 | 0.20 <sub>m</sub> | Ø3/8 @0.20            | Ø3/8 @0.20       | 98.50% |
| NIVEL 5 - NIVEL 6 | 0.20 <sub>m</sub> | $\emptyset$ 3/8 @0.20 | Ø3/8 @0.20       | 98.50% |

*Tabla 9: Cuadro de Estructura del muro M2.*

Se observó para el diseño del muro, los desplazamientos en todos los modos tanto para el sentido en "X" y en el sentido "Y".

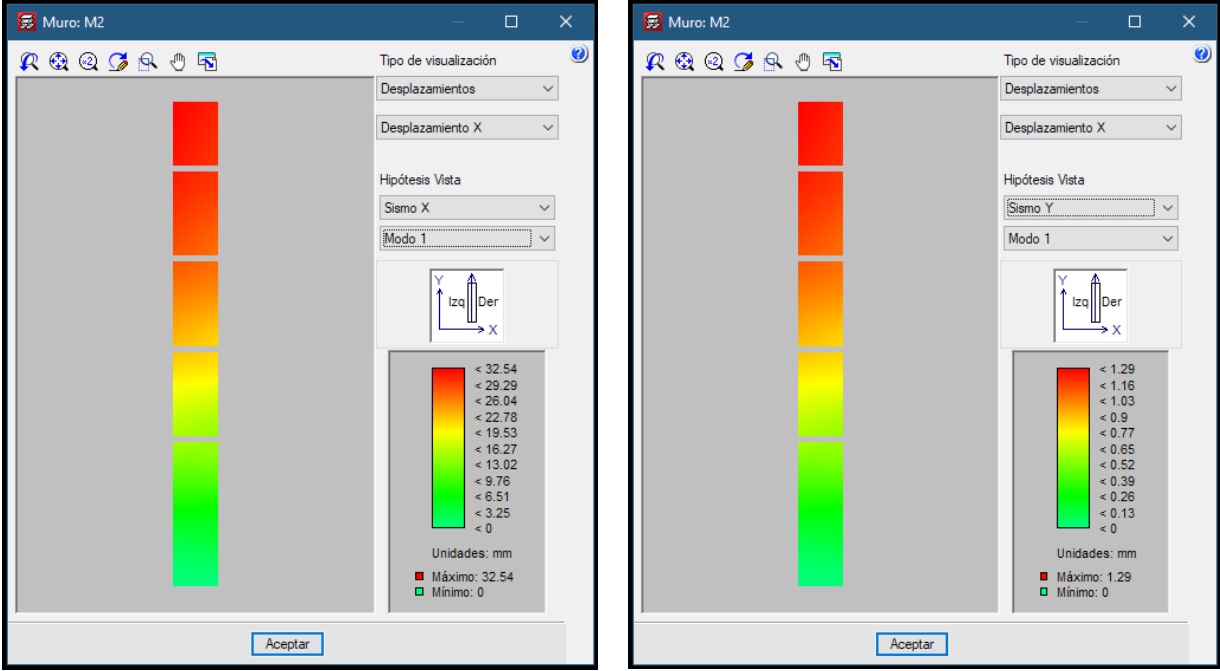

*Figura 25: Desplazamientos del muro*

Fuente: Extraído de Cypecad, diseño propio.

Geometría de la escalera y obtención del Estructura posterior al cálculo estructural.

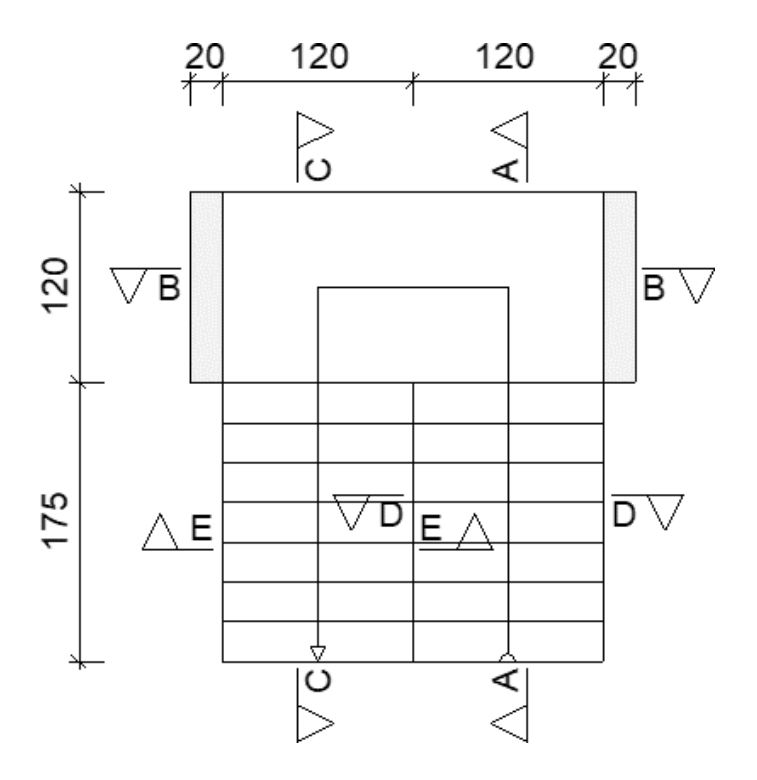

*Figura 26: Geometría en planta de la escalera con sus apoyos.*

Fuente: Elaboración propia.

*Tabla 10: Armado del acero de escalera y reacciones aplicadas.*

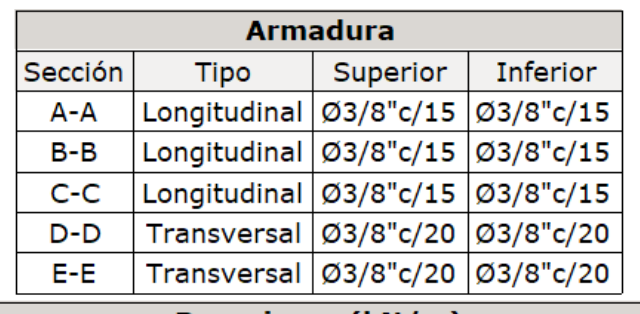

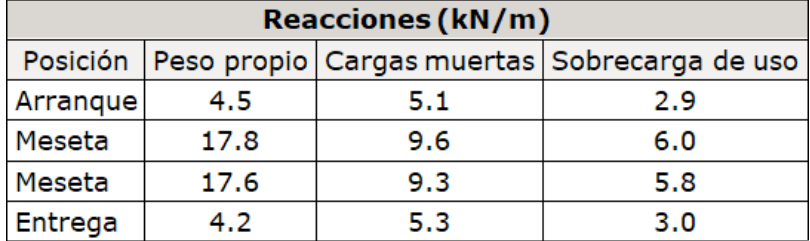

Se obtuvo los valores de desplazamientos de la escalera del tramo Nivel 1 a Nivel 2.

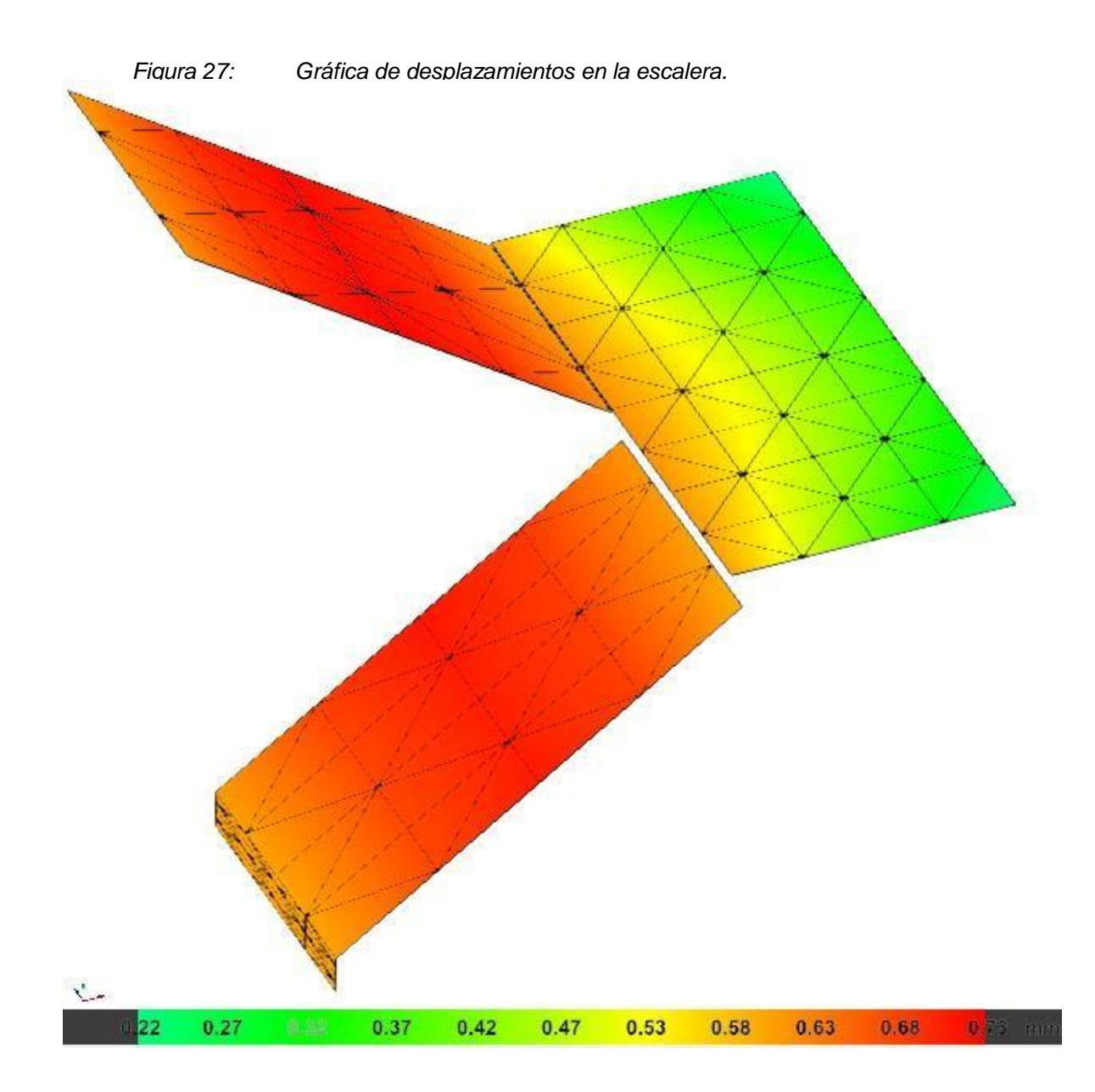

Fuente: Extraído de Cypecad, elaboración propia.

Se obtuvo los valores de esfuerzos de la escalera del tramo Nivel 1 a Nivel 2.

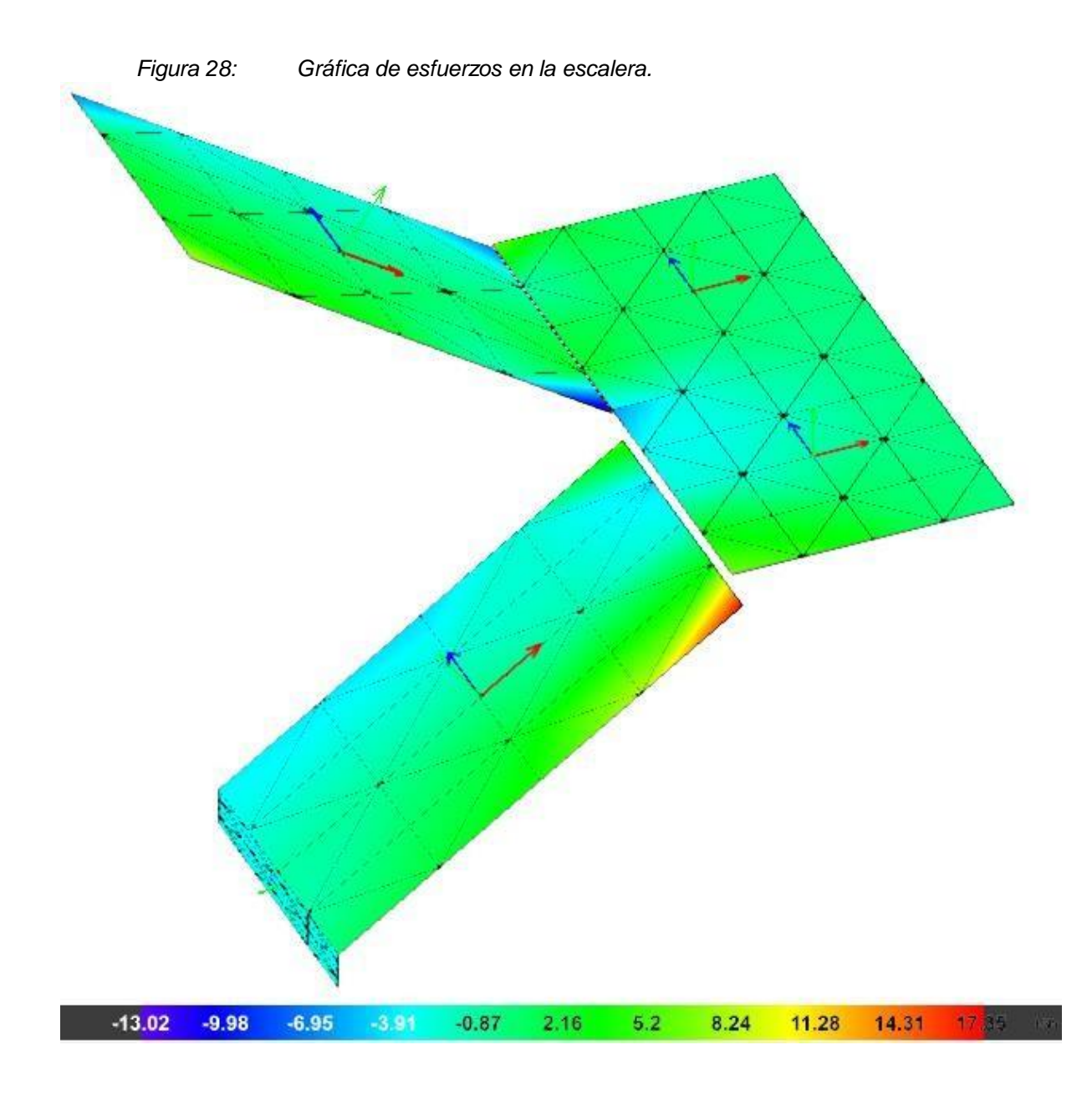

Planos en planta obtenidos del cálculo estructural de la vivienda multifamiliar.

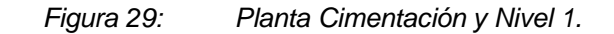

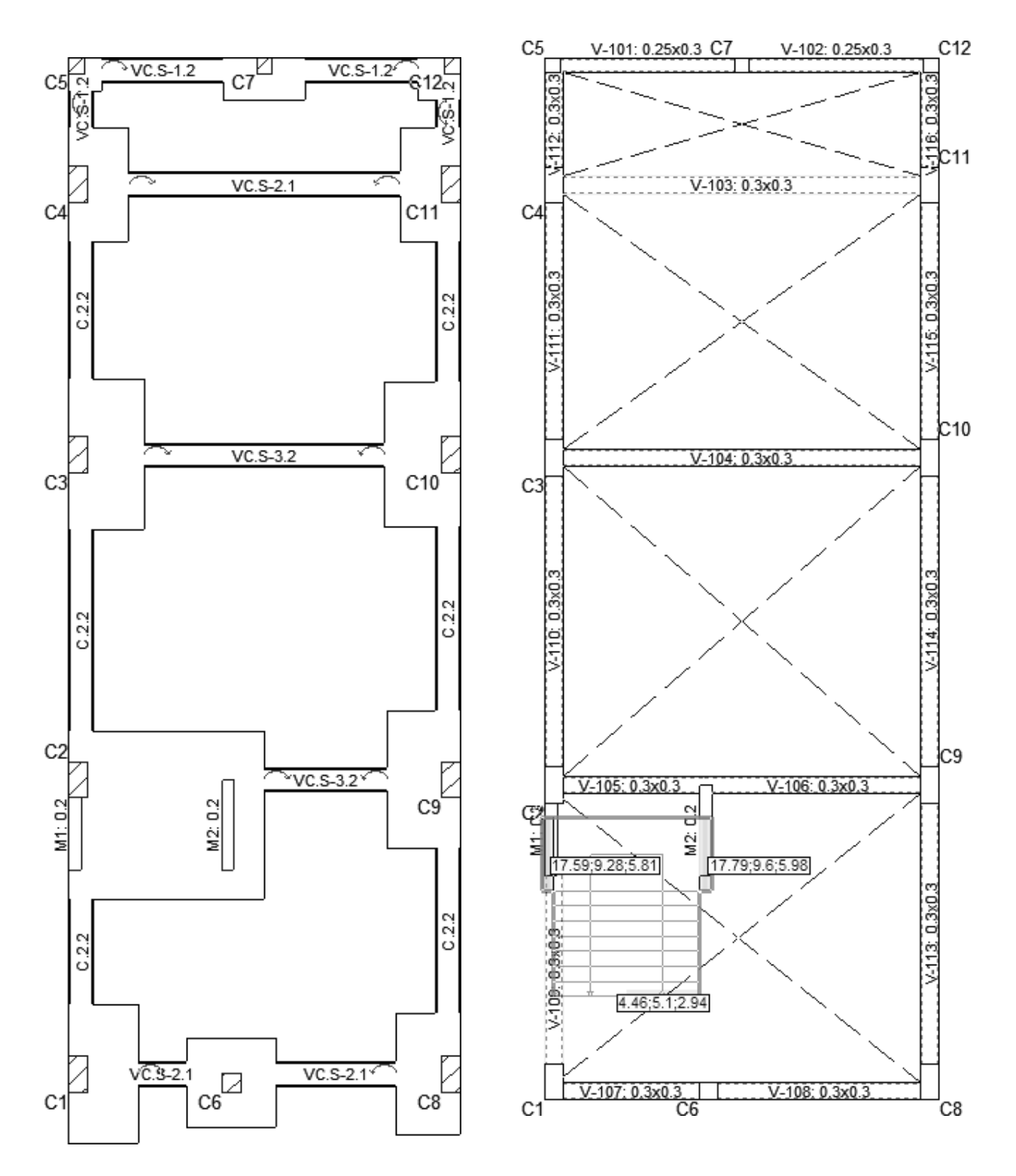

Fuente: Elaboración propia realizado en el programa MIRO.

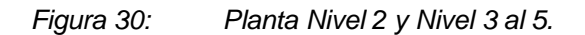

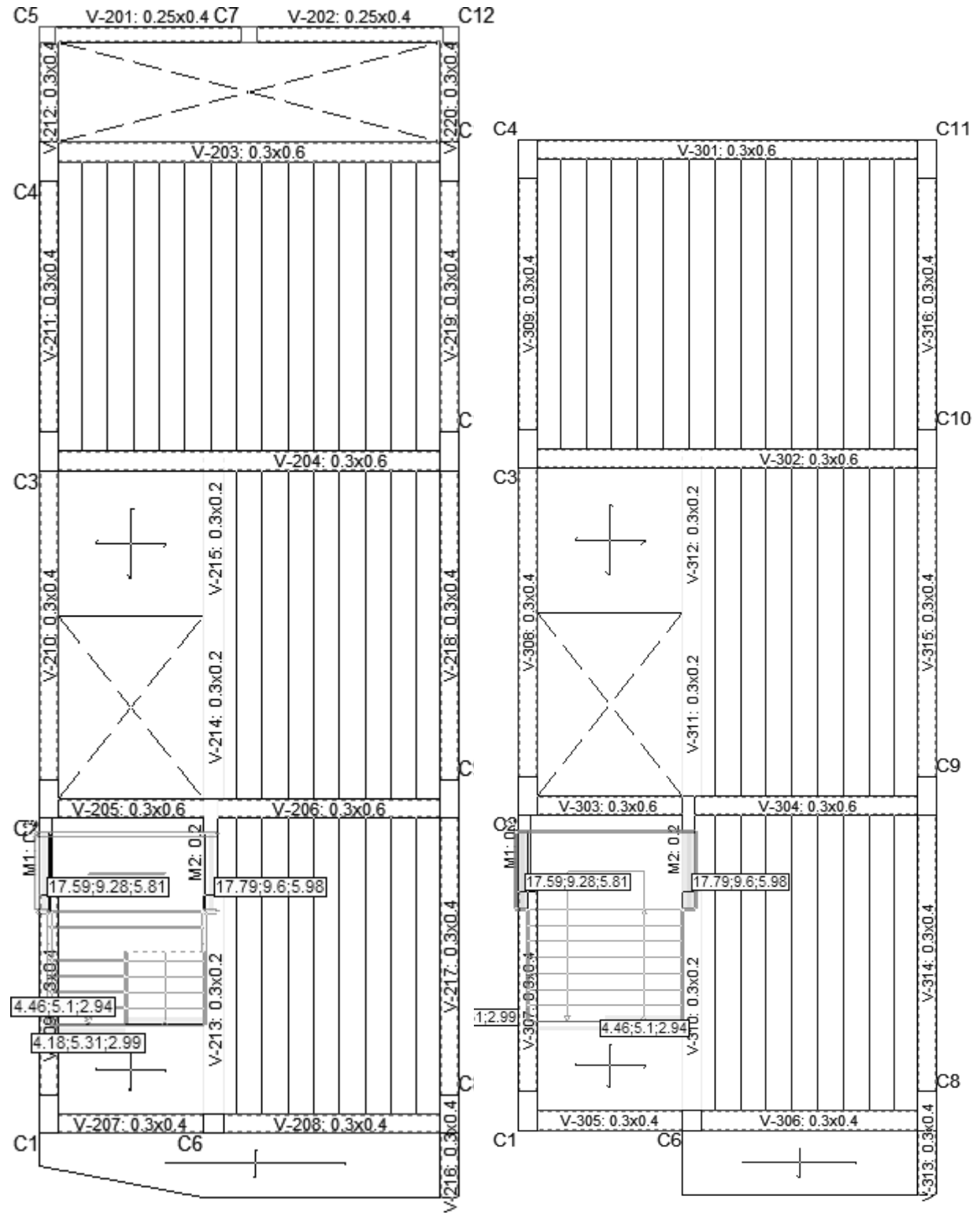

**4.3. Desarrollo del Objetivo General: "Aplicar un modelado en 3D de Revit para mejorar los flujos de trabajo del diseño estructural de una vivienda multifamiliar".**

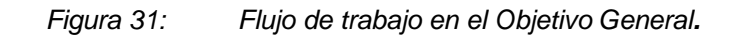

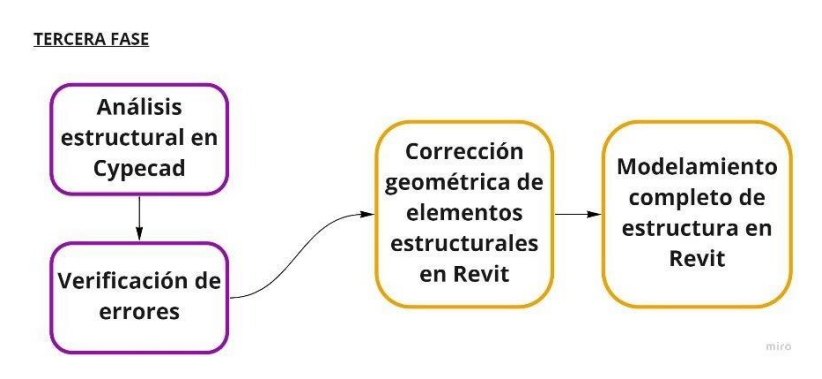

Fuente: Elaboración propia en Miro.

En esta fase se modeló las cimentaciones obtenidas del cálculo estructural, todo bajo la normativa que se considera en la Norma E 060, el acero modelado en Revit permitió un mejor enfoque en el desarrollo de la lectura de plano, también mejoró la cuantificación del acero en estructuras.

*Figura 32: Modelado estructural en Revit con cimención.*

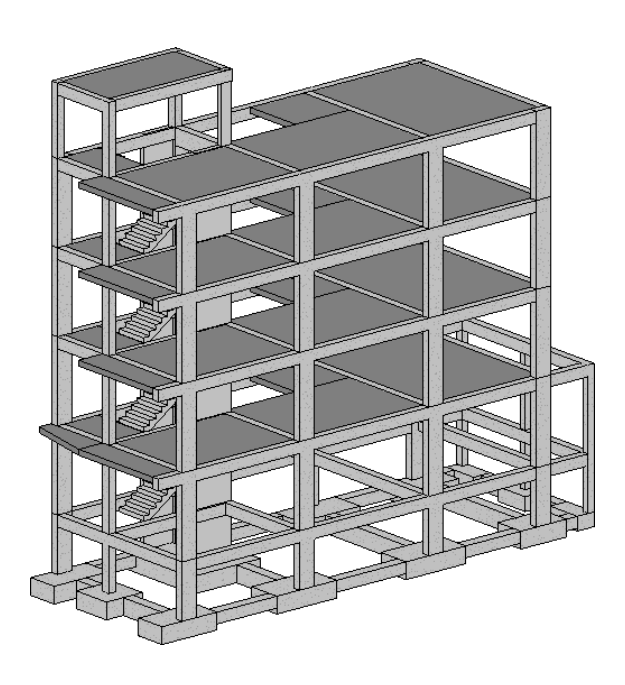

Fuente: Elaboración propia realizado en el programa MIRO.

Se modeló el acero de las cimentaciones, en la Figura 29 se muestra la zapata de la columna C1, se tomó como referencia el resultado obtenido del Cypecad.

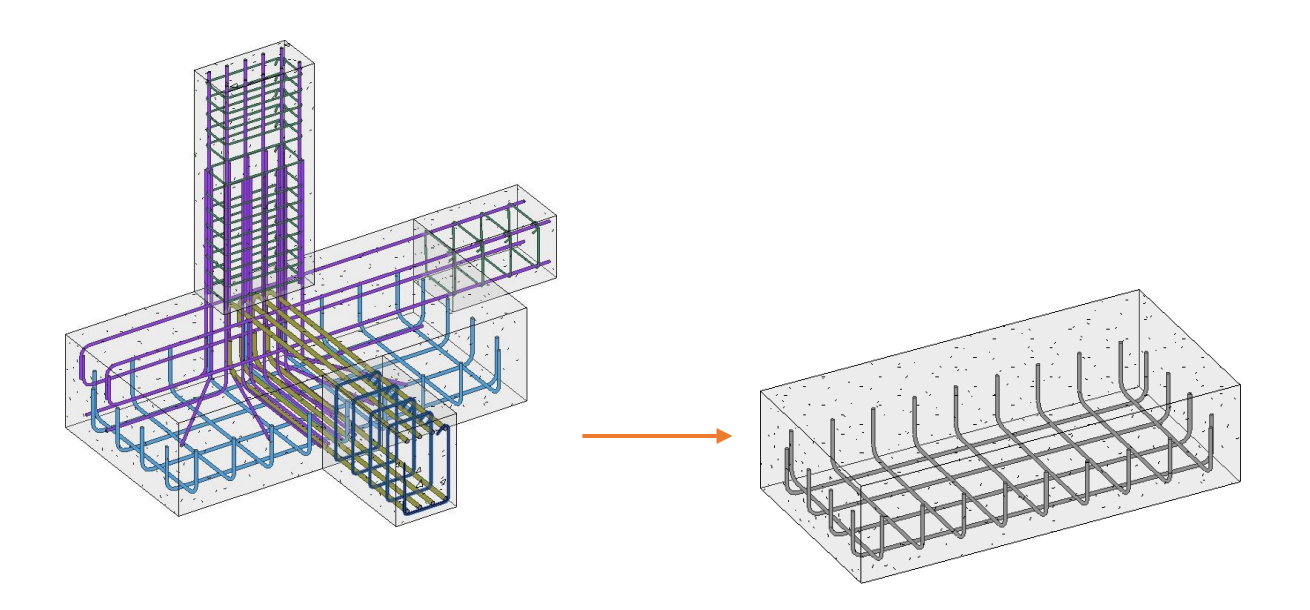

*Figura 33: Armado de zapata C1.*

Fuente: Elaboración propia en Revit.

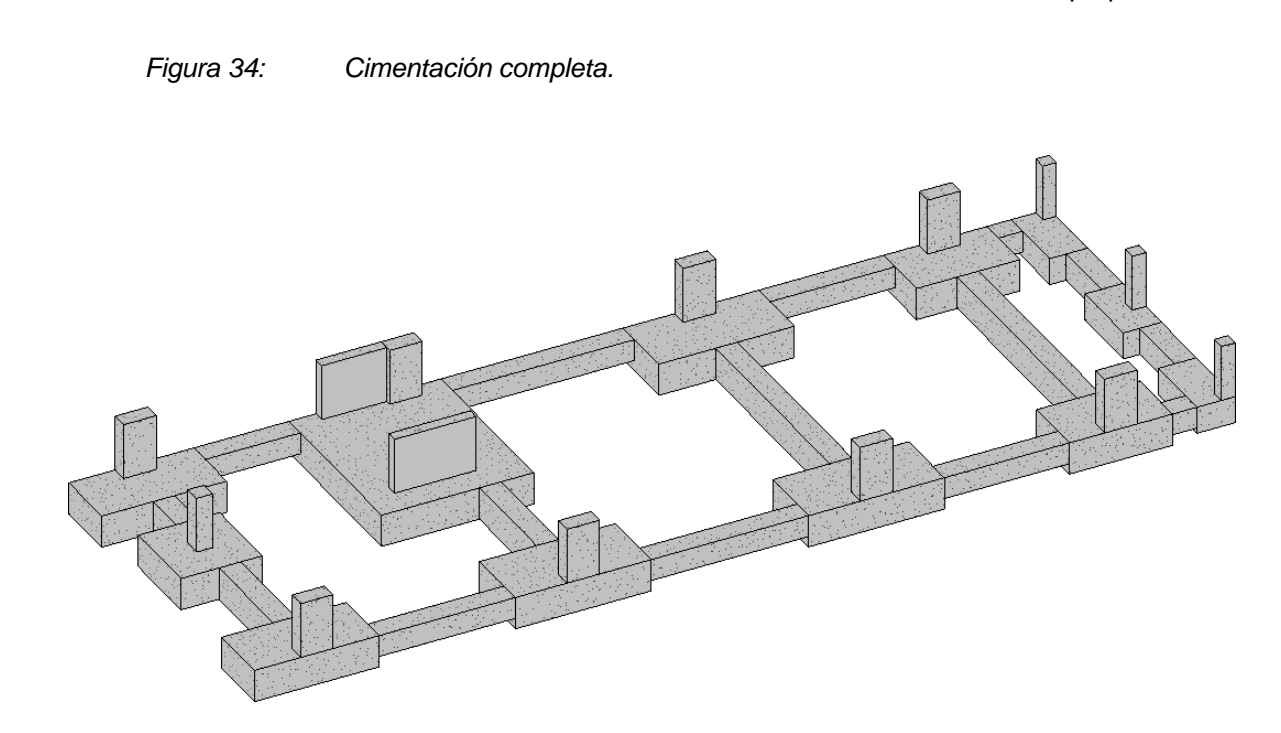

Fuente: Elaboración propia en Revit.

Modelado del acero de las columnas posterior al análisis estructural en Cypecad, en la figura se modeló el acero de la columna C1.

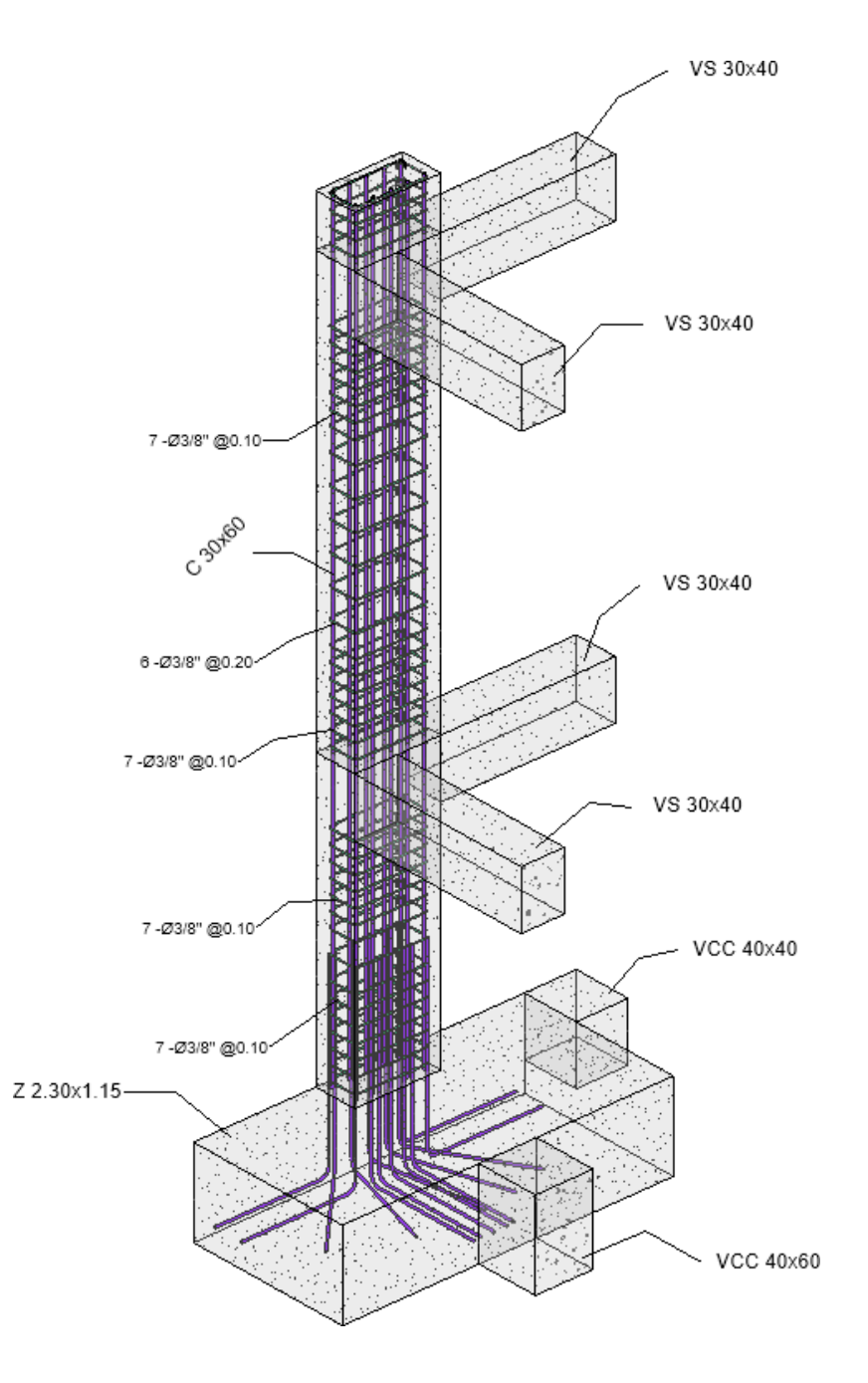

*Figura 35: Armado de la columna C1.*

Fuente: Elaboración propia en Revit.

Se modeló la viga de conexión entre las columnas C2-C3 como muestra en la Figura 35, los cálculos obtenidos están en la Tabla 4.

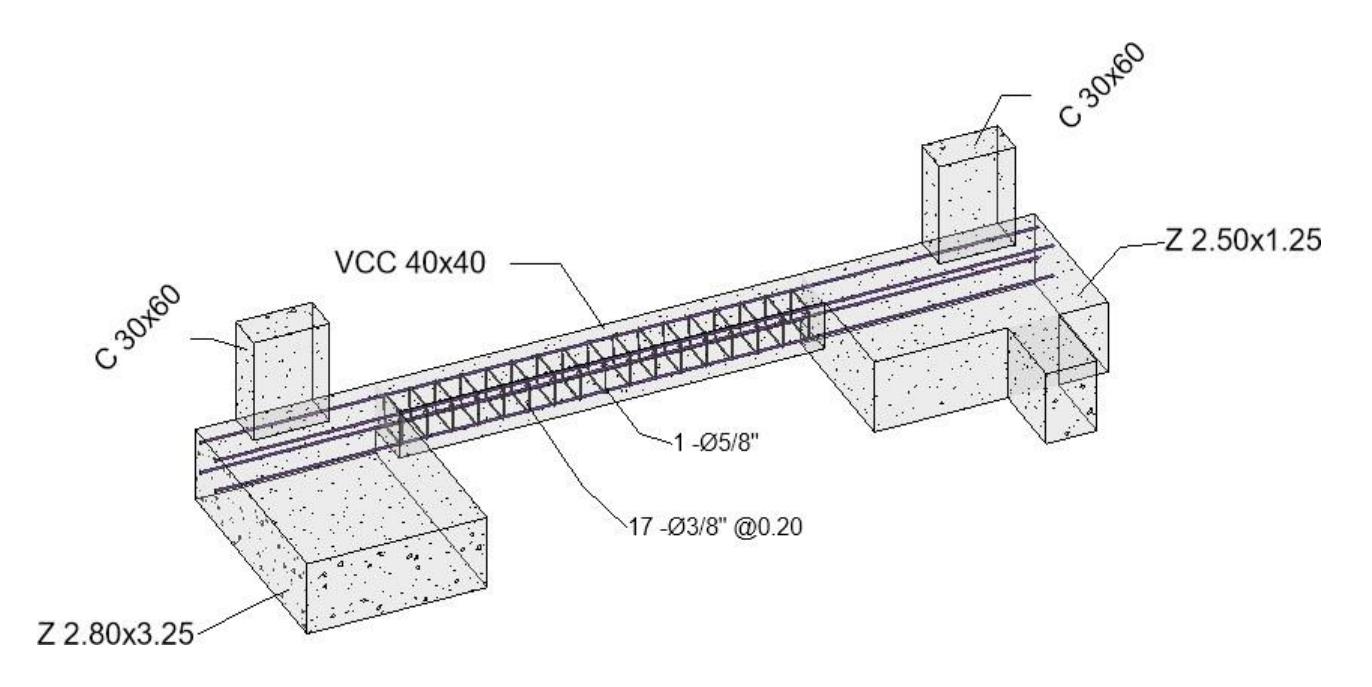

*Figura 36: Armado de la viga de conexión en C2-C3.*

Fuente: Elaboración propia en Revit.

Se modeló la placa M2 de la escalera, tiene un espesor de e=0.20 con una longitud de L= 1.75m

Armado de la placa muro M2.

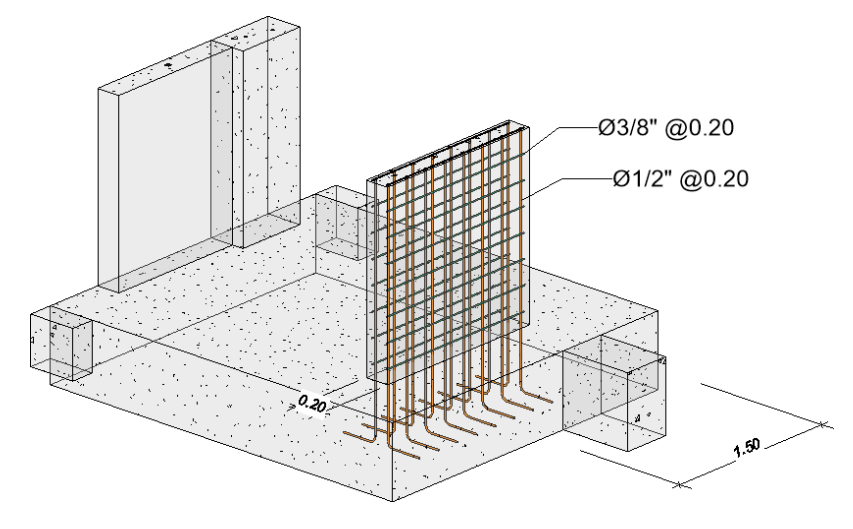

Fuente: Elaboración propia en Revit.

Se modeló la viga principal VP 30X60 (V-204) con el armado obtenido del cálculo de estructuras en Cypecad, los datos de la viga están en la Tabla 12.

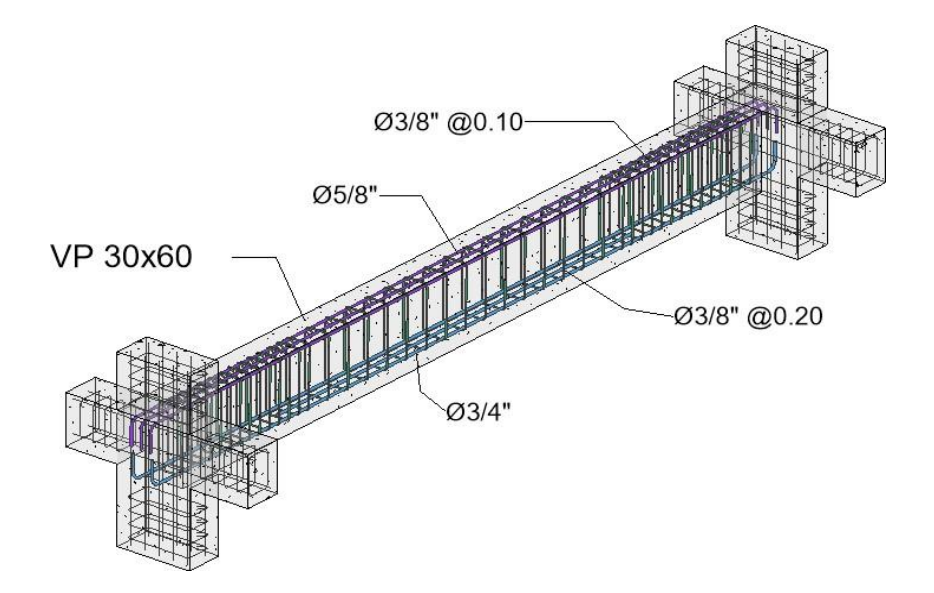

*Figura 37: Figura 37. Armado de la Viga V-204.*

Fuente: Elaboración propia en Revit.

Se modeló la escalera con los cálculos de obtenidos, barras longitudinales Ø3/8" y transversales Ø3/8".

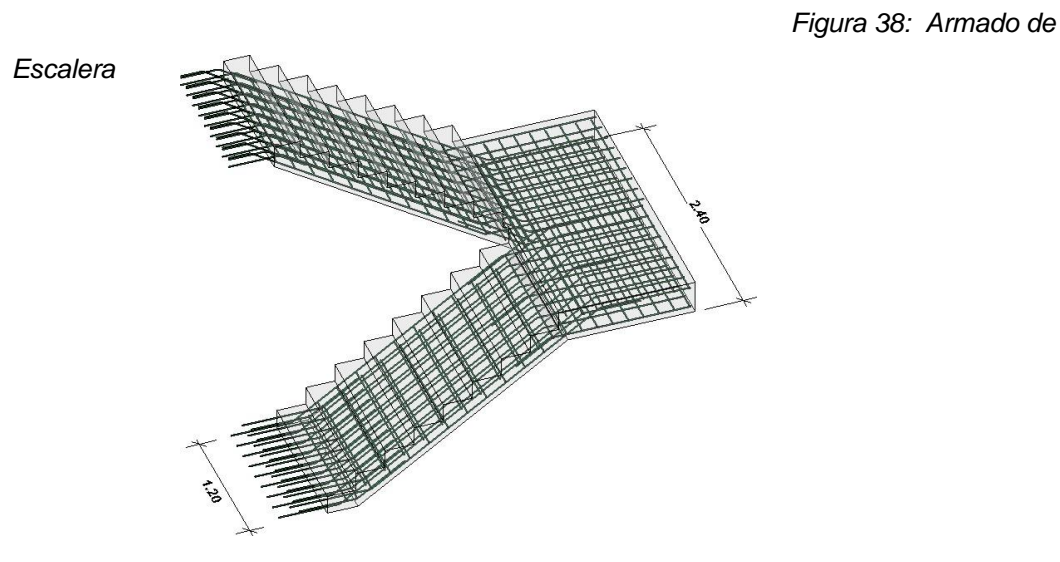

Fuente: Elaboración propia en Revit.

### **V. DISCUSIÓN**

Este proyecto de investigación explicó y demostró que por medio de cierto orden y aplicación de vínculos entre Revit y Cypecad se pudo mejorar la compatibilidad y reducción de tiempo en el diseño y análisis del edificio para una vivienda multifamiliar.

Con los resultados obtenido se discute lo siguiente:

#### **Discusión del Objetivo Específico 01:**

Se demostró que por medio de un vínculo de arquitectura de Revit es más sencillo poder modelar y ubicar los elementos estructurales. (Chambilla Zamata, 2018) en su tesis de investigación también consideraron que por medio de un vínculo se precisa con mejor rendimiento el modelado del proyecto, tanto para el modelado de los elementos estructurales como de los aceros a detalle para mejorar el entendimiento en los planos de estructuras.

(Espinoza Ripas, 2018) mencionaron que tuvieron mejor rendimiento con el metrado de acero, así nosotros, en el actual proyecto de investigación, coincidimos con la facilidad de poder obtener el armado de todos los elementos estructurales con las herramientas que Revit nos proporciona.

#### **Discusión del Objetivo Específico 02:**

Realizamos la vinculación de la estructura de Revit a Cypecad por medio de un vínculo del formato IFC, donde se copia la información necesaria para que el software que recibe este, pueda interpretar y modelar lo emitido, en este caso demostramos que no hay una buena comunicación entre Revit y Cypecad en el formato mencionado, en cambio, (Chambilla Zamata, 2018) demostraron que con el uso de Robot y Etabs, tienen mejor interoperabilidad con Revit, así al exportar por medio del formato IFC, se pudo traspasar todos los elementos estructurales propuestos para el análisis.

#### **Discusión del Objetivo General:**

Se demostró en general que tanto el modelo 3D del proyecto de una vivienda multifamiliar, utilizando las herramientas como Revit bajo la metodología BIM se ahorró errores, tiempo y costos para el desarrollo de un proyecto. (Pinchi Pinedo & Ruiz Saavedra, 2021) consideraron que la elaboración del expediente de una

edificación hotelera es más costosa con la metodología BIM a diferencia del método tradicional, pero no consideran que este consto elevado solo es en la elaboración del expediente, más afirmamos que durante la ejecución del proyecto se obtendrá grandes beneficios para el ahorro de materiales y mano de obra.

#### **VI. CONCLUSIONES**

#### **Conclusión del Objetivo Específico 01:**

Se considera una buena alternativa el uso de vínculos dentro de Revit, con obtención del vínculo del proyecto arquitectónico hemos mejorado en la compatibilización de este y del proyecto estructural, así pudimos evitar errores de diseño y modelado de la estructura.

#### **Conclusión del Objetivo Específico 02:**

Cypecad necesita mejorar la interoperabilidad con el formato IFC obtenido de Revit, es un punto en contra para poder mejorar el flujo de trabajo y evitar pérdidas de tiempo a la hora de modelar.

Ya con el desarrollo del formato IFC, se debía evitar el uso de planos en CAD para las exportaciones de vistas en planta dentro de Cypecad, esto no es una buena alternativa si hablamos de querer ganar tiempo en el desarrollo del proyecto estructural.

El beneficio de poder trabajar con Cypecad es que se tiene la Norma técnica peruana dentro de sus configuraciones, así poder trabajar con los estándares que el RNE nos pide.

#### **Conclusión del Objetivo General:**

Siempre es conveniente hacer uso de nuevos softwares actualizados y sobre todo que estén dentro de línea de competencia del mercado, en este proyecto de investigación pudimos esclarecer y entender que mejoramos todos los flujos de trabajo bajo la metodología BIM.

El uso de Revit con Cypecad no permitió tener una visión más clara para el desarrollo del análisis, diseño y modelado de los elementos estructurales.

Es necesario de tener en cuenta que para modelar tanto en Revit y Cypecad se necesitó un orden apropiado para evitar errores de geometría.

### **VII. RECOMENDACIONES**

#### **Recomendación para el Objetivo Específico 01:**

Es necesario e importante tener un orden y flujo de trabajo para el modelado de las estructuras en Revit, lo importante y necesario es tener en cuenta que es una construcción digital de la edificación, por ende, es recomendable tener un diagrama personal para poder modelar, además Revit permite tener plantillas y herramientas que ayudan ahorrar tiempo para el modelado.

#### **Recomendación para el Objetivo Específico 02:**

A la hora de exportar los planos desde Revit, es necesario que solo se exporten la geometría y ubicaciones de los elementos estructurales, así evitar la saturación de líneas que aparecerán dentro de Cypecad.

En el entorno de Cypecad es necesario tener un orden mencionado ya para evitar los errores de geometría.

#### **Recomendación para el Objetivo General:**

Es necesario tener una representación gráfica de los resultados del análisis estructural, Revit proporciona un buen entorno para la representación de los modelados en 3D. En este caso, por ejemplo, poder modificar sin problemas las dimensiones de los elementos estructurales, igualmente nos ayuda con las herramientas que tiene Revit poder modelar las armaduras.

# **REFERENCIAS**

- 1. Andrés López Aguado y Francisco Juan Vidal (2016) Impacto del BIM en la Gestión del Proyecto y la obra de Arquitectura. Disponible en [\(https://riunet.upv.es/bitstream/handle/10251/98562/L%C3%93PEZ%2](https://riunet.upv.es/bitstream/handle/10251/98562/L%C3%93PEZ%20-%20EGA-F0037%20Impacto%20del%20BIM%20en%20la%20gesti%C3%B3n%20del%20proyecto%20y%20la%20obra%20de%20arquitectura%3A%20Un%20proyec....pdf?sequence=1&%3A~%3Atext=IMPACTO%20DEL%20BIM%20EN%20LA%20GESTI%C3%93N%20DEL%20PROYECTO%2Cm%C3%A1s%20eficiente%20posibles%20es%20cada%20vez%20m%C3%A1s%20constante) [0-%20EGA-](https://riunet.upv.es/bitstream/handle/10251/98562/L%C3%93PEZ%20-%20EGA-F0037%20Impacto%20del%20BIM%20en%20la%20gesti%C3%B3n%20del%20proyecto%20y%20la%20obra%20de%20arquitectura%3A%20Un%20proyec....pdf?sequence=1&%3A~%3Atext=IMPACTO%20DEL%20BIM%20EN%20LA%20GESTI%C3%93N%20DEL%20PROYECTO%2Cm%C3%A1s%20eficiente%20posibles%20es%20cada%20vez%20m%C3%A1s%20constante)[F0037%20Impacto%20del%20BIM%20en%20la%20gesti%C3%B3n%](https://riunet.upv.es/bitstream/handle/10251/98562/L%C3%93PEZ%20-%20EGA-F0037%20Impacto%20del%20BIM%20en%20la%20gesti%C3%B3n%20del%20proyecto%20y%20la%20obra%20de%20arquitectura%3A%20Un%20proyec....pdf?sequence=1&%3A~%3Atext=IMPACTO%20DEL%20BIM%20EN%20LA%20GESTI%C3%93N%20DEL%20PROYECTO%2Cm%C3%A1s%20eficiente%20posibles%20es%20cada%20vez%20m%C3%A1s%20constante) [20del%20proyecto%20y%20la%20obra%20de%20arquitectura%3A%2](https://riunet.upv.es/bitstream/handle/10251/98562/L%C3%93PEZ%20-%20EGA-F0037%20Impacto%20del%20BIM%20en%20la%20gesti%C3%B3n%20del%20proyecto%20y%20la%20obra%20de%20arquitectura%3A%20Un%20proyec....pdf?sequence=1&%3A~%3Atext=IMPACTO%20DEL%20BIM%20EN%20LA%20GESTI%C3%93N%20DEL%20PROYECTO%2Cm%C3%A1s%20eficiente%20posibles%20es%20cada%20vez%20m%C3%A1s%20constante) 0Un%20proyec. [..pdf?sequence=1#:~:text=IMPACTO%20DEL%20BIM](https://riunet.upv.es/bitstream/handle/10251/98562/L%C3%93PEZ%20-%20EGA-F0037%20Impacto%20del%20BIM%20en%20la%20gesti%C3%B3n%20del%20proyecto%20y%20la%20obra%20de%20arquitectura%3A%20Un%20proyec....pdf?sequence=1&%3A~%3Atext=IMPACTO%20DEL%20BIM%20EN%20LA%20GESTI%C3%93N%20DEL%20PROYECTO%2Cm%C3%A1s%20eficiente%20posibles%20es%20cada%20vez%20m%C3%A1s%20constante) [%20EN%20LA%20GESTI%C3%93N%20DEL%20PROYECTO,m%C3](https://riunet.upv.es/bitstream/handle/10251/98562/L%C3%93PEZ%20-%20EGA-F0037%20Impacto%20del%20BIM%20en%20la%20gesti%C3%B3n%20del%20proyecto%20y%20la%20obra%20de%20arquitectura%3A%20Un%20proyec....pdf?sequence=1&%3A~%3Atext=IMPACTO%20DEL%20BIM%20EN%20LA%20GESTI%C3%93N%20DEL%20PROYECTO%2Cm%C3%A1s%20eficiente%20posibles%20es%20cada%20vez%20m%C3%A1s%20constante) [%A1s%20eficiente%20posibles%20es%20cada%20vez%20m%C3%A](https://riunet.upv.es/bitstream/handle/10251/98562/L%C3%93PEZ%20-%20EGA-F0037%20Impacto%20del%20BIM%20en%20la%20gesti%C3%B3n%20del%20proyecto%20y%20la%20obra%20de%20arquitectura%3A%20Un%20proyec....pdf?sequence=1&%3A~%3Atext=IMPACTO%20DEL%20BIM%20EN%20LA%20GESTI%C3%93N%20DEL%20PROYECTO%2Cm%C3%A1s%20eficiente%20posibles%20es%20cada%20vez%20m%C3%A1s%20constante) [1s%20constante.](https://riunet.upv.es/bitstream/handle/10251/98562/L%C3%93PEZ%20-%20EGA-F0037%20Impacto%20del%20BIM%20en%20la%20gesti%C3%B3n%20del%20proyecto%20y%20la%20obra%20de%20arquitectura%3A%20Un%20proyec....pdf?sequence=1&%3A~%3Atext=IMPACTO%20DEL%20BIM%20EN%20LA%20GESTI%C3%93N%20DEL%20PROYECTO%2Cm%C3%A1s%20eficiente%20posibles%20es%20cada%20vez%20m%C3%A1s%20constante))
- 2. Susana Hernández Reátegui (2016) Uso de la Metodología "BIM" en la constructibilidad de los proyectos de infraestructura en la Contraloría General de la República, Jesús María, 2016. Disponible en [\(https://hdl.handle.net/20.500.12692/12959\)](https://hdl.handle.net/20.500.12692/12959)
- 3. Norma Técnica E.020 (Perú). Cargas. Lima: 2018. Disponible en: [\(https://www.sencico.gob.pe/descargar.php?idFile=171\)](https://www.sencico.gob.pe/descargar.php?idFile=171)
- 4. Norma Técnica E.030 (Perú). Diseño Sismorresistente. Lima: 2018. Disponible en: ww3.vivienda.gob.pe/.../51%20E.030%20DISENO%20SISMORRESIS TENTE.pdf
- 5. NORMA Técnica E.060 (Perú). Concreto Armado. Lima: 2009. Disponible en: [\(https://www.sencico.gob.pe/descargar.php?idFile=190\)](https://www.sencico.gob.pe/descargar.php?idFile=190)
- 6. Cype Perú 2021. Informalidad en el sector construcción: ¿Por qué las edificaciones se caen? ¿Cómo evitarlo? Disponible en: [\(http://www.cype.pe/informalidad-sectorconstruccion/\)](http://www.cype.pe/informalidad-sectorconstruccion/)
- 7. Taiebat, M. (2011). Tuning up BIM for safety analysis proposing modeling logics for application of BIM in DfS (Order No. DP19916). Available from ProQuest Central. (1033345743). Retrieved from [\(https://www.proquest.com/dissertations-theses/tuning-up-bim-safety-](https://www.proquest.com/dissertations-theses/tuning-up-bim-safety-analysis-proposing-modeling/docview/1033345743/se-2?accountid=37408)

[analysis-proposing-modeling/docview/1033345743/se-](https://www.proquest.com/dissertations-theses/tuning-up-bim-safety-analysis-proposing-modeling/docview/1033345743/se-2?accountid=37408)[2?accountid=37408\)](https://www.proquest.com/dissertations-theses/tuning-up-bim-safety-analysis-proposing-modeling/docview/1033345743/se-2?accountid=37408)

- 8. Cribbs, J. (2016). Workflow management using building information modeling (BIM) for prefabrication in a construction retrofit environment (Order No. 10107135). Available from ProQuest Central. (1791140047). Retrieved from [\(https://www.proquest.com/dissertations](https://www.proquest.com/dissertations-theses/workflow-management-using-building-information/docview/1791140047/se-2?accountid=37408)[theses/workflow-management-using-building](https://www.proquest.com/dissertations-theses/workflow-management-using-building-information/docview/1791140047/se-2?accountid=37408)[information/docview/1791140047/se-2?accountid=37408\)](https://www.proquest.com/dissertations-theses/workflow-management-using-building-information/docview/1791140047/se-2?accountid=37408)
- 9. Chaijani, M. K. (2020). An evaluation of architects' readiness for conducting energy modelling using bim tools to achieve high energy performance buildings in the uk and canada (Order No. 28642014). Available from ProQuest Central. (2564133474). Retrieved from [\(https://www.proquest.com/dissertations-theses/evaluation-architects](https://www.proquest.com/dissertations-theses/evaluation-architects-readiness-conducting-energy/docview/2564133474/se-2?accountid=37408)[readiness-conducting-energy/docview/2564133474/se-](https://www.proquest.com/dissertations-theses/evaluation-architects-readiness-conducting-energy/docview/2564133474/se-2?accountid=37408)[2?accountid=37408\)](https://www.proquest.com/dissertations-theses/evaluation-architects-readiness-conducting-energy/docview/2564133474/se-2?accountid=37408)
- 10.Boakye, E. K. (2019). Architecture design software: A qualitative study of adult learners' experiences (Order No. 13904581). Available from ProQuest Central. (2272841168). Retrieved from [\(https://www.proquest.com/dissertations-theses/architecture-design](https://www.proquest.com/dissertations-theses/architecture-design-software-qualitative-study/docview/2272841168/se-2?accountid=37408)[software-qualitative-study/docview/2272841168/se-](https://www.proquest.com/dissertations-theses/architecture-design-software-qualitative-study/docview/2272841168/se-2?accountid=37408)[2?accountid=37408\)](https://www.proquest.com/dissertations-theses/architecture-design-software-qualitative-study/docview/2272841168/se-2?accountid=37408)
- 11.RIEDLE (2017), Bernd. BIM einfach erklärt: Alle Vorteile der Software für Ihre Bau-Planung: Building Radar. Building Radar. 9 de setiembre de 2017. Disponible en: [\(https://buildingradar.com/\)](https://buildingradar.com/)
- 12.NILSSON (2019), Natalie. Metodología BIM en proyectos de inversión Pronied. Ministerio de Economía y Finanzas. 9 de noviembre de 2019. Disponible en: [\(https://www.gob.pe/mef.](https://www.gob.pe/mef))
- 13.Mojica Arboleda, A., & Valencia Rivera, D. F., & Gómez Cabrera, A., & Alvarado Vargas, Y. A. (2016). Planificación y control de proyectos aplicando "Building Information Modeling" un estudio de caso. Ingeniería.

ISSN: 1665-529X. Disponible en: [\(https://www.redalyc.org/articulo.oa?id=46750927004\)](https://www.redalyc.org/articulo.oa?id=46750927004)

- 14.Chambilla Zamata, Carlos Paúl, (2019) Análisis, Diseño Estructural e Instalaciones Sanitarias de un Edificio de Departamentos de 05 Niveles y 01 Semisótano, utilizando Plataforma Bim, en el Distrito de José Luis Bustamante y Rivero, 2019. Disponible en: [\(http://tesis.ucsm.edu.pe/repositorio/handle/UCSM/9249\)](http://tesis.ucsm.edu.pe/repositorio/handle/UCSM/9249)
- 15.Mojica Arboleda, A., Valencia Rivera, D. F., Gómez Cabrera A., Alvarado Vargas, Y. A. (2016). Planificación y control de proyectos aplicando "Building Information Modeling" un estudio de caso. Ingeniería, Revista Académica de la FI-UADY, 20-1, pp. 34-45 Disponible en: [\(https://www.redalyc.org/articulo.oa?id=46750927004\)](https://www.redalyc.org/articulo.oa?id=46750927004)
- 16.GRADIŠAR, L.; DOLENC (2021), M. IFC and Monitoring Database System Based on Graph Data Models. Advances in Civil Engineering. Disponible en: [\(https://search.ebscohost.com/login.aspx?direct=true&db=iih&AN=1533](https://search.ebscohost.com/login.aspx?direct=true&db=iih&AN=153339045&lang=es&site=eds-live) [39045&lang=es&site=eds-live\)](https://search.ebscohost.com/login.aspx?direct=true&db=iih&AN=153339045&lang=es&site=eds-live)
- 17.MEJIA, M. E. (2016) ANALISIS ESTRUCTURAL BASICO: apuntes de clase. Bogota: Universidad Piloto de Colombia, 2016. ISBN 9789588957463. Disponible en: [\(https://search.ebscohost.com/login.aspx?direct=true&db=nlebk&AN=1](https://search.ebscohost.com/login.aspx?direct=true&db=nlebk&AN=1800503&lang=es&site=eds-live) [800503&lang=es&site=eds-live\)](https://search.ebscohost.com/login.aspx?direct=true&db=nlebk&AN=1800503&lang=es&site=eds-live)
- 18.Hamad, M. (2018). Autodesk Revit 2019 Architecture. Mercury Learning & Information. Disponible en: [\(https://search.ebscohost.com/login.aspx?direct=true&db=nlebk&AN=1](https://search.ebscohost.com/login.aspx?direct=true&db=nlebk&AN=1823056&lang=es&site=eds-live&ebv=EB&ppid=pp_Cover) [823056&lang=es&site=eds-live&ebv=EB&ppid=pp\\_Cover\)](https://search.ebscohost.com/login.aspx?direct=true&db=nlebk&AN=1823056&lang=es&site=eds-live&ebv=EB&ppid=pp_Cover)
- 19.Moncayo Serrano, F. V. (2018). Propuesta metodológica para la aplicación de programas BIM en el análisis y evaluación de costos en proyectos edificatorios. Disponible en: [\(https://search.ebscohost.com/login.aspx?direct=true&db=edsair&AN=e](https://search.ebscohost.com/login.aspx?direct=true&db=edsair&AN=edsair.od......3056..4e834c764e074b9f15b1c6104bf63b81&lang=es&site=eds-live)

[dsair.od.....3056..4e834c764e074b9f15b1c6104bf63b81&lang=es&site](https://search.ebscohost.com/login.aspx?direct=true&db=edsair&AN=edsair.od......3056..4e834c764e074b9f15b1c6104bf63b81&lang=es&site=eds-live) [=eds-live\)](https://search.ebscohost.com/login.aspx?direct=true&db=edsair&AN=edsair.od......3056..4e834c764e074b9f15b1c6104bf63b81&lang=es&site=eds-live)

- 20.Schwab, K. (1938-). (2017). The fourth industrial revolution / Klaus Schwab. Portfolio Penguin. Disponible en: [\(https://search.ebscohost.com/login.aspx?direct=true&db=edsnuk&AN=](https://search.ebscohost.com/login.aspx?direct=true&db=edsnuk&AN=edsnuk.vtls003978419&lang=es&site=eds-live) [edsnuk.vtls003978419&lang=es&site=eds-live\)](https://search.ebscohost.com/login.aspx?direct=true&db=edsnuk&AN=edsnuk.vtls003978419&lang=es&site=eds-live)
- 21.LIMAS, David (2020). Metodología BIM Aplicada A La Fase De Prefactibilidad De Un Proyecto Vial De Tercer Orden En Colombia. Tesis Pregrado. Component En: Disponible Component En: [\(Https://Repository.Usta.Edu.Co/Bitstream/Handle/11634/21185/2020d](https://repository.usta.edu.co/Bitstream/Handle/11634/21185/2020davidlimas.Pdf?Sequence=7&Isallowed=Y) [avidlimas.Pdf?Sequence=7&Isallowed=Y\)](https://repository.usta.edu.co/Bitstream/Handle/11634/21185/2020davidlimas.Pdf?Sequence=7&Isallowed=Y)
- 22.IMAS, David (2020). Metodología BIM Aplicada A La Fase De Prefactibilidad De Un Proyecto Vial De Tercer Orden En Colombia. Tesis Pregrado. Compared En: Disponible En: [\(Https://Repository.Usta.Edu.Co/Bitstream/Handle/11634/21185/2020d](https://repository.usta.edu.co/Bitstream/Handle/11634/21185/2020davidlimas.Pdf?Sequence=7&Isallowed=Y) [avidlimas.Pdf?Sequence=7&Isallowed=Y\)](https://repository.usta.edu.co/Bitstream/Handle/11634/21185/2020davidlimas.Pdf?Sequence=7&Isallowed=Y)
- 23.LÓPEZ, Andrew (2020). Open BIM. Revista del Colegio de Ingenieros Técnicos de Obras Públicas [en línea]. Febrero 2020, n.° 417. Disponible en: [\(https://dialnet.unirioja.es/servlet/articulo?codigo=7527316.](https://dialnet.unirioja.es/servlet/articulo?codigo=7527316))
- 24.Ministerio de economía y finanzas viceministerio de economía, dirección general de programación multianual de inversiones plan BIM Perú, julio de 2021 Disponible en: [\(https://www.mef.gob.pe/planbimperu/docs/recursos/nota\\_tecnica\\_bim.](https://www.mef.gob.pe/planbimperu/docs/recursos/nota_tecnica_bim.pdf) [pdf\)](https://www.mef.gob.pe/planbimperu/docs/recursos/nota_tecnica_bim.pdf).
- 25.Chacón, Daniel. & Cuervo, Génesis. (2017). "Implementación de la Metodología Bim para Elaborar Proyectos Mediante el Software Revit" Venezuela: Universidad de Carabobo Facultad de Ingeniería Civil. 84pp.
- 26.Cardona, J. S. G., & Cabrera, A. G. (2014). USO DE LA METODOLOGÍA BRIM (BRIDGE INFORMATION MODELING) COMO HERRAMIENTA PARA LA PLANIFICACIÓN DE LA CONSTRUCCIÓN DE UN PUENTE

DE CONCRETO EN COLOMBIA/USING THE METHODOLOGY BRIM (BRIDGE INFORMATION MODELING) AS A TOOL FOR PLANNING THE CONSTRUCTION OF A CONCRETE BRIDGE IN COLOMBIA: SCIENCE AND ENGINEERING NEOGRANADINA. Ciencia e Ingeniería Neogranadina, 24(2), 145-156. [\(https://www.proquest.com/scholarly](https://www.proquest.com/scholarly-journals/uso-de-la-metodología-brim-bridge-information/docview/1655119009/se-2)[journals/uso-de-la-metodología-brim-bridge](https://www.proquest.com/scholarly-journals/uso-de-la-metodología-brim-bridge-information/docview/1655119009/se-2)[information/docview/1655119009/se-2\)](https://www.proquest.com/scholarly-journals/uso-de-la-metodología-brim-bridge-information/docview/1655119009/se-2)

- 27.Morales R. Y Stephanie V. (2018). Evaluación de la rentabilidad del uso de gestión BIM en la construcción de un bloque de viviendas de 10 pisos del distrito de San Martin de Porres-Lima. Universidad Nacional Federico Villarreal; Repositorio Institucional - UNFV. [\(https://search.ebscohost.com/login.aspx?direct=true&db=edsbas&AN=](https://search.ebscohost.com/login.aspx?direct=true&db=edsbas&AN=edsbas.37FBA27C&lang=es&site=eds-live) [edsbas.37FBA27C&lang=es&site=eds-live\)](https://search.ebscohost.com/login.aspx?direct=true&db=edsbas&AN=edsbas.37FBA27C&lang=es&site=eds-live)
- 28.Masias Anchante, Jhoan Jhair (2020) "La implementación de la metodología BIM para la mejora de la productividad en proyectos de edificación, Lima, 2020" Disponible en: [\(https://hdl.handle.net/20.500.12692/62490\)](https://hdl.handle.net/20.500.12692/62490)
- 29.Villanes, J., Maesaka, L., & Carrera, E. (2019). Model of implementation of the BRIM methodology for the optimization of the planning and execution of armed concrete bridges on rivers. Paper presented at the Proceedings of the LACCEI International Multi-Conference for Engineering, Education and Technology, , 2019-July Retrieved from Disponible en: [\(www.scopus.com\)](http://www.scopus.com/)
- 30. (Roberto Hernandez Sampieri 2006) McGraw-Hili \_ Interamericana METODOLOGÍA DE LA INVESTIGACIÓN Cuarta edición.
- 31.Espinoza Ripas, Raúl, (2018) Implementación de la tecnología Bim para mejorar la habilitación e instalación de acero en las construcciones de concreto – Lima 2018 Disponible en: [\(https://hdl.handle.net/20.500.12692/34705\)](https://hdl.handle.net/20.500.12692/34705)
- 32. Chambilla Zamata, Carlos Paúl (2019), Análisis, Diseño Estructural e Instalaciones Sanitarias de un Edificio de Departamentos de 05 Niveles

y 01 Semisótano, utilizando Plataforma Bim, en el Distrito de José Luis Bustamante y Rivero, 2019. Disponible en: [\(http://tesis.ucsm.edu.pe/repositorio/handle/UCSM/9249\)](http://tesis.ucsm.edu.pe/repositorio/handle/UCSM/9249)

- 33.Vallejos segura, Elsa Clarisa (2018). "La tecnología BIM para la mejora del proyecto del Palacio Municipal de la Juventud del Distrito de Puente Piedra – Lima – 2018. Disponible en: [\(https://hdl.handle.net/20.500.12692/36539\)](https://hdl.handle.net/20.500.12692/36539)
- 34.Avilés Garragate Néstor André, Castillo Coronado Frank Pablo y Castro Imán John Yeersinio (2019). Diseño estructural de una institución educativa mediante la metodología BIM en la ciudad de Piura, Año 2019. Disponible en: [\(https://hdl.handle.net/20.500.12692/56228\)](https://hdl.handle.net/20.500.12692/56228)
- 35.Pinchi Pinedo Max Jherwill y Ruiz Saavedra, Jhessel Rubén (2021). Modelamiento y planificación de una edificación hotelera de cuatro niveles utilizando la metodología BIM para optimizar su proceso constructivo, Tarapoto 2021. Disponible en: [\(https://hdl.handle.net/20.500.12692/81237\)](https://hdl.handle.net/20.500.12692/81237)
- 36.Kim, H.-J.; Kim, J.-S (2018). Design Methodology for Street-Oriented Block Housing Considering Daylight and Natural Ventilation. Sustainability 2018. Disponible en: [\(https://doi.org/10.3390/su10093154\)](https://doi.org/10.3390/su10093154)
- 37.Kaewunruen, S.; Rungskunroch, P.; Welsh (2018), J. A Digital-Twin Evaluation of Net Zero Energy Building for Existing Buildings. Sustainability 2018. Disponible en: [\(https://doi.org/10.3390/su11010159\)](https://doi.org/10.3390/su11010159)
- 38. Lighting-Materials. Lighting Materials for Simulation. Available online: Disponible en: [\(http://lighting-materials.com/\)](http://lighting-materials.com/)
- 39.BREEAM. BREEAM International New Construction 2016—Technical Manual SD233 2.0; BRE Global Ltd.: London, UK, 2018.
- 40. Lee, K.S.; Han, K.J.; Lee, J.W. Feasibility Study on Parametric Optimization of Daylighting in Building Shading Design. Sustainability 2016.

41. Goia, F. Search for the optimal window-to-wall ratio in office buildings in different European climates and the implications on total energy saving potential. Sol. Energy 2016. Disponible en: [\(https://doi.org/10.1016/j.solener.2016.03.031\)](https://doi.org/10.1016/j.solener.2016.03.031)

# **ANEXOS**

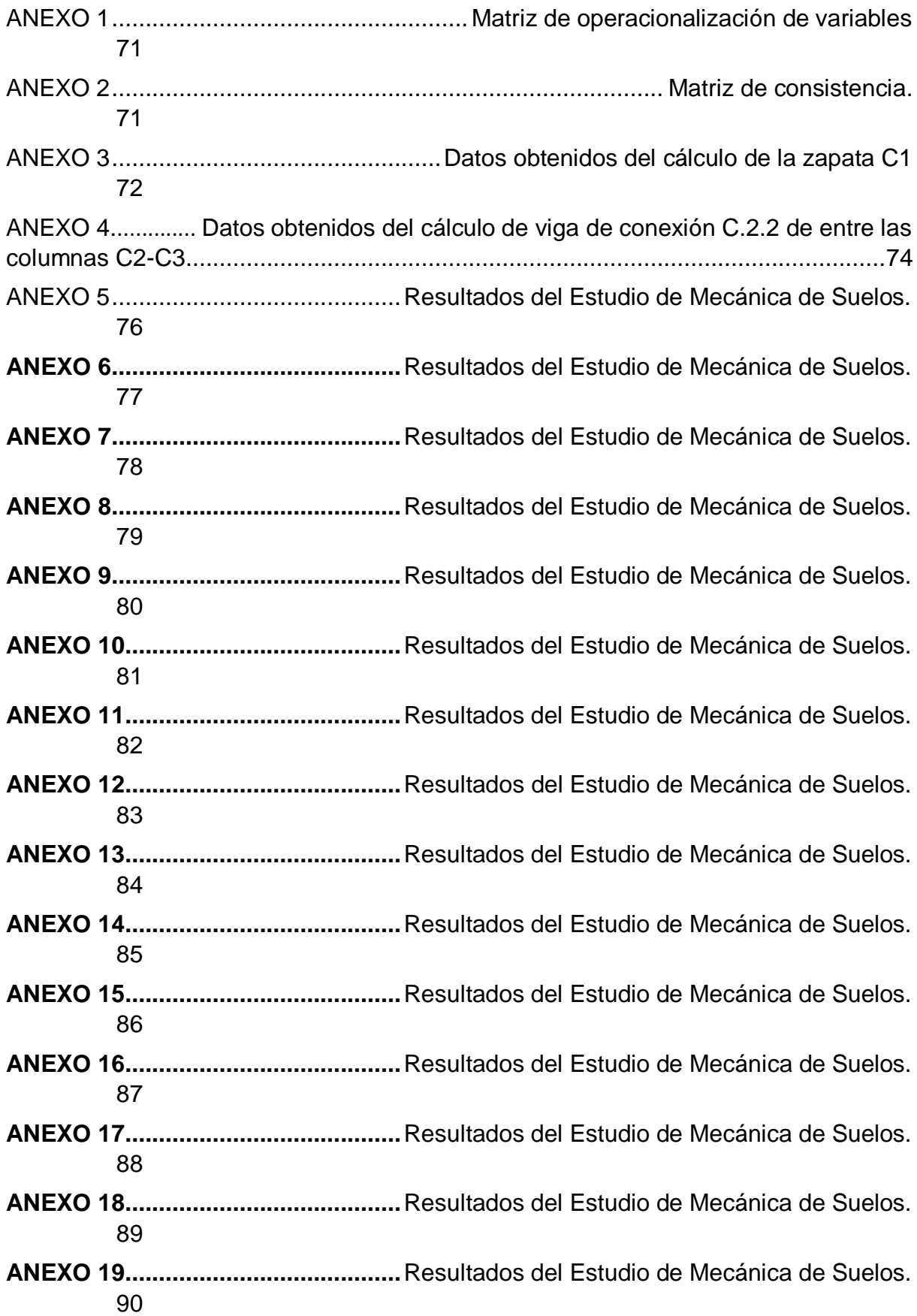

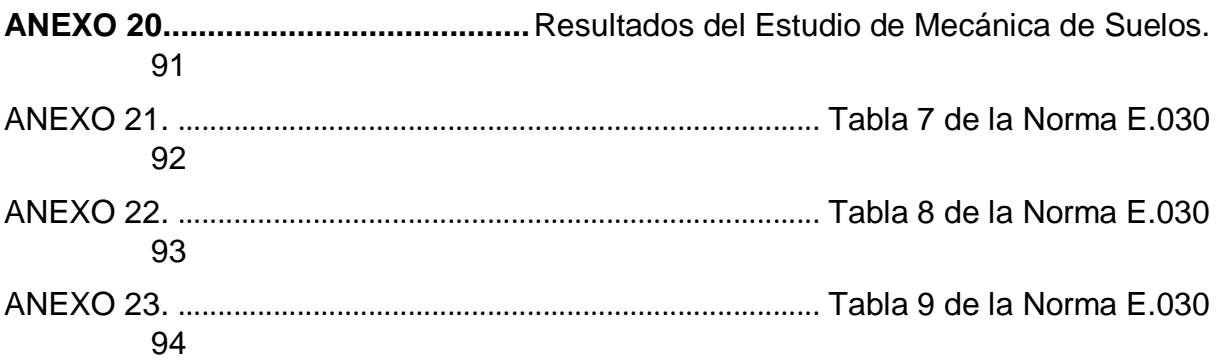

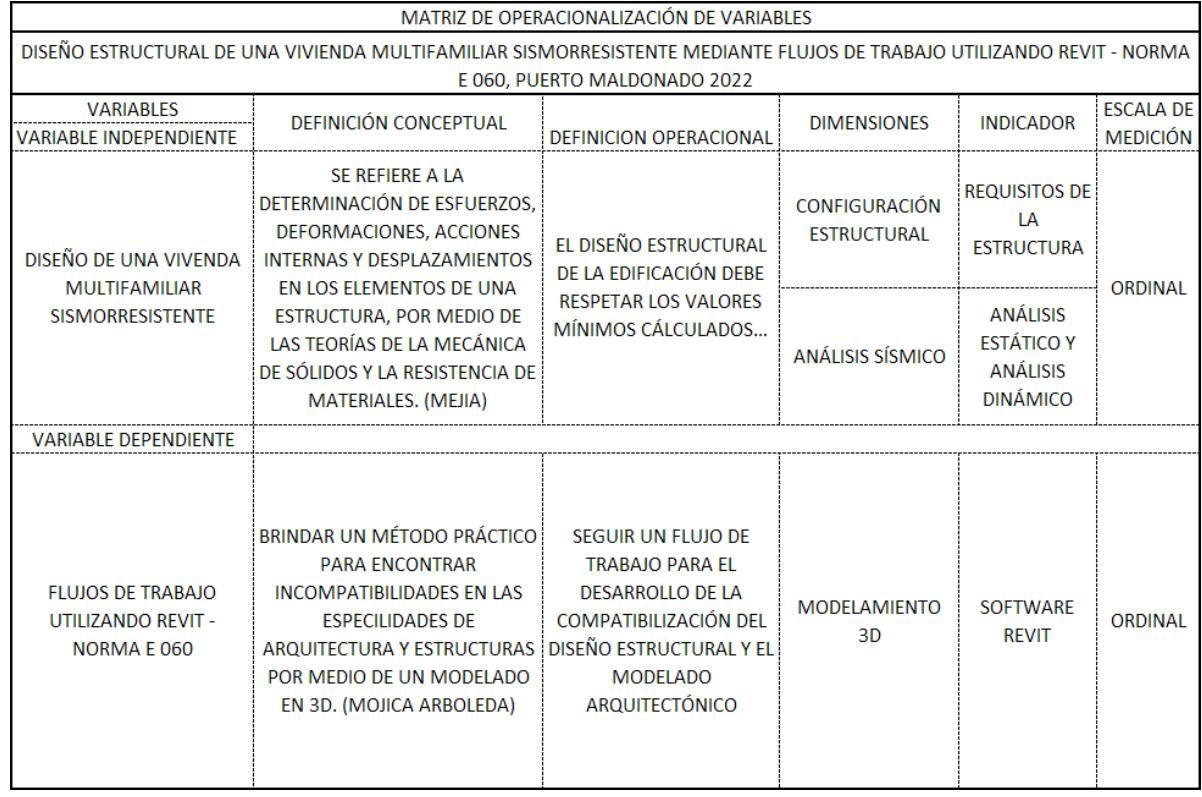

#### <span id="page-70-0"></span>**ANEXO 1.** Matriz de operacionalización de variables

**ANEXO 2.** Matriz de consistencia.

<span id="page-70-1"></span>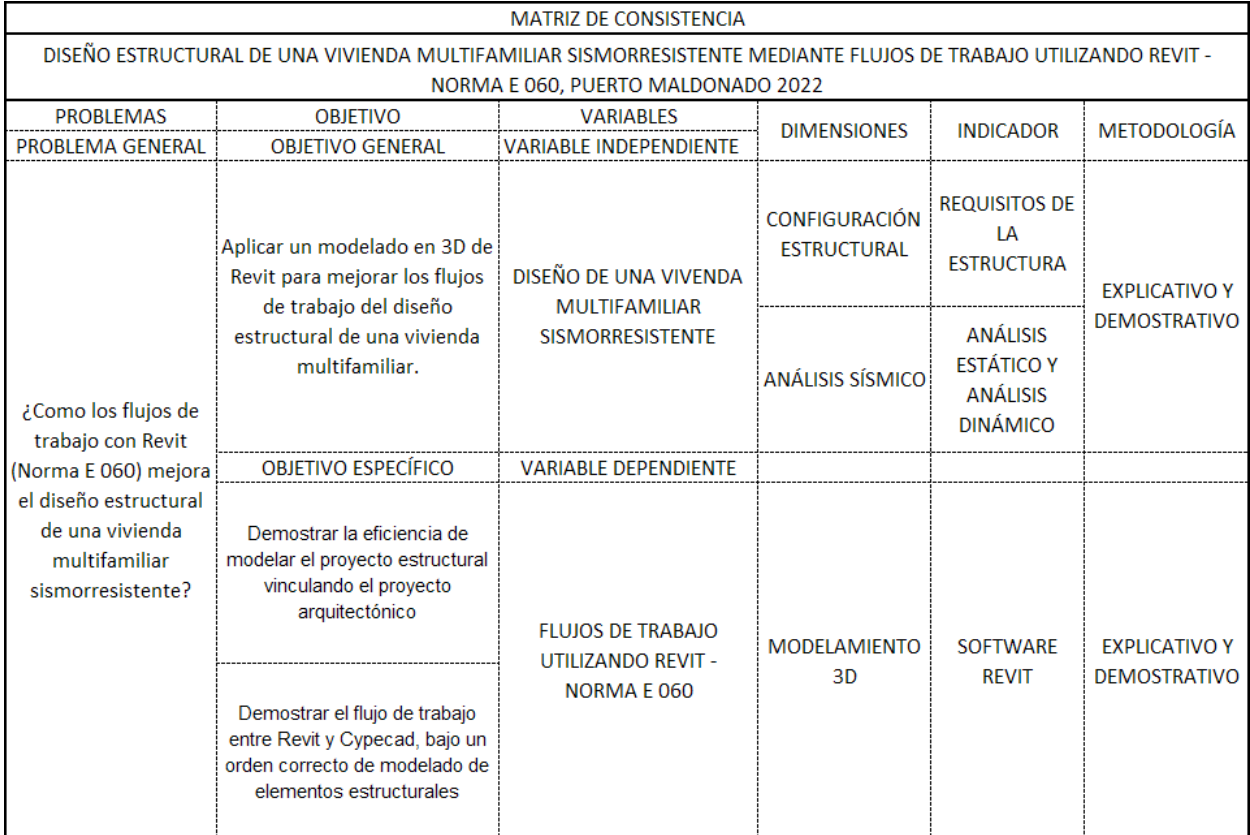

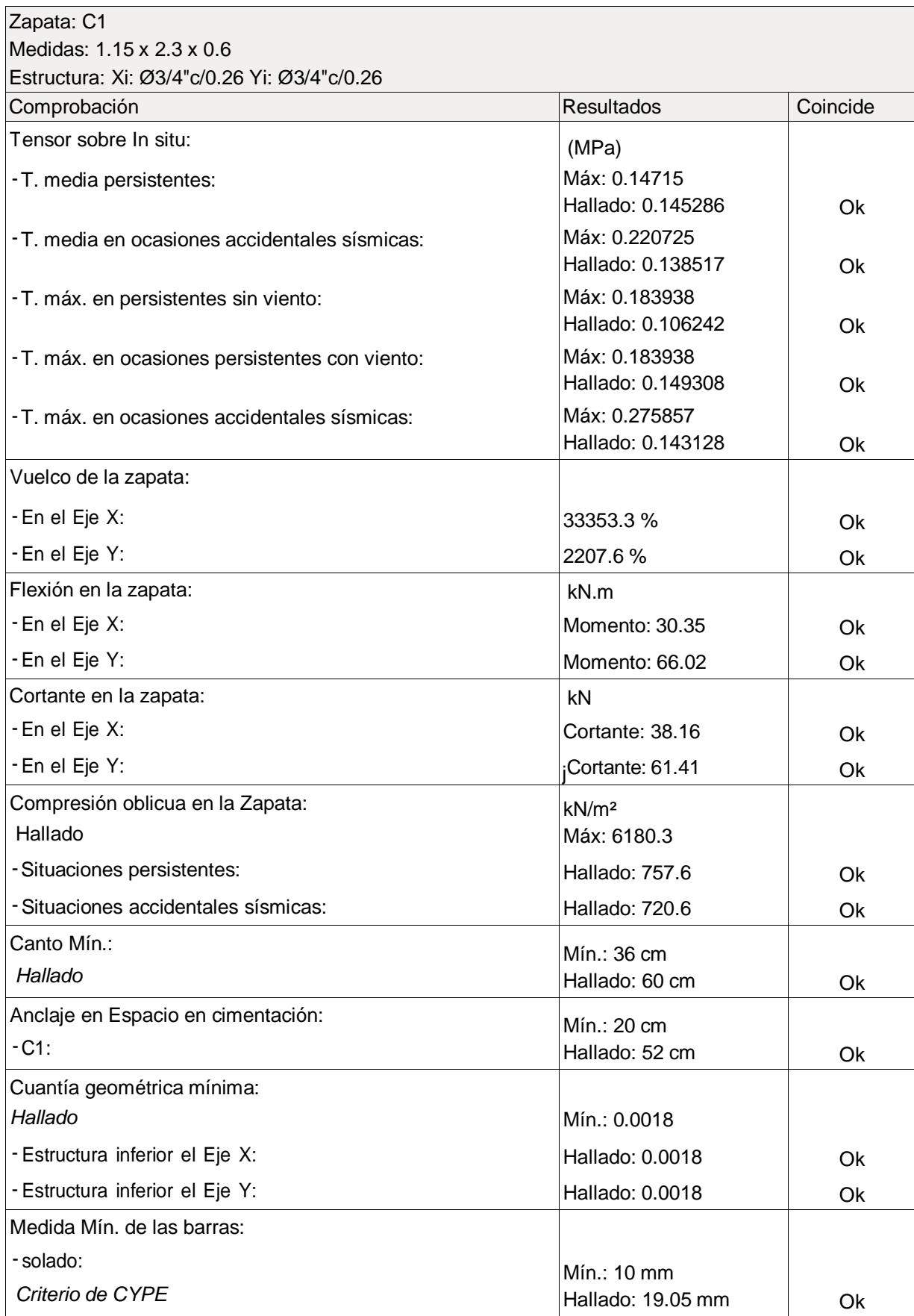

# <span id="page-71-0"></span>**ANEXO 3.** Datos obtenidos del cálculo de la zapata C1
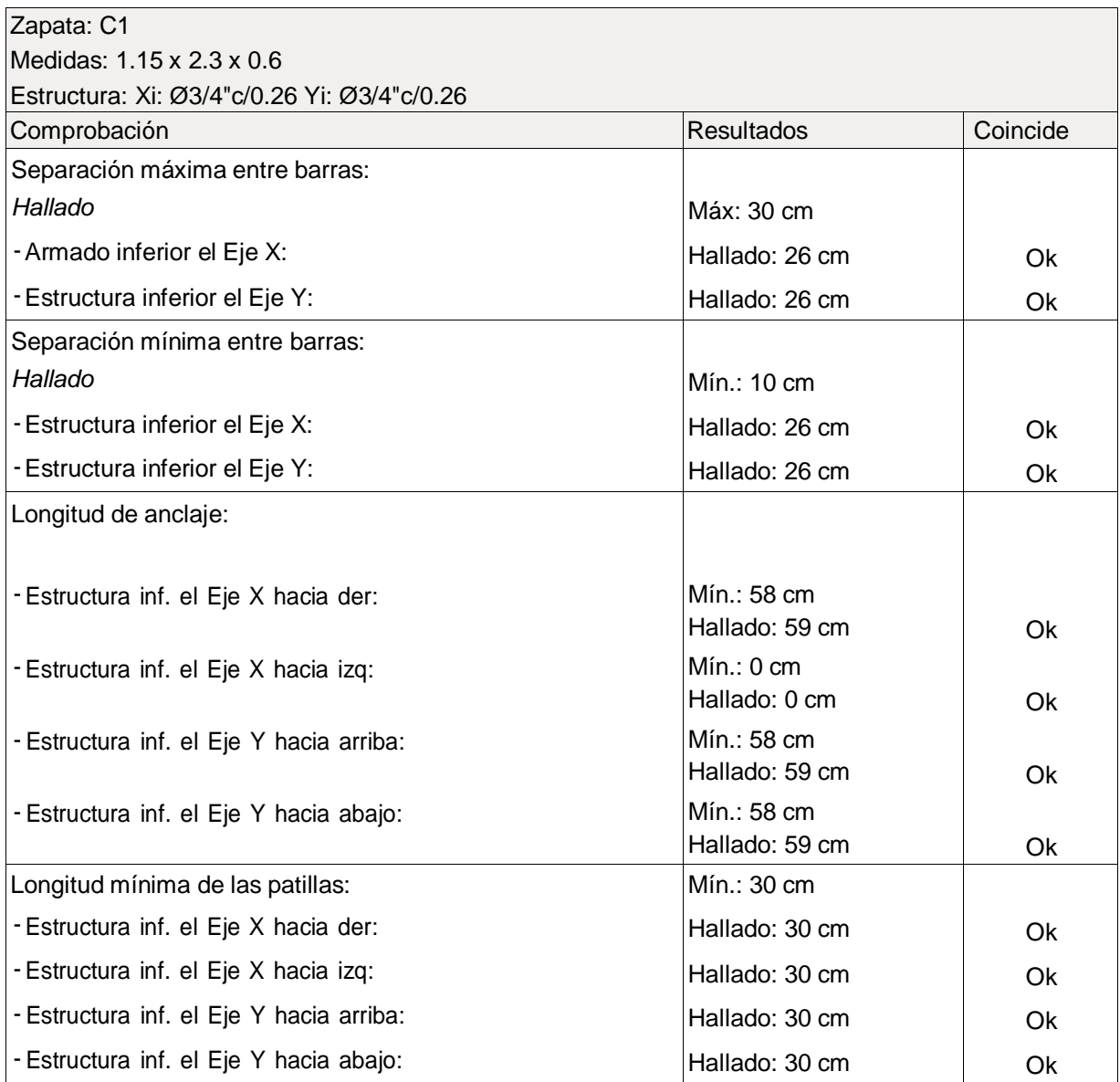

Fuente: Diseño propio.

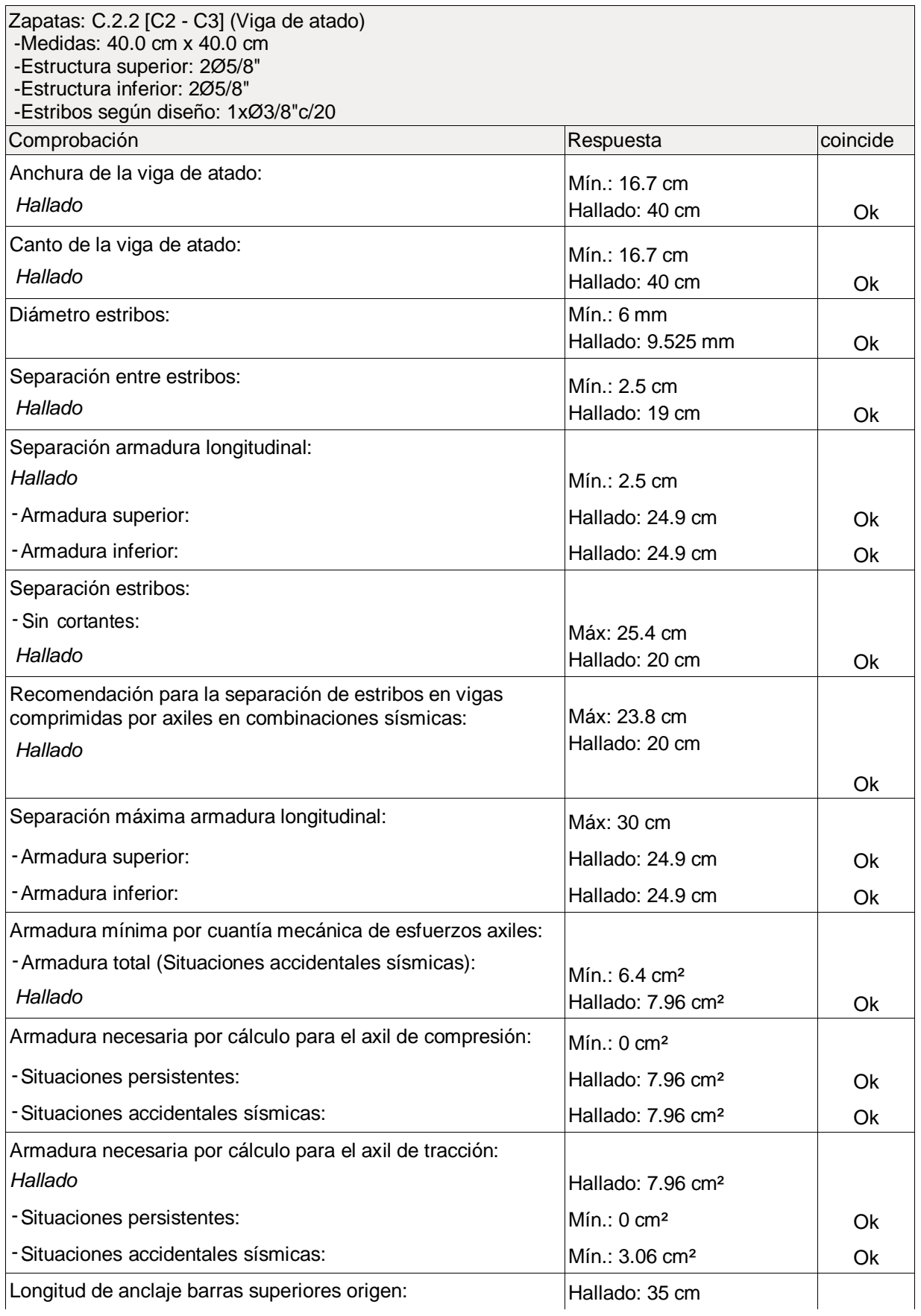

**ANEXO 4.** Datos obtenidos del cálculo de viga de conexión C.2.2 de entre las columnas C2-C3

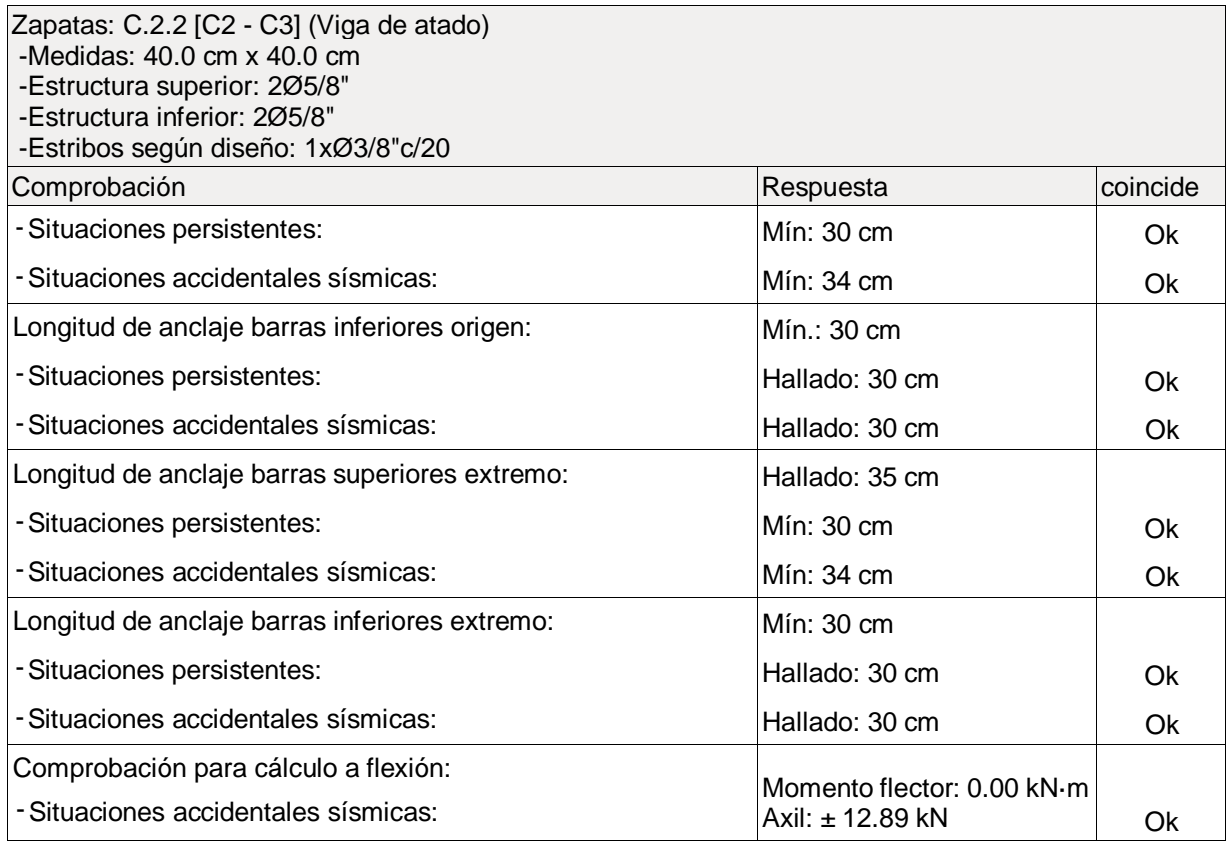

Fuente: Diseño propio.

#### ANEXO 5. Resultados del Estudio de Mecánica de Suelos.

**CEOIN (GEOTECNIA E INGENIEROS EIRL)**<br>CONSULTORIA DE MECANICA DE SUELOS - CONCRETO Y MATERIALES - ESTUDIOS GEOTECNICOS (SUELOS Y ROCAS) - CONTROL DE CALIDAD DE OBRAS CIVILES<br>CONSULTORIA ESPECIALIZADA - PERFORACION Y SONDAJ

# **ESTUDIO DE MECANICA DE SUELOS**

**CON FINES DE CIMENTACIÓN** 

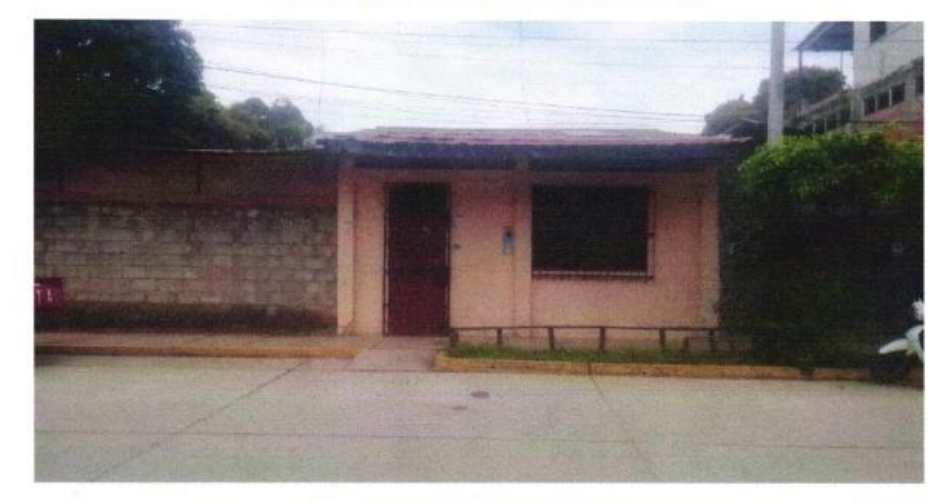

# PROYECTO:

"VIVIENDA MULTIFAMILIAR EN LA JR. GONZALES PRADA Nº543" **UBICACIÓN:** 

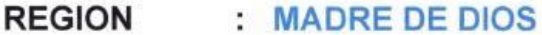

- **PROVINCIA : TAMBOPATA**
- **DISTRITO** : TAMBOPATA

**SOLICITA** : SRA. BERTHA EULALIA CHICANI **SANCHEZ** 

PROFESIONAL RESPONSABLE:

GEOTECNIA E INGENIEROS E.I.R.L. VICTOR HUGO CARAZAS MAYANGA

PUERTO MALDONADO, 18 DE ENERO DEL 2022

**Mr** 082-574754

P PUERTO MALDONADO JR. CUSCO #138 - TAMBOPATA e CUSCO URB. MESA REDONDA A-9 - CUSCO

982737067 357703783

**MO10** @ victorhugocarazas@hotmail.com

#### ANEXO 6. Resultados del Estudio de Mecánica de Suelos.

### **GEOIN** (GEOTECNIA E INGENIEROS EIRL) LABORATORIO DE MECANICA DE SUELOS - CONCRETO Y MATERIALES - ESTUDIOS GEOTECNICOS (SUELOS Y ROCAS) - CONTROL DE CALIDAD DE OBRAS CIVILES<br>CONSULTORIA ESPECIALIZADA - PERFORACIÓN Y SONDA JE PARA ACUJEFROS Y CIMENTÁCIONES PROF

#### 1.0.- GENERALIDADES

### 1.1.- OBJETIVO DEL ESTUDIO

El presente informe corresponde al Estudio de Mecánica de Suelos con fines de cimentación para el provecto "VIVIENDA MULTIFAMILIAR EN LA JR. **GONZALES PRADA Nº543"** 

El objetivo del presente informe geotécnico es investigar el suelo de fundación subyacente al área donde se proyecta edificar, para ello mediante la aplicación de la Mecánica de Suelos y ensayos fundamentales de laboratorio y campo obtener los parámetros físicos del suelo para su clasificación y parámetros mecánicos para calcular la capacidad admisible y asentamiento del suelo ; Con lo cual en función de las cargas actuantes del proyecto dimensionar la altura mínimo de empotramiento, sección y tipo de cimentación.

### 1.2.- NORMATIVIDAD

- Norma E-050 Suelos y Cimentaciones -RNE
- Norma E-030 Diseño sismo resistente RNE
- RD Nº 18-2016 -MTC/14 Manual de ensayo de materiales
- RD Nº 10-2014 -MTC/14 Suelos y pavimentos
- ISO 17025 Laboratorio de ensayos

### 1.3.- UBICACIÓN Y DESCRIPCION DEL AREA DE ESTUDIO.

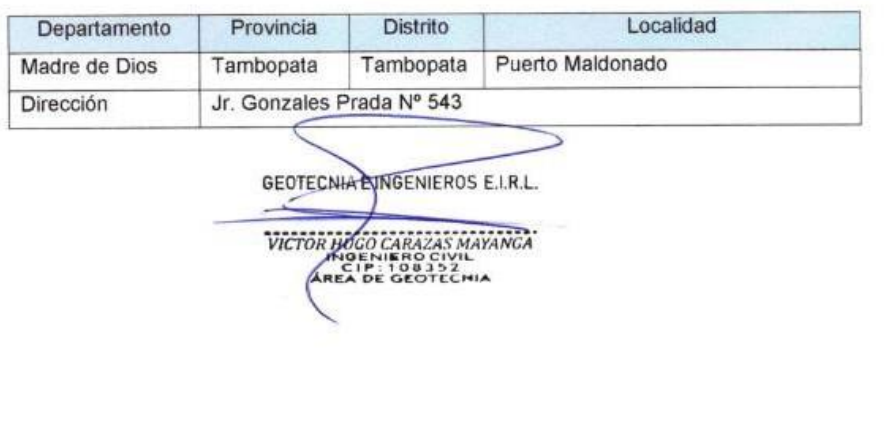

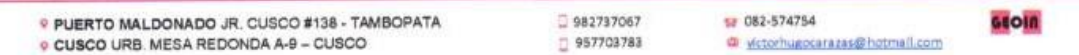

#### ANEXO 7. Resultados del Estudio de Mecánica de Suelos.

## **GEOIN** (GEOTECNIA E INGENIEROS EIRL)

.<br>ICRETO Y MATERIALES - ESTUDIOS GEOTECNICOS (SUELOS Y ROCAS) - CONTROL DE CALIDAD DE OBRAS CIVILES<br>Y SONDA IF PARA ACUIFEROS Y CIMENTACIONES PROFUNDAS - HINCADO DE PILOTES - PROSPECCION GEOFISICA .<br>ABORATORIO DE MECANICA DE SUELO<br>ONSULTORIA ESPECIALIZADA - PERFOI

### 1.4 .- ACCESOS AL AREA DE ESTUDIO.

El presente proyecto se encuentra dentro de la zona urbana de la ciudad de Puerto Maldonado en la Jr. Gonzales Prada Nº 543, se accede por una via pavimentada.

#### 1.5.- CONDICIONES CLIMATICAS Y ALTITUD DE LA ZONA

La temperatura máxima anual es de 38 °C. En los meses de agosto y setiembre, el clima de Madre de Dios sufre a veces influencias de masas de aire frío que llegan desde el sureste del continente americano ocasionando bajas de temperatura de hasta 8°C.

La altitud de la zona es de 168.131 m.s.n.m. (BM. Plaza de Armas)

### 1.6.- PERIODO ÓPTIMO DE CONSTRUCCION

El periodo óptimo de construcción en la zona del proyecto es de (Mayo a Noviembre) (Época de estiaje)

#### 1.7.- CARACTERISTICAS DEL PROYECTO.

El proyecto contempla la construcción de una infraestructura de 04 Niveles + azotea consistente en cimientos, columnas, Vigas y losas de concreto armado.

Referencia: datos del solicitante

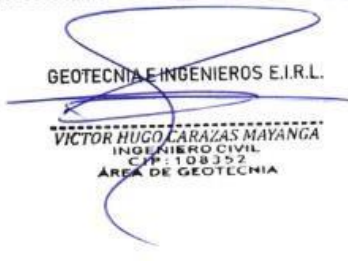

982737067 D 957703783 Geoin

#### ANEXO 8. Resultados del Estudio de Mecánica de Suelos.

#### **GEOIN** (GEOTECNIA E INGENIEROS EIRL)

LABORATORIO DE MECANICA DE SUELOS - CONCRETO Y MATERIALES - ESTUDIOS GEOTECNICOS (SUELOS Y ROCAS) - CONTROL DE CALIDAD DE OBRAS CIVILES<br>CONSULTORIA ESPECIALIZADA - PERFORACION Y SONDA LE PARA ACUEEROS Y CIMENTACIONES PROFU

### 2.0.- GEOLOGIA Y SISMICIDAD DEL AREA DE ESTUDIO

#### 2.1.- GEOLOGIA

En términos generales, la zona en estudio se encuentra comprendida dentro de llanura amazónica en el sector correspondiente a la selva baja; donde la petrografía y las estructuras de deformación son homogéneas, donde la sedimentación paulatina ha ocurrido ininterrumpidamente a lo largo de prolongados periodos geológicos y continua en nuestros tiempos, por lo que en la superficie solo afloran formaciones cuva edad de depósitos corresponden al Cuaternario.

#### Formación Madre de Dios (NQ-md)

Esta formación se extiende en la cuenca de Madre de Dios, desde el territorio boliviano, siguiendo aguas arriba de este rio hasta la confluencia con el rio Colorado y en la parte inferior del rio las Piedras. Así mismo en la cuenca del rio Tambopata hasta la confluencia con el rio Malinowsky: La formación Madre de Dios con 38,500 años de antigüedad descansa sobre las capas rojas neocomianas (Formación Ipururo), esto se puede observar cuando el rio desciende de nivel en época de estiaje.

Consiste en depósitos de piedemonte conformados por tres miembros denominados A, B, C; el miembro inferior "A" se halla integrado por depósitos de conglomerados blandos cementados por óxidos de hierro y sobre las cuales ocurren arenas mal clasificadas de grano medio a fino, con o sin estratificación cruzada. La unidad media o miembro "B", presenta en la base una capa delgada de hematita y se halla compuesta por arenas, limos y arcillas. La unidad superior o miembro "C", consiste de arenas limosas y limos arcillosos, de color rojizo, que en su base presenta paquetes lentiformes de conglomerados.

#### Deposito fluvio - aluvial holoceno (Qh-a)

Son depósitos fluvio aluviales distales, más jóvenes que cubren a la unidad litoestratigráfica de la Formación Madre de Dios y alcanzaría profundidades de 05 m. a GEOTECNIAE INGENIEROS E.I.R.L 20 m. de espesor.

#### Deposito fluvial - aluvial reciente (Qh-a)

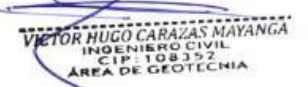

Los suelos de esta secuencia sedimentaria se encuentran proximo al cauce de las quebradas y el propio cauce del rio Madre de Dios; la litología corresponde gravas, arenas. limos y arcillas de tonalidad gris - marrón. Depositados en bancos, y suprayacente a los depósitos aluviales y la formación Madre de Dios.

PUERTO MALDONADO JR. CUSCO #138 - TAMBOPATA . CUSCO URB. MESA REDONDA A-9 - CUSCO

982737067  $= 957703783$  **68010** 

#### ANEXO 9. Resultados del Estudio de Mecánica de Suelos.

# **GEOIN** (GEOTECNIA E INGENIEROS EIRL)

LABORATORIO DE MECANICA DE SUELOS - CONCRETO Y MATERIALES - ESTUDIOS GEOTECNICOS (SUELOS Y ROCAS) - CONTROL DE CALIDAD DE OBRAS CIVILES<br>CONSULTORIA ESPECIALIZADA - PERFORACION Y SONDAJE PARA ACUJFEROS Y CIMENTACIONES PROFU

### Formación Ipururo (NQ-i)

Está conformado en la parte inferior de lodolitas rojizas y grises seguidos de areniscas feldespáticas gris claras a marrones de grano medio a grueso, se puede apreciar restos vegetales y vestigios de carbón. Se intercalan limolitas arcillosas marrón rojizas. Esta secuencia alcanza espesores que sobrepasa los 3,000 m entre los ríos Colorado y Tambopata.

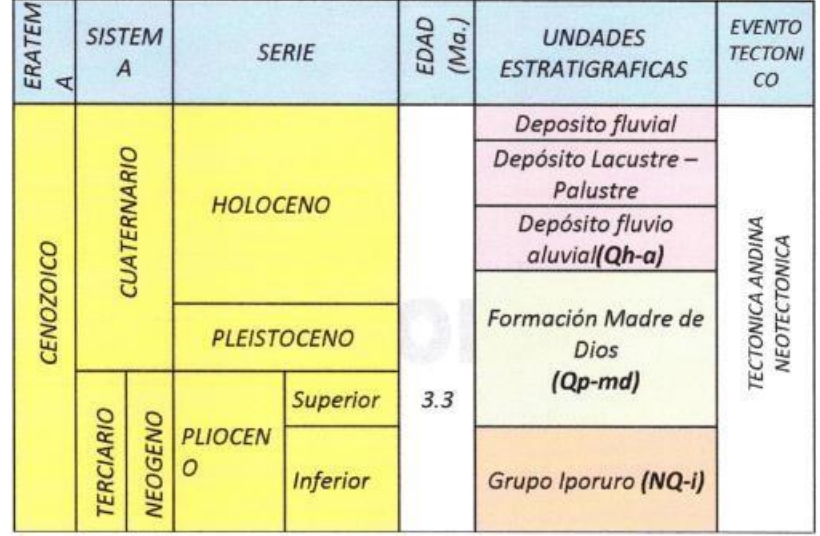

### **COLUMNA ESTRATIGRAFICA LOCAL.**

#### Fuente: INGEMMET y elaboración propia.

GEOTECNIA EINGENIEROS E.I.R.L. VICTOR HUGH CARAZAS MAYANGA

P PUERTO MALDONADO JR. CUSCO #138 - TAMBOPATA o CUSCO URB. MESA REDONDA A-9 - CUSCO

12 082-574754 @ victorhugocarazas@hotmail.com **GEOIA** 

# **ANEXO 10.** Resultados del Estudio de Mecánica de Suelos.

**CEOIN (GEOTECNIA E INGENIEROS EIRL)**<br>CONSULTORIA DE SANDA DE SUELOS - CONGRETO Y MATERIALES - ESTUDIOS GEOTECNICOS (SUELOS Y ROCAS) - CONTROL DE CALIDAD DE OBRAS CIVILES<br>CONSULTORIA ESPECIALIZADA - PERFORACION Y SONDAJE P

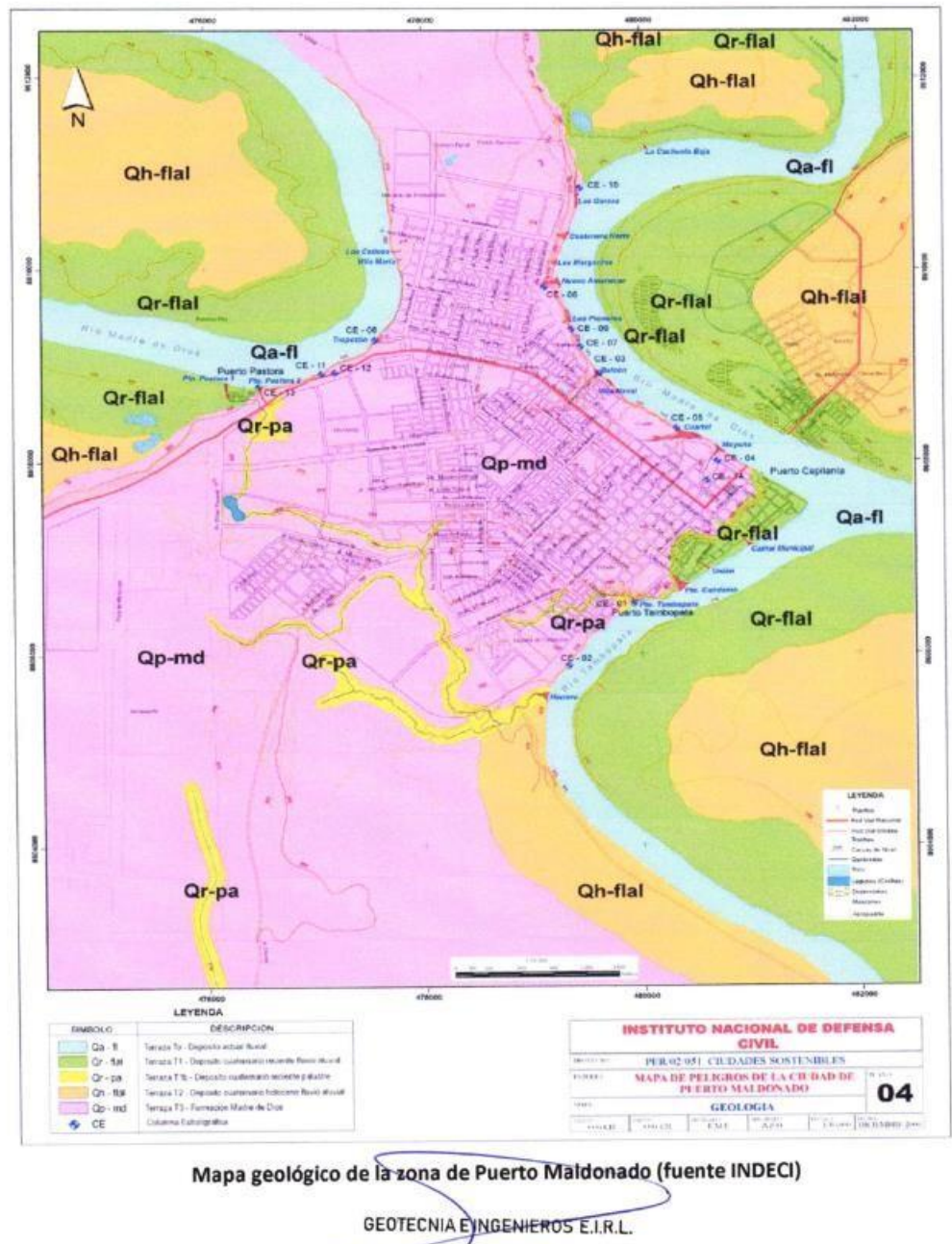

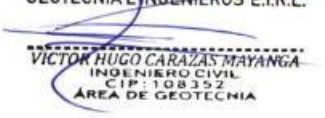

12 082-574754 **GEOIN** · PUERTO MALDONADO JR. CUSCO #138 - TAMBOPATA  $982737067$  $957703783$ c victorhugocarazas@hotmail.com © CUSCO URB. MESA REDONDA A-9 - CUSCO

#### ANEXO 11. Resultados del Estudio de Mecánica de Suelos.

# **GEOIN** (GEOTECNIA E INGENIEROS EIRL)

LABORATORIO DE MECANICA DE SUELOS - CONCRETO Y MATERIALES - ESTUDIOS GEOTECNICOS (SUELOS Y ROCAS) - CONTROL DE CALIDAD DE OBRAS CIVILES<br>CONSULTORIA ESPECIALIZADA - PEREDBACICALY SONDA IE PARA ACUEFRAS Y CIMENTACIONES PROFU

#### Geomorfología de la zona.

La Llanura Amazónica en el área de estudio es denominada llanura de Madre de Dios y la característica principal es su superficie casi horizontal y con pendientes muy bajas por donde discurren los ríos formando meandros.

La llanura se ha formado por depósitos aluvio fluviales del Terciario superior y Cuaternario. Esta unidad es atravesada por dos ríos principales: El Madre de Dios, y Tambopata los cuales forman cursos meandriformes, La baja gradiente y el gran caudal de los ríos los hacen navegables.

### 2.1.1.- Geodinámica Externa

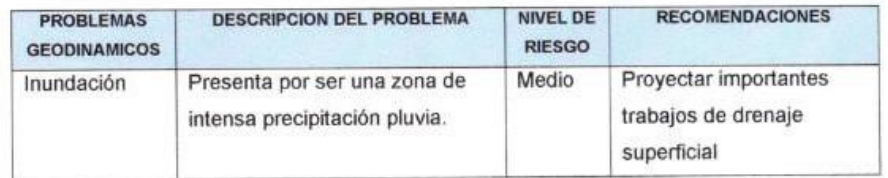

#### 2.1.2.- Obras de prevención

De acuerdo a la geodinámica externa se recomienda realizar importantes trabajos de drenaje superficial (Cunetas o similares) por ser una zona de intensa  $\subset$ precipitación pluvial.

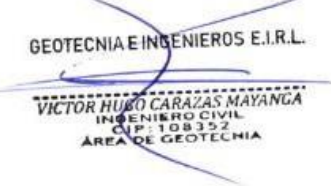

982737067 357703783 T# 082-574754 @ victorhugocarazas@hotmail.com **GEOIA** 

# **ANEXO 12.** Resultados del Estudio de Mecánica de Suelos.

**ACOLITICISE INGENIEROS EIRL)**<br>LABORATORIO DE MECANICA DE SUELOS - CONCRETO Y MATERIALES - ESTUDIOS GEOTECNICOS (SUELOS Y ROCAS) - CONTROL DE CALIDAD DE OBRAS CIVILES<br>CONSULTORIA ESPECIALIZADA - PERFORACION Y SONDAJE PARA

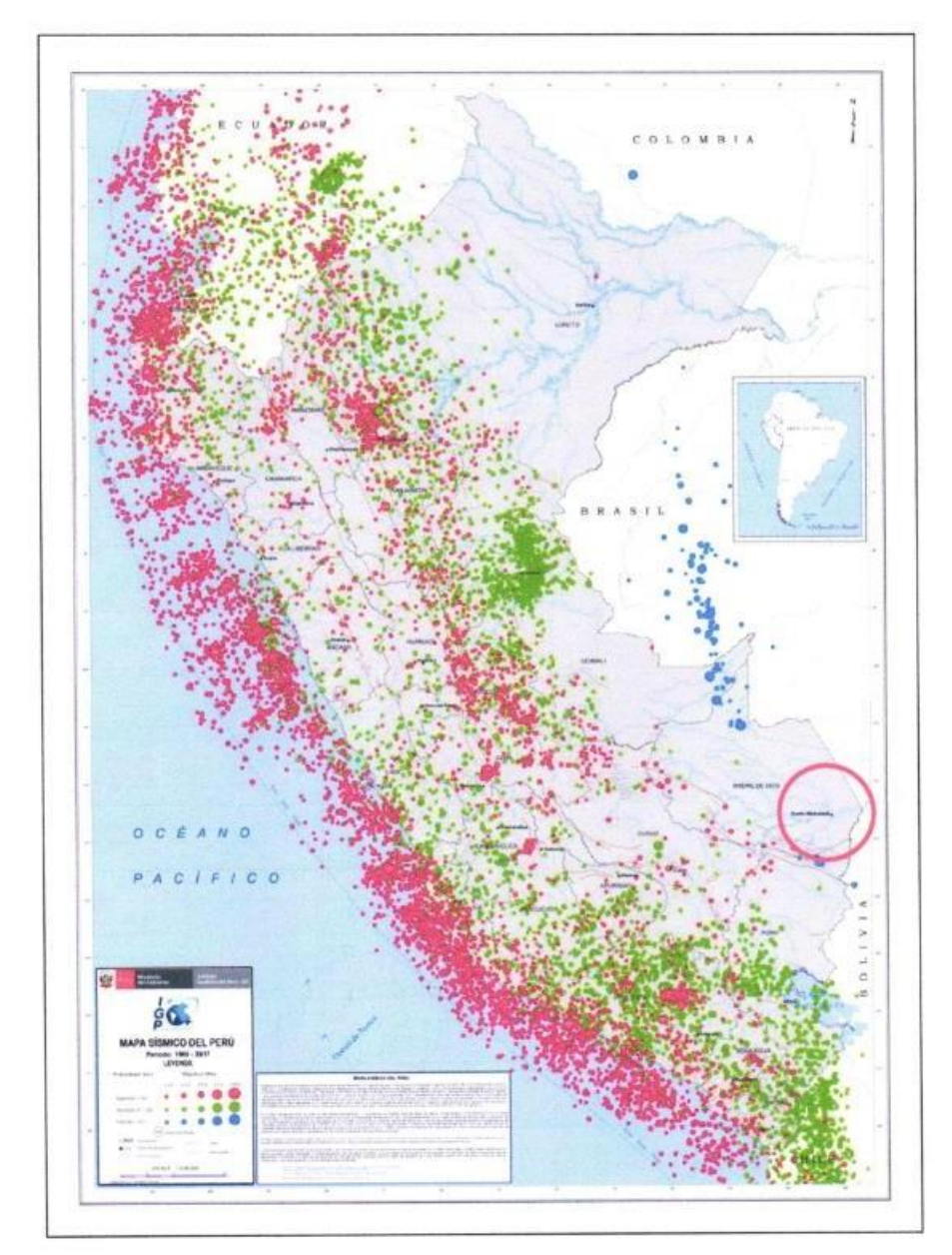

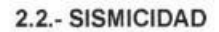

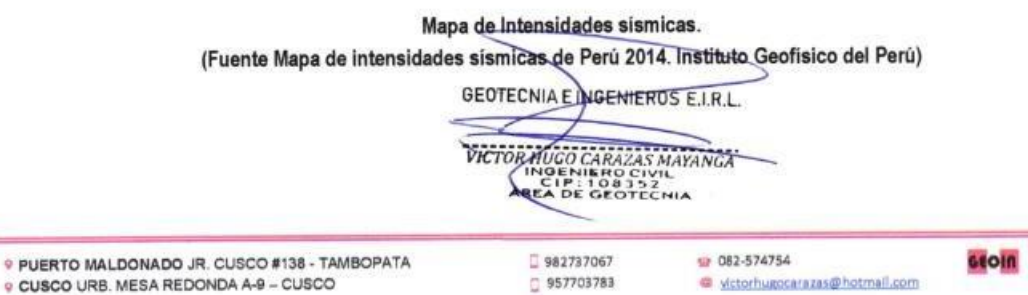

#### ANEXO<sub>13</sub>. Resultados del Estudio de Mecánica de Suelos.

#### **GEOIN** (GEOTECNIA E INGENIEROS EIRL)

LABORATORIO DE MECANICA DE SUELOS - CONCRETO Y MATERIALES - ESTUDIOS GEOTECNICOS (SUELOS Y ROCAS) - CONTROL DE CALIDAD DE OBRAS CIVILES<br>CONSULTORIA ESPECIALIZADA - PERFORACION Y SONDAJE PARA ACUJFEROS Y CIMENTACIONES PROFU

#### 2.2.1.- Zonificación sísmica

La sismicidad en el Perú es alta y está relacionada al proceso tectónico de subducción y los epicentros son mayormente continentales dividiéndose el territorio en cuatro zonas sísmicas.

En la zona del proyecto se han registrado sismos de 4.7 grados en la escala de Richter cuyo epicentro fue a 142 Km al oeste de Puerto Maldonado con una profundidad de 114 Km. (fuente: Instituto Geofísico del Perú.)

#### 2.2.2.- Parámetros sísmicos de diseño

De acuerdo al Nuevo Mapa de Zonificación Sismica del Perú, según la Norma Sismo Resistente (E-030) Nº 003-2016 VIVIENDA y del Mapa de Distribución de Máximas Intensidades Sísmicas observadas en el Perú, "Alva Hurtado (1984)", se concluye que el área en estudio se encuentra dentro de la siguiente zona de sismicidad:

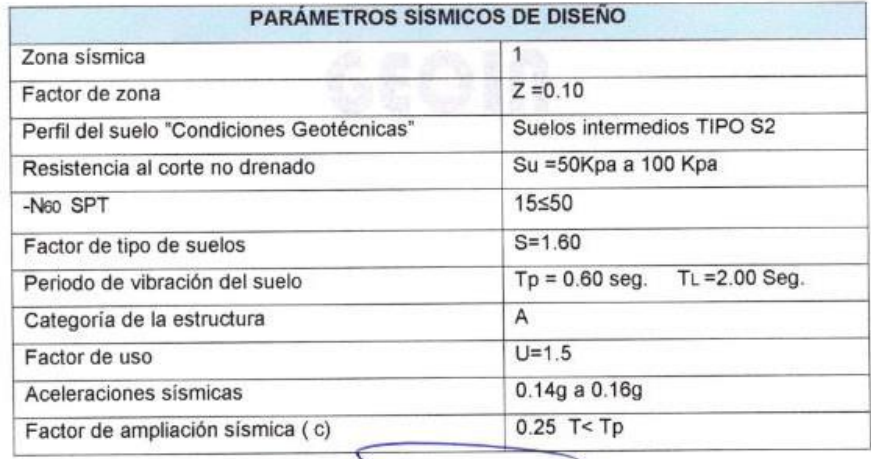

GEOTECNIA EINGENIEROS E.I.R.L. VICTOR NUCO CARAZAS MAYANGA

PUERTO MALDONADO JR. CUSCO #138 - TAMBOPATA e CUSCO URB. MESA REDONDA A-9 - CUSCO

982737067 □ 957703783 # C82-574754 d victorhugocarazas@hotmail.com **GEOIN** 

# **ANEXO 14.** Resultados del Estudio de Mecánica de Suelos.

# **GEOIN** (GEOTECNIA E INGENIEROS EIRL)

LABORATORIO DE MECANICA DE SUELOS - CONCRETO Y MATERIALES - ESTUDIOS GEOTECNICOS (SUELOS Y ROCAS) - CONTROL DE CALIDAD DE DRRAS CIVILES<br>CONSULTORIA ESPECIALIZADA - PERFORACION Y SONDAJE PARA ACUIFEROS Y CIMENTACIONES PROFU

### 2.2.3.- Aceleraciones sísmicas

De acuerdo a la Zonificación Sísmica del Perú y el plano de isoaceleraciones. (Ver Aceleraciones sísmicas en el cuadro de parámetros sísmicos de diseño)

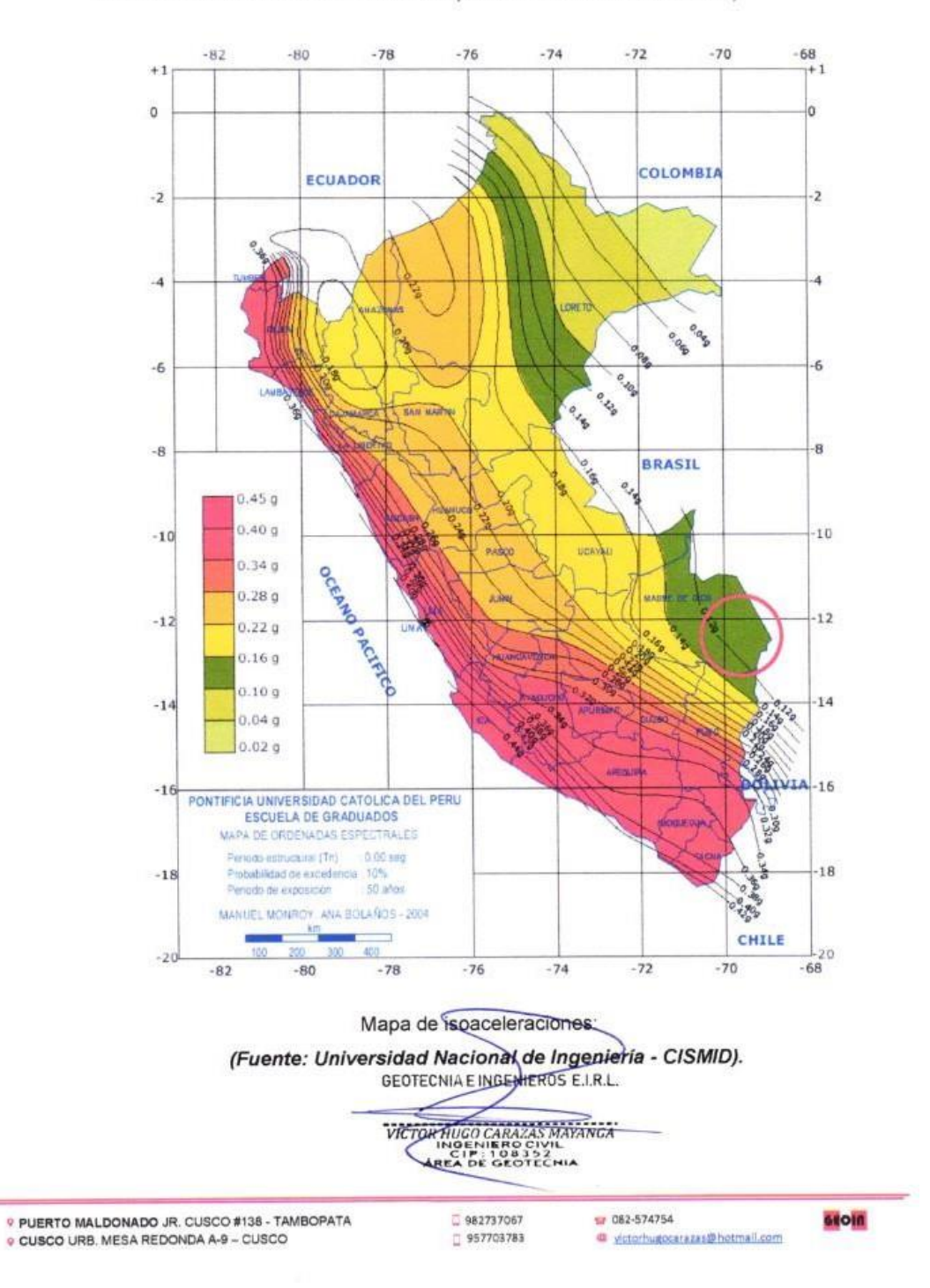

#### ANEXO<sub>15</sub> Resultados del Estudio de Mecánica de Suelos.

#### **GEOIN** (GEOTECNIA E INGENIEROS EIRL)

LABORATORIO DE MECANICA DE SUELOS - CONCRETO Y MATERIALES - ESTUDIOS GEOTECNICOS (SUELOS Y ROCAS) - CONTROL DE CALIDAD DE OBRAS CIVILES<br>CONSULTORIA ESPECIALIZADA - PERFORACION Y SONDAJE PARA ACUIFEROS Y CIMENTACIONES PROFU

#### 3.0.- INVESTIGACION DE CAMPO

Se practicó calicata de prospección a cielo abierto. Para la obtención de muestras inalteradas se utilizó tubos Shelby de pared delgada, se obtuvo un registro cuidadoso de las características y clasificación de los suelos que conforman cada estrato a fin de determinar las propiedades físicas y la resistencia mecánica del suelo de fundación.

#### 3.1.- INFORMACION PREVIA (RNE E-050)

#### 3.1.1- Del terreno a investigar

#### a.- Topografía del terreno

El área en estudio tiene una topografía plana con pendiente del orden del 1% a 3 %

#### 3.1.2 - De la infraestructura a cimentar

#### a.- Características generales

La edificación será una de 04 niveles más azotea consistente en cimientos. columnas. Vigas y losas de concreto armado Referencia: datos del solicitante

#### b.- Edificación especial

El presente proyecto es considerado como edificación especial.

#### c.- Tipo de edificación

Para los fines de la determinación del programa de Exploración Mínima (PIM) del EMS. (Ver sub numeral 15.3 del RNE Norma E-050 las edificaciones son calificadas, según la tabla No 1 de la Norma E-050 donde I, Il III y IV designan la importancia relativa de la estructura desde el punto de vista de la exploración de suelos necesaria para cada tipo de edificación, siendo el I más exigente que el II, este que el III y este que el IV

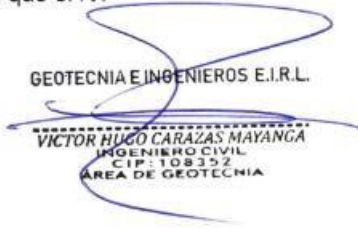

P PUERTO MALDONADO JR. CUSCO #138 - TAMBOPATA e CUSCO URB. MESA REDONDA A-9 - CUSCO

□ 982737067 □ 957703783 @ 082-574754 @ victorhugocarazas@hotmail.com

GEOIN

#### ANEXO 16. Resultados del Estudio de Mecánica de Suelos.

#### **GEOIN** (GEOTECNIA E INGENIEROS EIRL)

LABORATORIO DE MECANICA DE SUELOS - CONCRETO Y MATERIALES - ESTUDIOS GEOTECNICOS (SUELOS Y ROCAS) - CONTROL DE CALIDAD DE OBRAS CIVILES<br>CONSULTORIA ESPECIALIZADA - PERFORACION Y SONDAJE PARA ACUIFEROS Y CIMENTACIONES PROFU

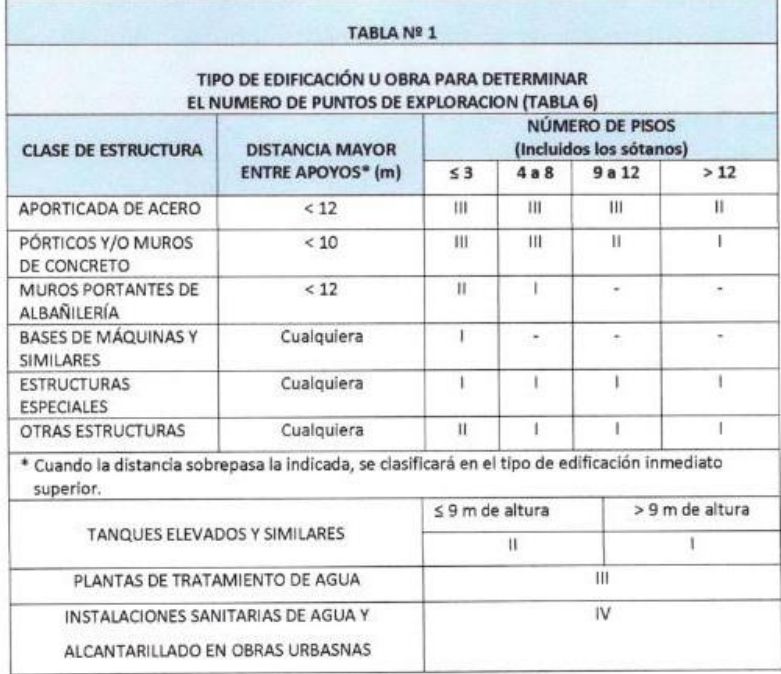

Para el presente EMS se ha determinado que la estructura es del tipo II

### 3.1.3.- Datos generales de la zona

#### a.- Usos anteriores

El terreno donde se desarrollará el presente proyecto no registra la presencia de usos anteriores que pudieran afectar el E.M.S como terreno de cultivo, cantera, explotación minera, botadero, relleno sanitario etc.

#### b.- Construcciones antiguas

En la perforación de calicatas no registra la presencia de construcciones antiguas o restos arqueológicos u obras semejantes que puedan afectar el E.M.S.

## 3.1.4.- E.M.S. existente de los terrenos colindantes

No existen referencias sobre E.M.S. efectuados de los terrenos colindantes.

#### 3.1.5.- De las edificaciones adyacentes

GEOTECNIA EINGENIEROS E.I.R.L. No existen edificaciones que colindan con el área en estudio. Victoriana as Manuel MOENIERO CIVIL<br>CIP: 108352<br>REA DE GEOTECNIA

· PUERTO MALDONADO JR. CUSCO #138 - TAMBOPATA © CUSCO URB. MESA REDONDA A-9 - CUSCO

982737067 E 957703783 12 082-574754 @ victorhugocarazas@hotmall.com 660iA

#### ANEXO 17. Resultados del Estudio de Mecánica de Suelos.

# **GEOIN** (GEOTECNIA E INGENIEROS EIRL)

LABORATORIO DE MECANICA DE SUELOS - CONCRETO Y MATERIALES - ESTUDIOS GEOTECNICOS (SUELOS Y ROCAS) - CONTROL DE CALIDAD DE OBRAS CIVILES<br>CONSULTORIA ESPECIALIZADA - PERFORACION Y SONDAJE PARA ACUFEROS Y CIMENTACIONES PROFUN

#### 6.0.- PERFIL ESTRATIGRAFICO

#### 6.1.- ESTRATO DE APOYO A LA CIMENTACION

En general la cimentación se fundará sobre estratos de suelos finos SUCS

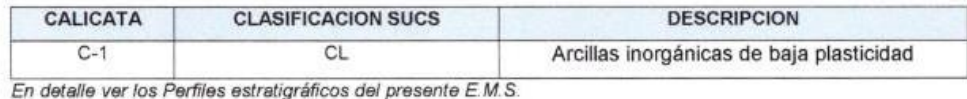

# 6.2.- NIVEL DE LA NAPA FREATICA.

#### 6.2.1.-Ubicación de la napa freática

Mediante excavación de calicatas no se ha evidenciado la presencia de nivel freático a - 3.00 m de profundidad tomadas a partir del nivel del terreno natural. En detalle ver los Perfiles estratigráficos del presente E.M.S.

#### 6.2.2.-Variacion del nivel freático en el tiempo

El nivel freático de la zona en estudio se encuentra a profundidades tal que "no" alcanzaría al estrato de cimentación en temporada de lluvias, sin embargo se recomienda realizar importantes trabajos de drenaje superficial por ser una zona de intensa precipitación pluvial.

En detalle ver los Perfiles estratigráficos del presente E.M.S.

GEOTECNIA E INGENIEROS E.I.R.L. *SCARAZAS MAYANGA* VICTOR HUG P: 108352

982737067  $957703783$  **GEOIN** 

#### ANEXO 18. Resultados del Estudio de Mecánica de Suelos.

#### **GEOIN** (GEOTECNIA E INGENIEROS EIRL)

LABORATORIO DE MECANICA DE SUELOS - CONCRETO Y MATERIALES - ESTUDIOS GEOTECNICOS (SUELOS Y ROCAS) - CONTROL DE CALIDAD DE OBRAS CIVILES<br>CONSULTORIA ESPECIALIZADA - PERFORACION Y SONDA JE PARA ACUJEEROS Y CIMENTACIONES PROF

### 7.0.- ANALISIS DE LA CIMENTACION

### 7.1.- CÁLCULO Y ANÁLISIS DE LA CAPACIDAD ADMISIBLE DE CARGA.

7.1.1.- Parámetros de diseño de la cimentación "Para el proyecto":

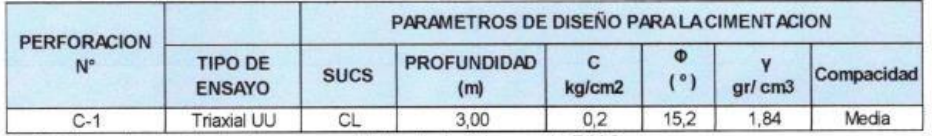

En detalle ver los resultados de ensayos de laboratorio del presente E.M.S.

### 7.1.2.- Factor de seguridad frente a una falla por corte

-La capacidad admisible del suelo (Qadm.), es el valor que se utiliza para dimensionar las cimentaciones de las diferentes estructuras del proyecto, se determina multiplicando la Capacidad de Carga ultima, por el factor de Seguridad  $Fs = 3 Ref.: (RNE. E-050 - Art. 16).$ 

7.1.3.- Calculo de capacidad de carga ultima y capacidad admisible del suelo a diferentes alturas de empotramiento para cimiento corrido, zapata cuadrada, zapata rectangular y platea de cimentación.

La capacidad de carga última (Qc), se ha determinado en base a la fórmula de Terzaghi y Peck (1967) modificado por Vesic (1973) y GG Meyerhof que incluye factores de corrección de forma, profundidad e inclinación. Como se muestra en las ecuaciones siguientes:

GEOTECHIAE INGENIEROS E.I.R.L. WETOR HUGO CARAZAS MAYANGA

P PUERTO MALDONADO JR. CUSCO #138 - TAMBOPATA e CUSCO URB. MESA REDONDA A-9 - CUSCO

982737067 957703783 **ur 082-574754** @ victorhugocarazas@hotmail.com

**GEOIA** 

#### ANEXO 19. Resultados del Estudio de Mecánica de Suelos.

**CEOIR (GEOTECNIA E INGENIEROS EIRL)**<br>LABORATORIO DE MECANICA DE SUELOS - CONCRETO Y MATERIALES - ESTUDIOS GEOTECNICOS (SUELOS Y ROCAS) - CONTROL DE CALIDAD DE OBRAS CIVILES<br>CONSULTORIA ESPECIALIZADA - PERFORACION Y SONDAJ

# CALCULO DE CAPACIDAD ADMISIBLE DEL SUELO A DIFERENTES ALTURAS DE EMPOTRAMIENTO

### Para carga vertical:

**Gadm** = 1Fs.  $(c \times N_c \times s_c \times d_c + \gamma \times D \times N_q \times s_q \times d_q + 0.5 \times \gamma \times B \times N_{\gamma} \times s_{\gamma} \times d_{\gamma})$ 

## Para carga inclinada:

**Gadm** = 1/Fs. (c x N<sub>c</sub> x i<sub>c</sub> x d<sub>c</sub>+ y x D xN<sub>g</sub> x i<sub>g</sub> x d<sub>g</sub> + 0.5 xy x B x N y xi y xdy)

Factor de Capacidad de carga:

 $\cdot$ 

$$
Nq = e^{\pi \tan \varphi} \tan^2 (45 + \varphi/2)
$$
  
\n
$$
N_c = (Nq - 1) \cot \varphi
$$
  
\n
$$
N_{\gamma} = (N_q - 1) \tan(1.4\varphi)
$$

Factor de forma:

$$
s_C = 1 + 0.2k_P \frac{B}{L}
$$
 para  $\varphi > 10$   

$$
s_q = s_\gamma = 1 + 0.1k_P \frac{B}{L}
$$
 para  $\varphi = 0$ 

$$
y = s_{\gamma} = 1 + 0.1k_p \frac{B}{L}
$$
 para  $\varphi = 0$ 

Factor de profundidad:

$$
d_C = 1 + 0.2 \sqrt{k_p} \frac{D}{B}
$$
  

$$
d_q = d_\gamma = 1 + 0.1 \sqrt{k_p} \frac{D}{B}
$$
 para  $\varphi > 10$   

$$
d_q = d_\gamma = 1
$$
 para  $\varphi = 0$ 

Factor de inclinación:

$$
i_C = i_{\gamma} = \left(1 - \frac{\theta}{90}\right)^2
$$
  
\n
$$
i_{\gamma} = \left(1 - \frac{\theta}{\varphi}\right)^2
$$
 para  $\varphi > 0$   
\n
$$
i_{\gamma} = 0
$$
 para  $\varphi = 0$ 

 $\overline{0}$ 

donde:

 $\theta$ = Inclinación de la resultante en la vertical.

Aplicando las ecuaciones se tiene el cálculo de la capacidad admisible del suelo a diferentes alturas de empotramiento de la cimentación

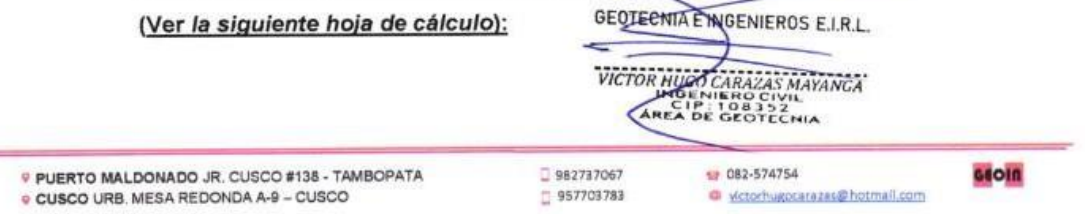

#### ANEXO 20. Resultados del Estudio de Mecánica de Suelos.

# **GEOIN** GEOTECHIA E INGENIEROS EIRL.

LABORATORIO DE MECANICA DE BUELOS - CONCRETO Y MATERIALES - ESTUDIOS GEOTECHICOS (SUELOS Y ROCAS) - CONTROL DE CALIDAD DE OBRAS CIVILES<br>CONSULTORIA ESPECIALIZADA - PERFORACION Y RONDAJE PARA ACUN'EROS Y CIMENTACIONES PROFU

### **CALCULO DE CAPACIDAD ADMISIBLE DEL SUELO**

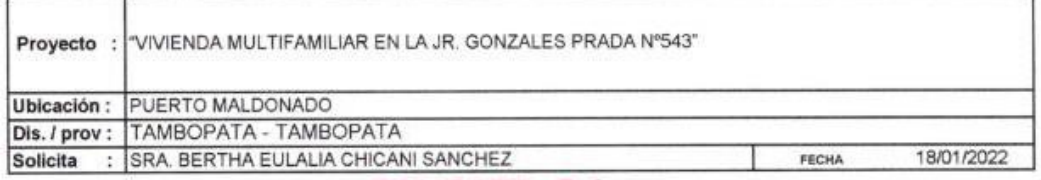

#### **CALICATA C-1**

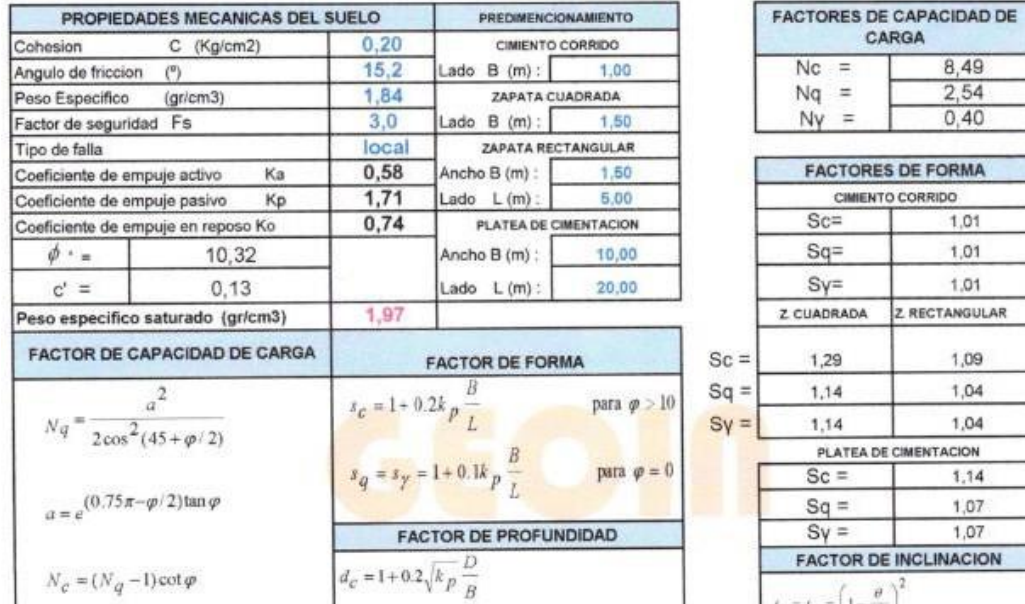

 $d_q = d_\gamma = 1 + 0.1 \sqrt{k_p} \, \frac{D}{B} \label{eq:q}$ 

 $d_q = d_\gamma = 1$ 

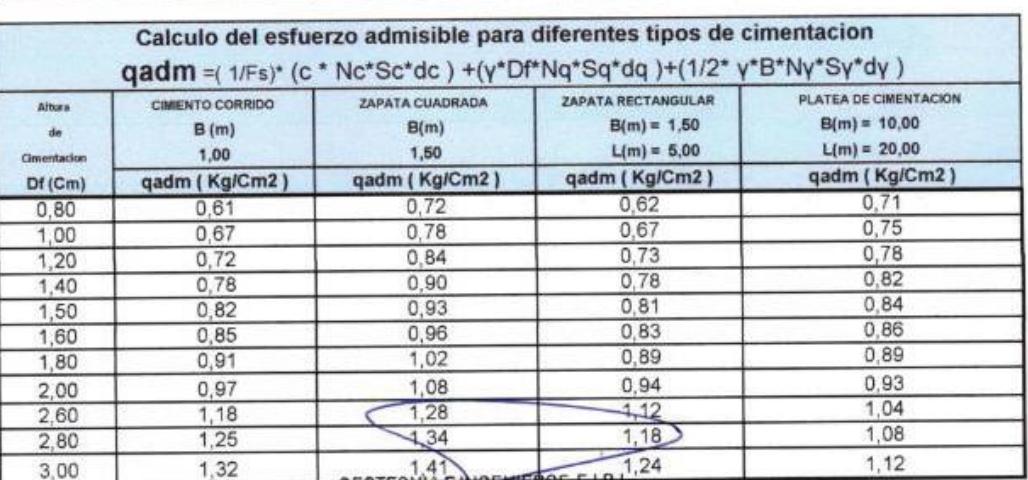

para $\varphi > 10$ 

para $\varphi=0$ 

 $N_{\gamma} = \frac{\tan \varphi}{2} \left( \frac{K_{p\gamma}}{\cos^2 \varphi} - 1 \right)$ 

ting Elember Erick Cruz Cama NGENIERO CIVIL

VICTORANCO CARAZAS MAYANGA

 $t_c = t_y = \left(1 - \frac{\theta}{\omega_0}\right)^2$ 

para $\varphi > 0$ 

para  $\phi = 0$ 

 $I_y = \left(1 - \frac{\theta}{\sigma}\right)$ 

 $=0$ í.

**IDSE LUIS VILLACA ROMERO** INGENIERO CIVIL

# **ANEXO 21.** Tabla 7 de la Norma E.030

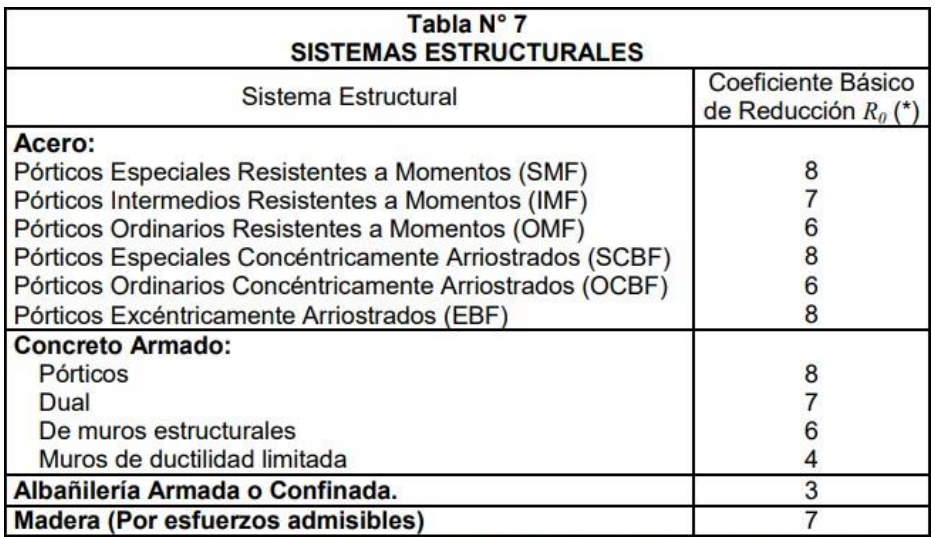

(\*) Estos coeficientes se aplicarán únicamente a estructuras en las que los elementos verticales y horizontales permitan la disipación de la energía<br>manteniendo la estabilidad de la estructura. No se aplican a estructuras tipo péndulo invertido.

Para construcciones de tierra debe remitirse a la Norma E.080 "Adobe" del RNE. Este tipo de construcciones no se recomienda en suelos  $S_3$ , ni se permite en suelos S<sub>4</sub>.

# **ANEXO 22.** Tabla 8 de la Norma E.030

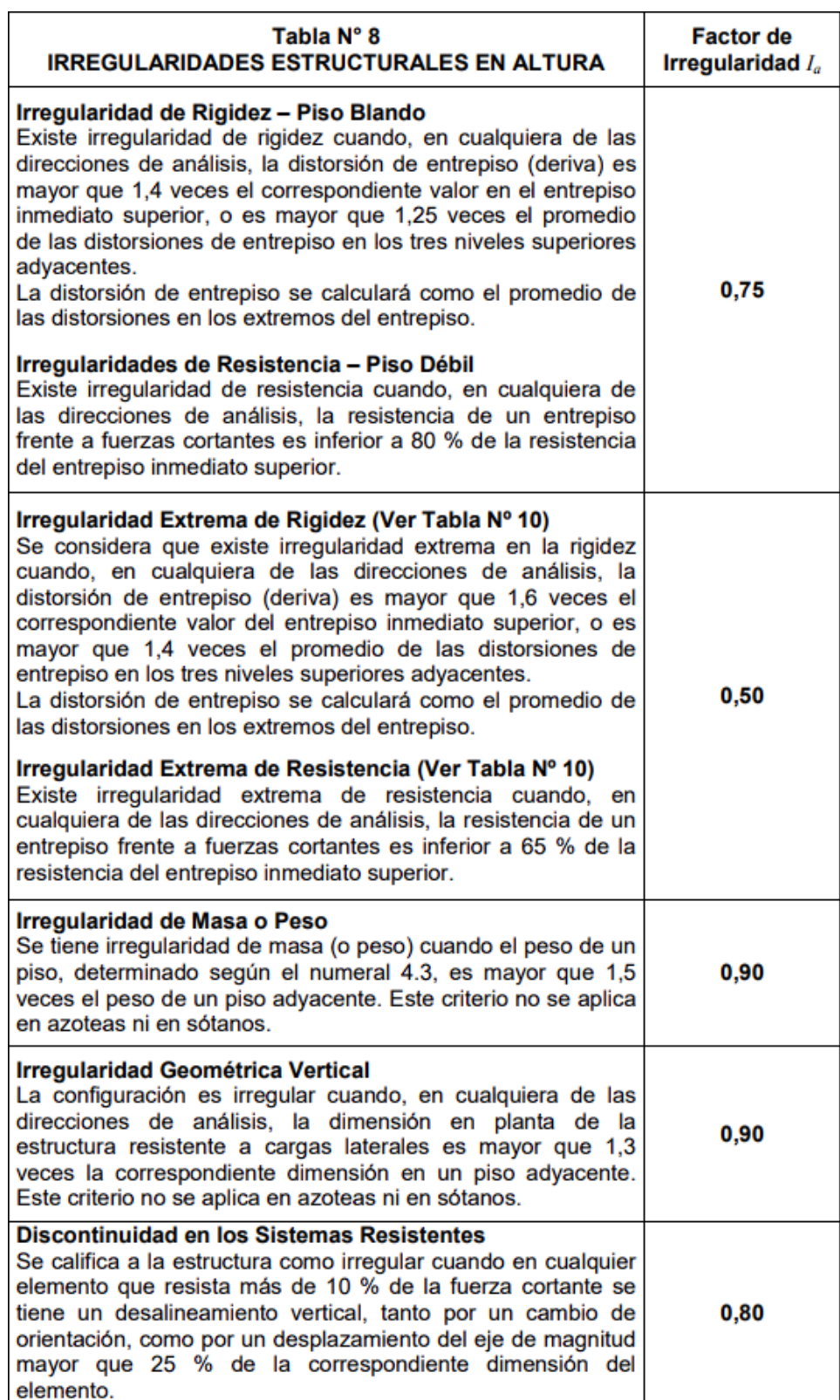

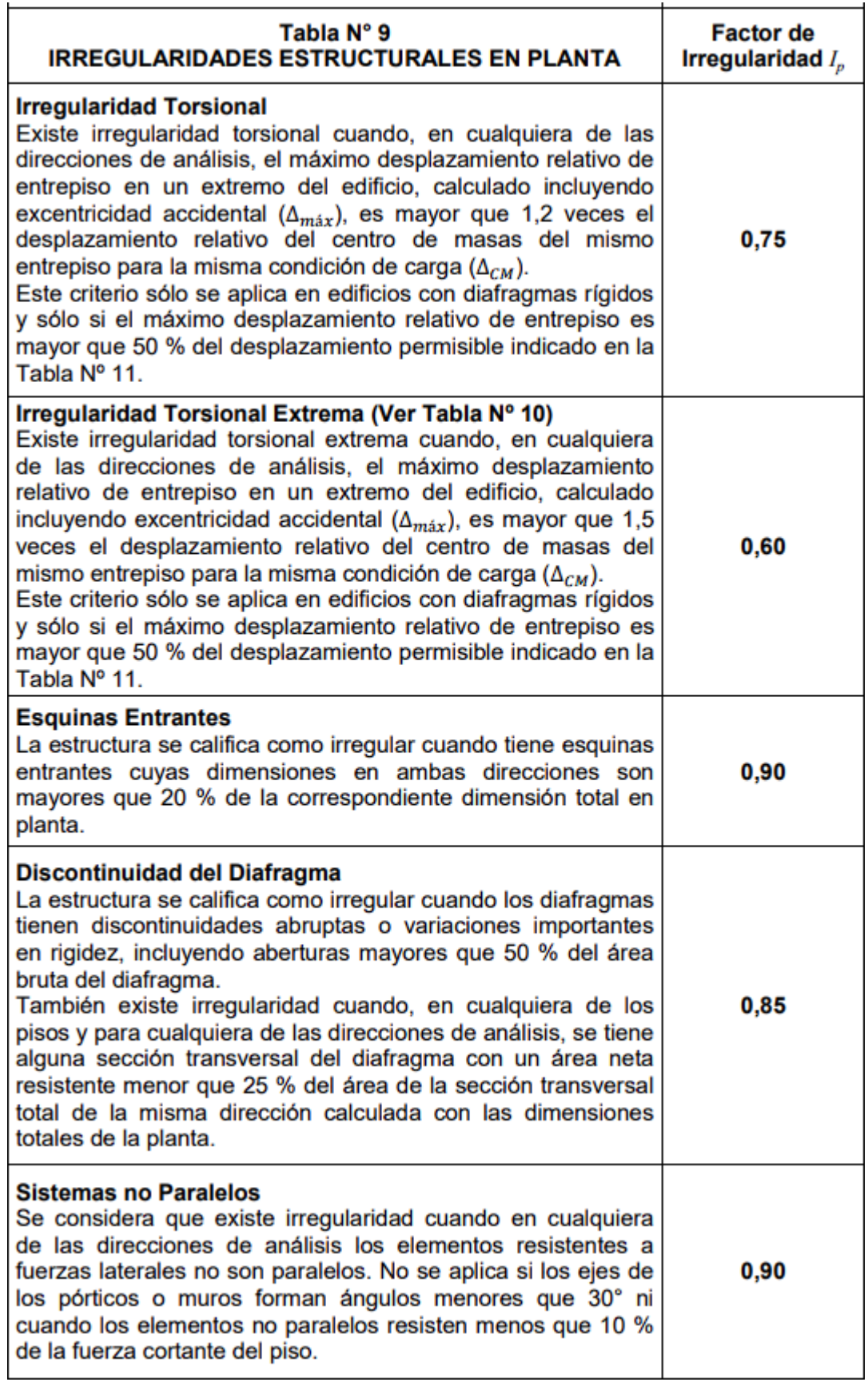